## AOS, AOS/VS USER

self-stady coarse

Licensed Materials

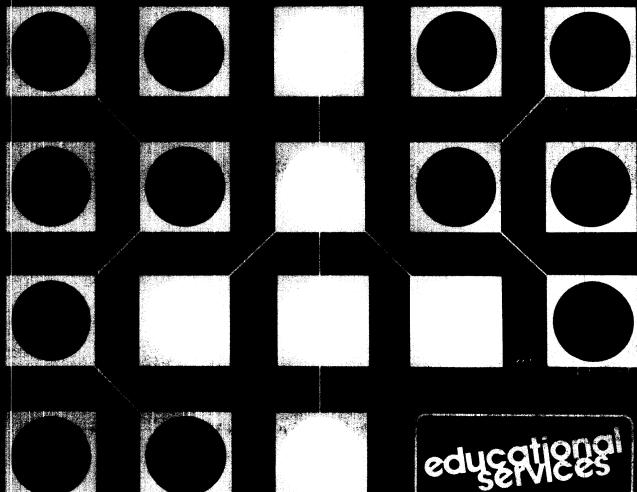

ر 053-000032-00

#### **NOTICE**

DATA GENERAL CORPORATION (DGC) HAS PREPARED THIS DOCUMENT FOR USE BY DGC PERSONNEL, LICENSEES, AND CUSTOMERS. THE INFORMATION CONTAINED HEREIN IS THE PROPERTY OF DGC AND SHALL NOT BE REPRODUCED IN WHOLE OR IN PART WITHOUT DGC PRIOR WRITTEN APPROVAL.

DGC reserves the right to make changes in specifications and other information contained in this document without prior notice, and the reader should in all cases consult DGC to determine whether any such changes have been made.

THE TERMS AND CONDITIONS GOVERNING THE SALE OF DGC HARDWARE PRODUCTS AND THE LICENSING OF DGC SOFT-WARE CONSIST SOLELY OF THOSE SET FORTH IN THE WRITTEN CONTRACTS BETWEEN DGC AND ITS CUSTOMERS. NO REPRESENTATION OR OTHER AFFIRMATION OF FACT CONTAINED IN THIS DOCUMENT INCLUDING BUT NOT LIMITED TO STATEMENTS REGARDING CAPACITY, RESPONSE-TIME PERFORMANCE, SUITABILITY FOR USE OR PERFORMANCE OF PRODUCTS DESCRIBED HEREIN SHALL BE DEEMED TO BE A WARRANTY BY DGC FOR ANY PURPOSE, OR GIVE RISE TO ANY LIABILITY OF DGC WHATSOEVER.

CEO, DASHER, DATAPREP, ECLIPSE, ENTERPRISE, INFOS, MANAP, microNOVA, NOVA, PROXI, SUPERNOVA, ECLIPSE MV/4000, ECLIPSE MV/6000, and ECLIPSE MV/8000 are U.S. registered trademarks of Data General Corporation. AZ-TEXT, COMPUCALC, DG/L, DESKTOP GENERATION, ECLIPSE MV/10000, GW/4000, GDC/1000, GENAP, PRESENT, REV-UP, SWAT, TRENDVIEW, DEFINE, SLATE, microECLIPSE, BusiPEN, BusiGEN, BusiTEXT, and XODIAC are U.S. trademarks of Data General Corporation.

Copyright © Data General Corporation, 1982, 1984 All Rights Reserved

## ◆DataGeneral

## AOS, AOS/VS USER

self-study course

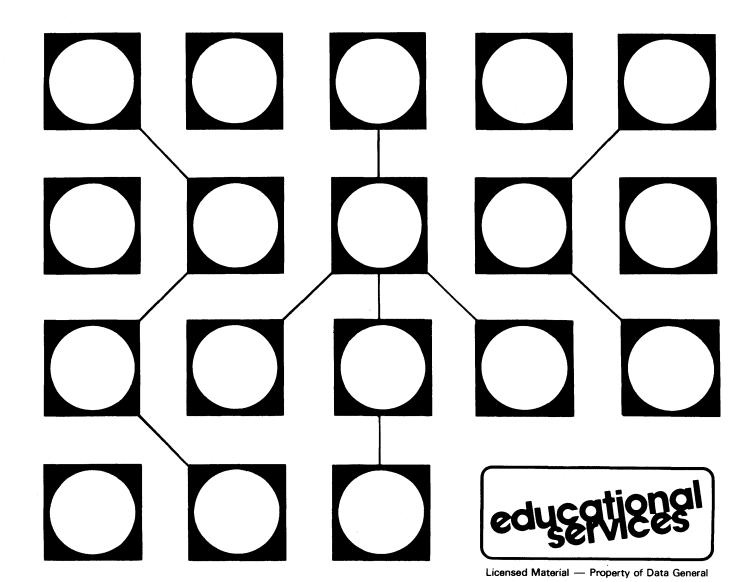

• 

### **Table of Contents**

Student Orientation

Module 1 AOS, AOS/VS Principles

Module 2 Gaining Access to the System

Module 3 **CLI Commands** 

Module 4 Directories and Pathnames

Module 5 File Security

Module 6 Queues

Module 7 The CLI Environment

Module 8 The Process Tree

Module 9 Advanced CLI Concepts

The SPEED Editor Module 10

Module 11 Program Development Module Tests Answers

Appendix A

AOS, AOS/VS Reference Manuals Appendix B

The SED Editor Addendum

•

### Student Orientation

#### **Course Description**

This course teaches you to use your AOS or AOS/VS system. You will learn to develop and execute programs. You will also learn to build and maintain files on the system.

#### **Prerequisites**

This course is designed for students who are familiar with data processing concepts and who have some programming experience. Students can become familiar with data processing concepts by attending the Introduction to Small Computers lecture course, or by taking the Introduction to Small Computers Self-Study Course. Programming experience can be gained by attending the Introduction to Assembly Language lecture course. Students do not need a familiarity with Data General computers.

#### **Course Goals**

Upon successful completion of this course, you should be able to:

- 1. Describe the function of AOS or AOS/VS.
- 2. Describe the steps involved in signing on to an AOS or AOS/VS system.
- 3. Given a command, write an instruction in the proper format.
- 4. Describe the function of a directory.
- 5. Describe the operation of file security.
- 6. Describe the operation of queues in AOS or AOS/VS.
- 7. Write the commands needed to change the CLI environment.
- 8. Write the commands needed to create a subordinate process.

- 9. Write commands to edit with the SPEED editor.
- 10. Develop and execute a program using AOS or AOS/VS.
- 11. Write commands using macros and pseudo-macros.

#### Resources

To complete this course, you will need:

- AOS, AOS/VS User Student Guide.
- Audiotapes for 11 modules.
- Audiotape playback unit.
- Optional resource: Access to a functioning AOS or AOS/VS system.

#### **Related Publications**

Appendix B of this Student Guide lists the Data General reference manuals that contain additional information about AOS and AOS/VS.

#### **Course Organization**

This course is completely self-contained and is arranged in a modular, self-paced format. You can progress through the course at your own pace and in your own setting. The course contains 11 modules, each of which covers a specific topic or theme. Most modules consist of two parts:

- 1. An audiocassette tape.
- 2. A section of text, figures, and exercises contained in this Student Guide.

When you are instructed, listen to the audiotape as you follow along in the Student Guide. The Student Guide highlights the audiotaped lectures.

At the beginning of each module of the Student Guide, there is a list of Module Objectives that tell you exactly what you should learn in the module. You can evaluate your performance of these Module Objectives by completing the exercises and Module Test contained in each module. Answers are provided in Appendix A of this StudentGuide so that you can score your own test to see how well you do. If you successfully complete the material, then you may continue with the next module; otherwise, you should restudy the module material before proceeding.

In addition, most modules contain Lab Activities that allow you to practice the module's Module Objectives. If you have a computer running AOS or AOS/VS available for your own use, then it is recommended that you do the Lab Activities using the computer. However, this is not required; the Lab Activities are designed so that you can do them without a computer.

On the next page is a Course Map. It illustrates the order in which you should progress through the course. As you can see, the modules should be studied consecutively as they appear in the *Student Guide*.

#### **Course Map**

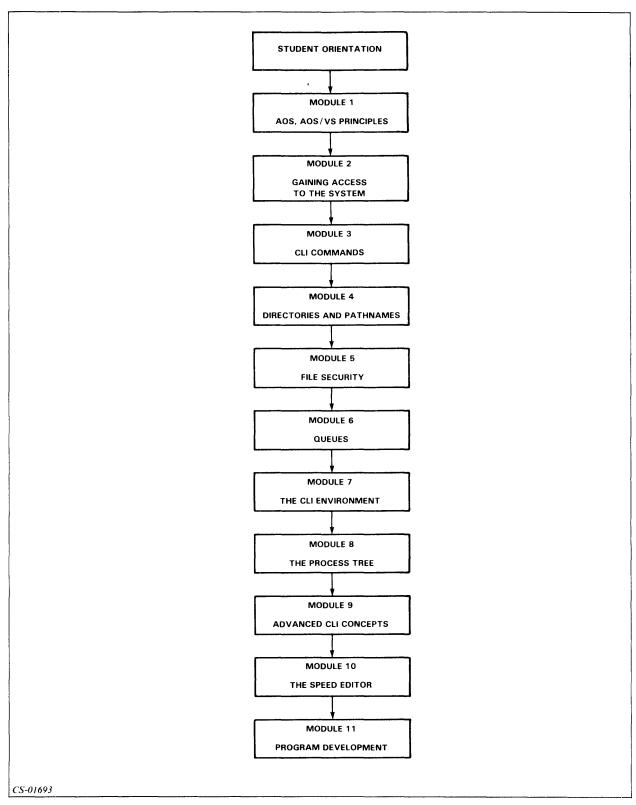

Figure 1 Course Map

#### **Course Duration**

This is a *self-paced* instruction course. Work at your own pace; there is no specific completion time for this course. However, with diligent attention to the instructional materials, an average completion time is three to five working days.

#### **Typesetting Conventions**

This course uses the following typesetting format to illustrate the various AOS and AOS/VS system procedures:

#### THIS TYPEFACE TO SHOW YOUR ENTRY

THIS TYPEFACE TO SHOW SYSTEM RESPONSES

This concludes the Student Orientation. Continue to Module 1.

# Module 1 AOS, AOS/VS Principles

#### Introduction

This module introduces you to the AOS and AOS/VS operating systems. It teaches the purpose and function of these operating systems. In addition, it introduces the Command Line Interpreter (CLI).

#### **Module Objectives**

Upon successful completion of this module, you should be able to:

- 1. Identify the function of the AOS and AOS/VS operating systems.
- 2. Define the Command Line Interpreter (CLI).

#### **Resources**

To complete this module, you will need:

- Module 1 audiotape.
- Module 1 of your Student Guide.
- Audiotape playback unit.

#### **Module Outline**

Module 1 discusses the following topics:

- 1. Purpose of AOS and AOS/VS
- 2. Function and features of AOS and AOS/VS
- 3. The CLI and its purpose

Now start the Module 1 audiotape. As you listen, follow along in Module 1 of your Student Guide.

#### AOS and AOS/VS

Both AOS (Advanced Operating System) and AOS/VS (Advanced Operating System/Virtual Storage) are *general-purpose*, *disc-based* operating systems. These systems can be used as *time-sharing*, *batch*, or *real-time* control systems.

AOS and AOS/VS control and monitor processing on the computer system. They are multiprogramming systems, running more than one program at a time. Each program shares the resources of the computer with other users.

A user of the system's resources is called a *process*. AOS can have up to 64 processes running simultaneously; AOS/VS can have up to 255 simultaneous processes.

AOS and AOS/VS manage the resources of the computer system. The operating system:

- Controls input and output requests.
- Controls file processing.
- Acts as a program controller.

The resources managed by the operating system are the:

- Processor. Users share the Central Processing Unit (CPU).
- Memory. Memory is shared by swapping processes to disc.
- Files of information. The operating system supports four types of files.
- Devices. The operating system keeps track of device characteristics.

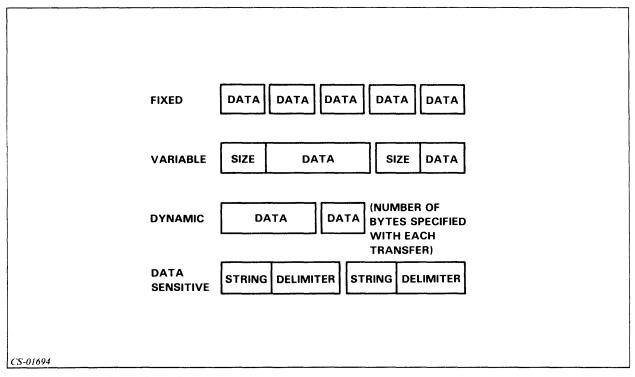

Figure 1.1 The Four Types of Data Records

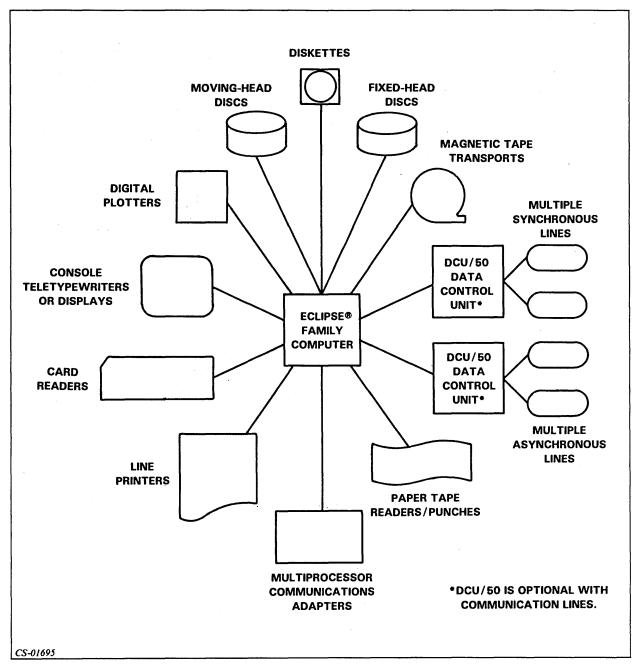

Figure 1.2 Types of Peripheral Devices

#### The Command Line Interpreter (CLI)

The Command Line Interpreter, or CLI, is the user's primary interface with the operating system. Through the CLI, you can execute programs, control peripheral devices, and set and display system variables. There are over 90 commands available through the CLI.

To ensure system security, each user has distinct privileges that are established by the system manager. In addition, users can protect their own files from unauthorized use by determining who can have access to their files.

Now take the Module 1 Test on the next page.

#### Module 1 Test

Directions: Answer the following questions by completing the sentence.

- 1. One function of the operating system is:
  - a. Managing the resources of the computer system.
  - b. Controlling the writing of computer programs.
  - c. Limiting the control of the computer user.
- 2. The Command Line Interpreter (CLI) is:
  - a. An operating system.
  - b. A user process.
  - c. An interface between the operating system and the user.
  - d. Dedicated to a specific user.
- 3. A process is:
  - a. Just another name for a program.
  - b. A set of procedures.
  - c. A user of system resources.
  - d. A Data General buzzword.

Now check your answers to the Module 1 Test in Appendix A. If you have answered all the questions correctly, continue to Module 2. Otherwise, go back and review the material in Module 1 and take the Module 1 Test again.

This concludes Module 1.

# Module 2 Gaining Access to the System

#### Introduction

This module introduces the procedure for gaining access to your AOS or AOS/VS system. It explains the procedures for logging on and methods for controlling your console. Finally, it teaches some basic CLI commands and the correct way to log off the system.

#### **Module Objectives**

Upon successful completion of this module, you should be able to:

- 1. Identify the functions of console control characters.
- 2. State the procedures for logging on and off the system.
- 3. Write the CLI commands to display the date, time, and your process ID.
- 4. Identify the correct procedure for changing your password.

#### Resources

To complete this module, you will need:

- Module 2 audiotape.
- Module 2 of your Student Guide.
- Audiotape playback unit.

#### **Module Outline**

Module 2 discusses the following topics:

- 1. Logging on
  - a. Username
  - b. Password
- 2. Console control
  - a. Control characters
  - b. Control sequence
- 3. CLI commands
  - a. DATE
  - b. TIME
  - c. WHO
  - d. BYE

Now start the Module 2 audiotape. As you listen, follow along in Module 2 of your Student Guide.

#### **Logging On**

To communicate with the system, you must first tell the system who you are. You are identified by a *user profile*. This profile is established by your system manager. Your user profile includes:

- Username
- Password
- Privileges

Access to disc space

Priority of execution

Ability to create additional processes

• Initial program

CLI

**Basic Interpreter** 

A text editor

Figures 2.1 through 2.6 illustrate the steps of the log-on procedure. The position of the cursor is indicated by the white box on the screen.

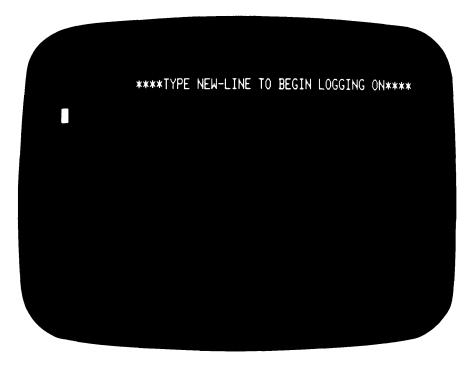

Figure 2.1 Initial Log-on Message

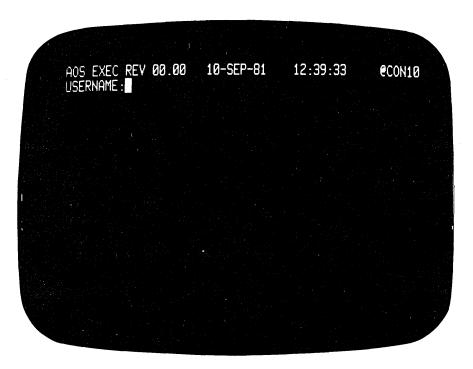

Figure 2.2 EXEC Requests Your Username.

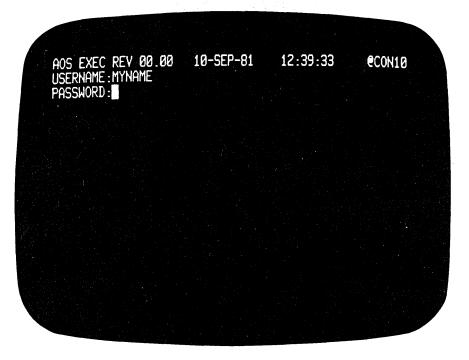

Figure 2.3 EXEC Requests Your Password.

```
10-SEP-81
                                          12:39:33
AOS EXEC REV 00.00
                                                          €CON1Ø
USERNAME: MYNAME1
PASSWORD:
INVALID USERNAME-PASSWORD PAIR
USERNAME: MYNAME1
PASSWORD:
INVALID USERNAME-PASSWORD PAIR
USERNAME: MYNAME1
PASSWORD
INVALID USERNAME-PASSWORD PAIR
USERNAME: MYNAME1
PASSWORD:
INVALID USERNAME-PASSWORD PAIR
USERNAME: MYNAME1
PASSWORD
INVALID USERNAME-PASSWORD PAIR
TOO MANY ATTEMPTS, CONSOLE LOCKING FOR 10 SECONDS
```

Figure 2.4 Invalid Username-Password Pair

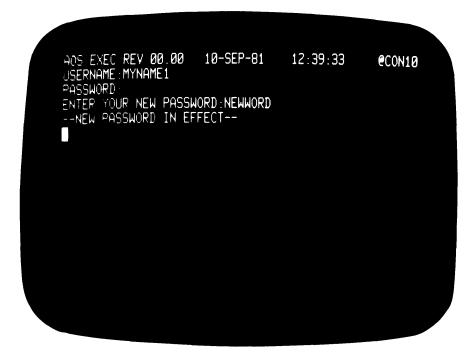

Figure 2.5 Enter CTRL-L at the End of Your Old Password.

Valid password characters are:

A-Z

0-9

\_ (underscore)

- . (period)
- ? (question mark)
- \$ (dollar sign)

Also, upper-case characters and lower-case characters are equivalent.

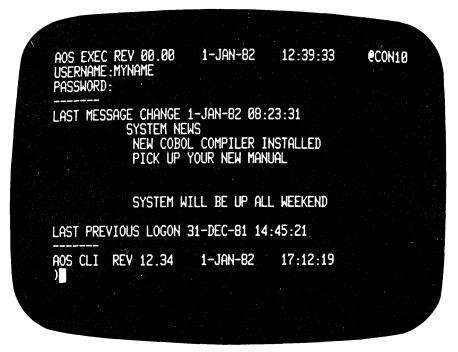

Figure 2.6 A Sample System Message

Review of the log-on procedure:

- 1. Press NEW LINE.
- 2. Enter your username; press NEW LINE.
- 3. Enter your password; press NEW LINE.

Now do Exercise 2-1 on the next page.

#### Exercise 2-1

Directions: Answer the following questions by completing the sentences.

| 1. The steps in the log-on procedure are:    |                                            |
|----------------------------------------------|--------------------------------------------|
| a                                            |                                            |
| b                                            |                                            |
| c                                            |                                            |
| 2. The program that starts to run when you   | log on is the                              |
| 3. The name that identifies you to the syste | m is your                                  |
| 4. You have a(n) to prevent                  | unauthorized use of your log-on privileges |
| Now check your answers on the next page.     |                                            |

## Exercise 2-1 Answers

- 1. a. Press NEW LINE.
  - b. Enter your username; press NEW LINE.
  - c. Enter your password; press NEW LINE.
- 2. Initial program
- 3. Username
- 4. Password

If you answered all the questions correctly, continue with Module 2 by restarting the Module 2 audiotape. Otherwise, review the material and do this exercise again before you continue.

#### **Console Control**

#### **Control Characters**

The delete key, or DEL, removes characters that precede the cursor. (This key may also be labeled RUBOUT.)

To enter control characters, hold down the CTRL key and press the appropriate character. Control characters work only on video terminals, not on printer terminals.

| Control<br>Character | Result                                         |
|----------------------|------------------------------------------------|
| CTRL-L               | Clears the display screen.                     |
| CTRL-S               | Stops the scrolling display of information.    |
| CTRL-Q               | Restarts the scrolling display of information. |
| CTRL-O               | Cancels the display of information.            |
| CTRL-A               | Recalls previous command line.                 |
| CTRL-E               | Inserts characters into command line.          |
| CTRL-U               | Deletes command line.                          |

Table 2.A Control Characters

The CTRL-A character recalls the last CLI command line, allowing you to modify only those characters that you wish to change.

Example
QPRINT FILE1
(CTRL-A)
QPRINT FILE2A
(CTRL-A)
QPRINT FILE2B

#### **Control Sequences**

Control sequences consist of two control characters that are entered as a pair, one after the other.

| Control Sequence | Result                                                   |
|------------------|----------------------------------------------------------|
| CTRL-C, CTRL-A   | Cancels current CLI command.                             |
| CTRL-C, CTRL-B   | Cancels current process and returns to creating process. |

Table 2.B Control Sequences

Use control characters and control sequences as you do the Lab Activities in this course.

#### Exercise 2-2

| Dir | ections: Name the control character that performs the stated function.       |
|-----|------------------------------------------------------------------------------|
| 1.  | Stops display upon the terminal.                                             |
| 2.  | Clears the display                                                           |
| 3.  | Repeats the previous CLI command.                                            |
| 4.  | Restarts the display of information.                                         |
| 5.  | Erases the current command line.                                             |
| 6.  | Cancels the display of information.                                          |
| 7.  | Inserts a character                                                          |
| Dir | ections: Name the control sequence or key that performs the stated function. |
| 8.  | Cancels only the effects of the current CLI command.                         |
| 9.  | Cancels the current process.                                                 |
| 10. | Removes the character that precedes the cursor.                              |
|     |                                                                              |

Now check your answers on the following page.

#### Exercise 2-2 Answers

- 1. CTRL-S
- 2. CTRL-L
- 3. CTRL-A
- 4. CTRL-Q
- 5. CTRL-U
- 6. CTRL-O
- 7. CTRL-E
- 8. CTRL-C, CTRL-A
- 9. CTRL-C, CTRL-B
- 10. The delete key (DEL or RUBOUT)

If you answered all the questions correctly, continue with Module 2 by restarting the Module 2 audiotape. Otherwise, review the material and do this exercise again before continuing.

#### **CLI Commands**

| Command | Result                                           |
|---------|--------------------------------------------------|
| DATE    | Returns the system date (DAY:MONTH:YEAR).        |
| TIME    | Returns the system time (HOURS:MINUTES:SECONDS). |
| WHO     | Returns the process identification.              |
| BYE     | Logs you off the system correctly.               |

Table 2.C Four Basic CLI Commands

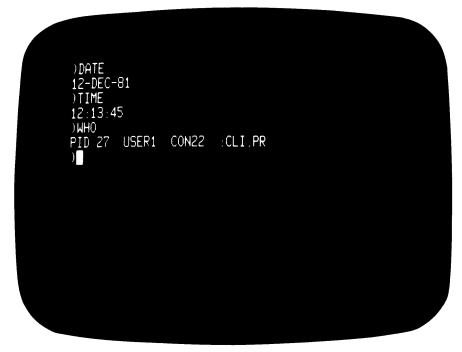

Figure 2.7 The DATE, TIME, and WHO Commands

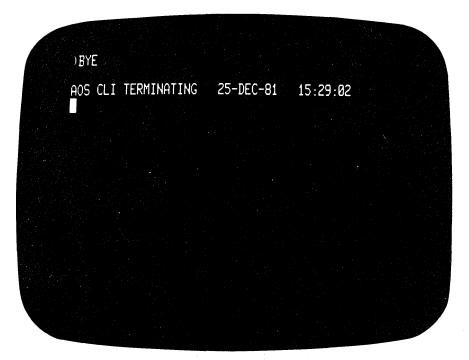

Figure 2.8 The BYE Command for Logging Off

#### Lab Activity 2-1

Complete this Lab Activity if you do not have access to a computer system, or if you want some practice before logging on to a working system.

Directions: After viewing the screen, correctly complete the sentence.

1. When you see the screen in Figure 2.9, you \_\_\_\_\_\_

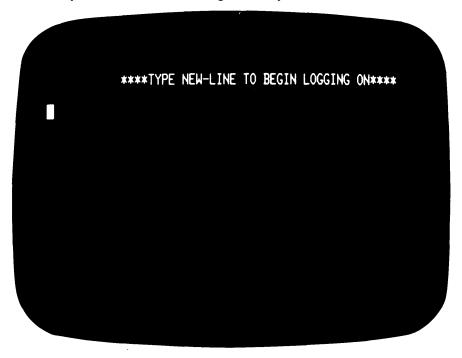

Figure 2.9

2. When you see the screen in Figure 2.10, you \_\_\_\_\_

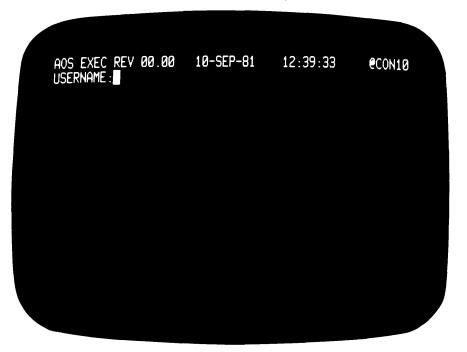

Figure 2.10

3. When you see the screen in Figure 2.11, you \_

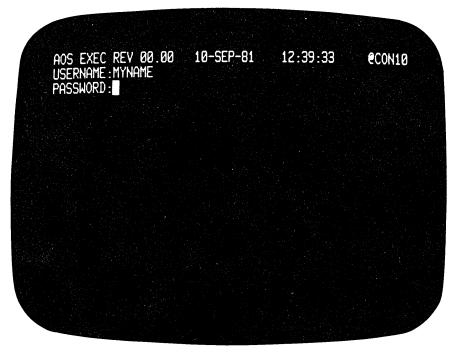

Figure 2.11

4. The screen in Figure 2.12 is displayed if you \_\_\_

Figure 2.12

5. You would enter CTRL-L at the end of the old password (as shown in Figure 2.13) if you wanted to \_\_\_\_\_\_.

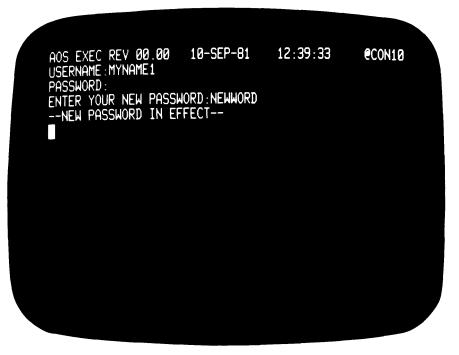

Figure 2.13

6. Does the message in Figure 2.14 appear on every screen?

Figure 2.14

| 7. Name the CLI command to:         |   |
|-------------------------------------|---|
| a. Determine today's date.          | • |
| b. Determine your process ID.       | • |
| c. Determine the time of day.       |   |
| d. Terminate your terminal session. | • |

Now check your answers on the next page.

## Lab Activity 2-1 Answers

- 1. Press NEW LINE.
- 2. Enter your username.
- 3. Enter your password (you will not see it displayed).
- 4. Incorrectly enter your username or password.
- 5. Change your password.
- 6. No. This is a local message generated by the operator.
- 7. a. **DATE** 
  - b. WHO
  - c. TIME
  - d. BYE

If you answered all the questions correctly, continue to Lab Activity 2-2. Otherwise, review the material and do Lab Activity 2-1 again before you continue.

#### Lab Activity 2-2

Directions: To receive the maximum benefit from this activity, you should complete it at a functioning AOS or AOS/VS system. If one is not available, write the appropriate responses. When you finish, check your answers on the following page. Before beginning this Lab Activity, obtain a username and profile from your system manager. Be sure that your initial program is the CLI. As you do this and subsequent Lab Activities, you may wish to use some of the control characters listed in Table 2.A.

- 1. Find a terminal displaying the appropriate message to begin logging on, or turn on a terminal.
- 2. Press the correct key to begin logging on.
- 3. Enter your username and password.
- 4. Determine if you have successfully logged on. (You should see the CLI prompt.)
- 5. Display today's date.
- 6. Determine your process ID.
- 7. Determine the time of day. ( Do not use your watch!)
- 8. Log off the system.

Now check your answers on the next page.

#### Lab Activity 2-2 Answers

- 1. The terminal displays this message if it is on:

  \*\* TYPE NEW LINE TO BEGIN LOGGING ON \*\*
- 2. Press NEW LINE or the return key to begin logging on.
- 3. Enter the username and password assigned by your system manager. Press the new-line key after entering each one. For example: USERNAME:JONES

PASSWORD: (Here enter your password. It does not show on the screen.)

- 4. If you have successfully logged on, you will see a message that tells you the AOS CLI revision, date, and time. For example:

  AOS CLI REV 12.34 1-JAN-82 10:11:12
- 5. Enter the CLI command DATE. A sample response is: 1-JAN-82
- 6. Enter the CLI command WHO. A sample response is: PID 27 USER1 CON22 :CLI.PR
- 7. Enter the CLI command TIME. A sample response is: 10:11:12
- 8. Enter the CLI command BYE. A sample response is: AOS CLI TERMINATING 1-JAN-82 10:11:12

If you successfully completed Lab Activity 2-2, go on to the Module 2 Test. If you had difficulty, review the material and do this Lab Activity again before you continue.

#### Module 2 Test

- 1. Select the correct procedure to change your password.
  - a. Enter username, followed by NEW LINE. Enter old password, followed by CTRL-G. Enter new password, followed by NEW LINE.
  - b. Enter username, followed by NEW LINE. Enter old password, followed by CTRL-L. Enter new password, followed by NEW LINE.
  - c. Enter username, followed by NEW LINE. Enter new password, followed by CTRL-L.
  - d. Enter username, followed by NEW LINE. Enter old password, followed by NEW LINE. Enter new password, followed by CTRL-L.

Directions: Match the control characters with the appropriate result.

| 2 CTRL-L | a. Restarts the display of information.          |
|----------|--------------------------------------------------|
| 3 CTRL-E | b. Erases the current command line.              |
| 4 CTRL-S | c. Clears the display.                           |
| 5 CTRL-Q | d. Stops the display of additional information.  |
| 6 CTRL-U | e. Cancels the display of additional information |
| 7 CTRL-A | f. Inserts characters.                           |
| 8 CTRL-O | g. Repeats previous command.                     |

**Directions:** Complete the following sentences:

- 9. The control sequence to cancel a CLI command is:
  - a. CTRL-C, CTRL-B
  - b. CTRL-C, CTRL-F
  - c. CTRL-C, CTRL-A
- 10. The control sequence to cancel a process and return to the creating process is:
  - a. CTRL-C, CTRL-B
  - b. CTRL-C, CTRL-F
  - c. CTRL-C, CTRL-A

| 11. | The CLI command that displays the system date is |
|-----|--------------------------------------------------|
| 12. | The CLI command that displays the system time is |
| 13. | The CLI command that displays your process ID is |
| 14. | The CLI command that logs you off the system is  |
| 15. | The steps of the log-on procedure are:           |
|     | a                                                |
| 1   | b                                                |
|     |                                                  |

Now check your answers to the Module 2 Test in Appendix A. If you have answered all the questions correctly, continue to Module 3. Otherwise, go back and review the material in Module 2 and take the Module 2 Test again.

This concludes Module 2.

## Module 3 CLI Commands

#### Introduction

This module introduces the CLI command format. In Module 2, you learned to use simple CLI commands. In this module you will learn to use some more complex commands and see the general structure of CLI commands.

#### **Module Objectives**

Upon successful completion of this module, you should be able to:

- 1. Identify the elements of a CLI command line.
- 2. Determine if a CLI command line is correctly coded.
- 3. Determine if a filename is correct or incorrect.
- 4. Use coding aids to combine several command lines into one.
- 5. Write the following CLI commands:

HELP CREATE TYPE DELETE COPY RENAME

#### Resources

To complete this module, you will need:

- Module 3 audiotape.
- Module 3 of your Student Guide.
- Audiotape playback unit.

#### **Module Outline**

Module 3 discusses the following topics:

- 1. Coding a CLI command line
  - a. Switches
  - b. Arguments
- 2. Files and filenames
- 3. CLI commands
  - a. HELP
  - b. CREATE
- 4. More CLI commands
  - a. COPY
  - b. DELETE
  - c. RENAME
  - d. TYPE
- 5. Coding aids
  - a. Multiple-command line
  - b. Multiple-line commands
  - c. Parentheses
  - d. Brackets

Now start the Module 3 audiotape. As you listen, follow along in Module 3 of your Student Guide.

#### **Coding a CLI Command Line**

The format of a CLI command line is:

#### COMMAND[/SWITCH1.../SWITCHX],[ARGUMENT1....,ARGUMENTX]

The command identifies the operation that you want to perform.

The switch modifies the function of the command.

The argument is the filename, pathname, or device that the command affects.

Commands and switches can be abbreviated. Use any number of characters that uniquely identifies the command or switch.

#### For the TIME command:

T Not unique
TI Acceptable
TIM Acceptable
TIME Acceptable

#### For the TYPE command:

T Not unique TY Acceptable TYP Acceptable TYPE Acceptable

The rules for command abbreviations also apply to switches.

Possible variations of the /SORT switch:

/S /SO /SOR /SORT

If you use a command abbreviation that is too short, you receive the message COMMAND ABBREVIATION NOT UNIQUE. If you use a switch abbreviation that is too short, you receive the message ARGUMENT IS NOT A UNIQUE ABBREVIATION.

A switch is a slash (/), followed by a word, number, or expression. Switches modify the default action of a CLI command. The order of switches is not important.

| Command         | Switch                        | Effect                                              |
|-----------------|-------------------------------|-----------------------------------------------------|
| TIME/L          | /L<br>Simple switch           | Sends output to the current listfile. (1)           |
| TIME/L=FILENAME | /L=FILENAME<br>Keyword switch | Sends output to the file specified by filename. (2) |
| TIME            | None                          | Sends output to your console. (3)                   |

Table 3.A The TIME Command

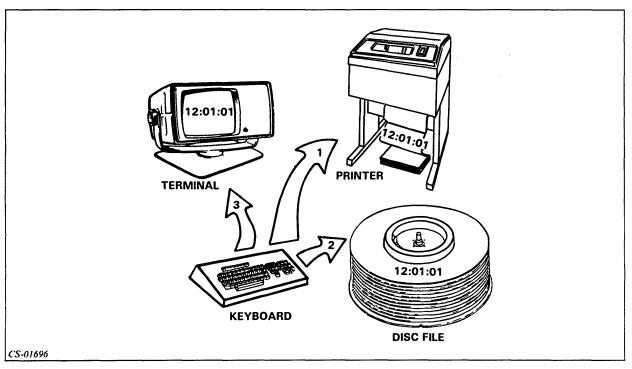

Figure 3.1 TIME Going to the Printer, Disc File, and Console

#### **Command Switches**

There are five common switches that can be used with most CLI commands. These are:

- /1=
- /2=
- /L
- /L=PATHNAME
- /Q

The switches /1 = and /2 = pertain to *error handling*. Invalid commands cause errors (exceptional conditions). There are two classes of errors. Class 1 errors are severe; class 2 errors are less serious.

The system can take four possible actions in response to an error. These actions are described in Table 3.B.

| Setting                   | Result                                                                                            |
|---------------------------|---------------------------------------------------------------------------------------------------|
| IGNORE                    | No effect. The exception is ignored and processing continues.                                     |
| WARNING (Default class 2) | A warning message is displayed and processing continues.                                          |
| ERROR (Default class 1)   | Execution of the current command stops. A message is displayed and CLI prompts for a new command. |
| ABORT                     | Return to creating process. If you are in CLI, you will be logged off the system.                 |

Table 3.B Four Error Actions

- /L Writes the CLI output of the current command to the listfile, which is usually the line printer.
- /L= Writes the CLI output of the current command to the file specified by the pathname.
- /Q Compresses the output of the CLI command by reducing spaces and tabs to single spaces by turning SQUEEZE on.

#### **Example: Output without SQUEEZE**

DIRECTORY : UDD:FLUFF:MORT

| FLUFF.TMP  | TXT | 11-FEB-82 | 13:39:58 | 0     |
|------------|-----|-----------|----------|-------|
| FLUFF.TUBE | TXT | 11-FEB-82 | 13:40:02 | 6     |
| MORT.FR    | UDF | 20-MAR-81 | 11:15:50 | 1096  |
| TEMP       | TXT | 11-FEB-82 | 13:41:06 | 0     |
| MOUT       | TXT | 10-FEB-82 | 16:24:06 | 3579  |
| TEMP.BU    | TXT | 11-FEB-82 | 13:39:46 | 195   |
| MORTIN     | UDF | 10-FEB-82 | 16:26:10 | 18    |
| MORT.PR    | PRG | 25-SEP-80 | 11:11:50 | 65536 |
| PRCMORT    | UDF | 10-FEB-82 | 16:21:38 | 61    |

#### **Example: Same output with SQUEEZE**

DIRECTORY : UDD:FLUFF:MORT

\_\_FLUFF.TMP TXT 11-FEB-82 13:39:58 0
\_\_FLUFF.TUBE TXT 11-FEB-82 13:40:02 6
MORT.FR UDF 20-MAR-81 11:15:50 1096
TEMP TXT 11-FEB-82 13:41:06 0
MOUT TXT 10-FEB-82 16:24:06 3579
TEMP.BU TXT 11-FEB-82 13:39:46 195
MORTIN UDF 10-FEB-82 16:26:10 18
MORT.PR PRG 25-SEP-80 11:11:50 65536
PRCMORT UDF 10-FEB-82 16:21:38 61

#### **Delimiters**

A command and each of its arguments must be separated by a delimiter. Delimiters are:

- Space or spaces
- Tabs
- Commas

#### **Example**

These commands are equivalent:

TYPE FILE1 (single space)

TYPE,FILE1 (comma)

TYPE FILE1 (tab)

#### **Terminators**

A correctly coded CLI command line must be terminated. Valid terminators are:

- NEW LINE
- Carriage return
- Form-feed (CTRL-L)
- End of file (CTRL-D)

#### Example

These commands are equivalent:

TIME (NEW LINE)

TIME (carriage return)

TIME (form-feed)

TIME (end of file)

Now do Exercise 3-1 on the next page.

#### Exercise 3-1

Directions: In items 1 through 4, match the terms with the elements of the command line.

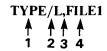

- 1. \_\_\_\_ Delimiter
- 2. \_\_\_\_ Command
- 3. \_\_\_\_ Argument
- 4. \_\_\_\_ Switch

**Directions:** Indicate by writing a C for correct and an I for incorrect which of the following command lines are coded correctly.

- 5. \_\_\_\_ TYPE /L FILE1
- 6. \_\_\_\_ TYPE/L,FILE1
- 7. \_\_\_\_ TYPE/L FILE1
- 8. \_\_\_\_ TYPE/L FILE1
- 9. \_\_\_\_ TYPE L,FILE1

Now check your answers on the next page.

## Exercise 3-1 Answers

- 1.3
- 2. 1
- 3.4
- 4. 2
- 5. I
- 6. C
- 7. C
- 8. C
- 9. I

If you answered all the questions correctly, continue with Module 3 by restarting the Module 3 audiotape. Otherwise, review the material and do this exercise again before you continue.

#### Files and Filenames

#### **Filenames**

- Maximum of 31 characters
- Valid characters are:
  - A through Z (upper-case and lower-case)
  - 0 through 9
  - ? (question mark)
  - . (period)
  - \_ (underscore)
  - \$ (dollar sign)

| Invalid           | Reason        | Valid             |
|-------------------|---------------|-------------------|
| FILE 1            | Invalid space | FILE.1            |
| FILE#2            | # not allowed | FILE_2            |
| FILE/NUMBER/THREE | / not allowed | FILE_NUMBER_THREE |
| WHAT*IS*THIS?     | * not allowed | WHAT_IS_THIS?     |
| MONEY\$_STUFF!    | ! not allowed | MONEY\$_STUFF     |

Table 3.C Examples of Valid and Invalid Filenames

Now do Exercise 3-2 on the next page.

## Exercise 3-2

Directions: Mark the following filenames V for valid or I for invalid.

1. \_\_\_\_ more\_information

2. \_\_\_\_ here\_is\_my\_favorite\_file\_in\_the\_whole\_world

3. \_\_\_\_ THIS.IS.A.good.file

4. \_\_\_ DATA#FILE

5. \_\_\_ important\_stuff

6. \_\_\_ I\_don't\_know?

7. \_\_\_ PAYROLL!

8. \_\_\_ 9to5

Now check your answers on the next page.

#### Exercise 3-2 Answers

- 1. V
- 2. I (This filename contains more than 31 characters, and therefore is too long.)
- 3. V
- 4. I (# is an invalid character.)
- 5. V
- 6. I (Single quote is an invalid character.)
- 7. I (! is an invalid character.)
- 8. V

If you answered all of the questions correctly, continue with Module 3 by restarting the Module 3 audiotape. Otherwise, review the material and do this exercise again before you continue.

#### **CLI Commands**

#### **HELP Command**

The HELP command provides you with information about CLI commands.

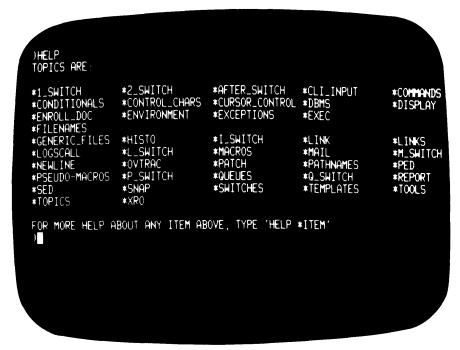

Figure 3.2 Result of the HELP Command

Using the /V switch invokes the verbose option, which provides more detailed information.

## Example Enter HELP/V,HELP

```
HELF PROVIDE HELPFUL INFORMATION

FORMAT HELP ITEM) ...

OMMAND SWITCHES 1= /2= /L(=) /Q

PROVIDE MORE INFORMATION IF AVAILABLE

IF 100 TYPE HELP WITH NO ARGUMENTS, YOU WILL BE SHOWN A LIST OF TOPICS ABOUT WHICH YOU MAY ASK FOR HELP. EACH TOPIC BEGINS WITH AN ASTERISK.

100 MAY GIVE ONE OR MORE OF THESE TOPICS AS ARGUMENTS TO A HELP COMMAND.

100 MUST INCLUDE THE ASTERISK. ALL AOS SYSTEMS PROVIDE THE TOPICS.

100 COMMANDS AND *PSEUDO-MACROS. YOUR SYSTEM WILL PROBABLY HAVE OTHER TOPICS.

AS WELL

HELP *COMMANDS

WILL GIVE YOU A LIST OF ALL CLI COMMANDS. YOU CAN FIND OUT THE ARGUMENT REQUIREMENTS OF A COMMAND AND ITS COMMAND SWITCHES BY TYPING THE COMMAND NAME AS AN ARGUMENT TO A HELP COMMAND. IF THERE IS ADDITIONAL INFORMATION AVAILABLE ON YOUR SYSTEM FOR THAT COMMAND, YOU WILL BE REMINDED THAT YOU CAN RE-ISSUE THAT HELP COMMAND WITH THE /V COMMAND SWITCH TO SEE THE ADDITIONAL INFORMATION.
```

Figure 3.3 Result of the HELP/V, HELP Command

#### **HELP Command Summary:**

- Provides information about more than the CLI.
- Contains topics of information for system users.
- Some information is provided by Data General.
- Some information is provided by users of the system.

#### **CREATE Command**

The CREATE command creates a data file.

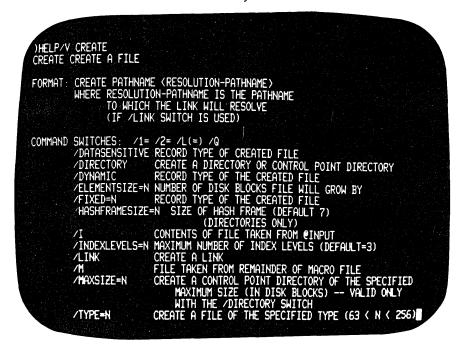

Figure 3.4 HELP Output for the CREATE Command

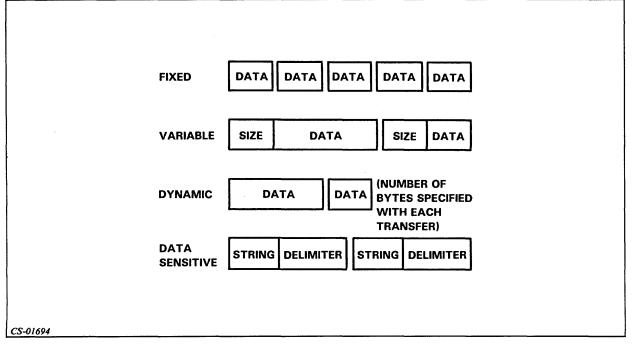

Figure 3.5 Four Types of Data Records

#### **CREATE Command**

Example 1 CREATE/DATASENSITIVE,FIRST\_FILE

Example 2 CREATE/VARIABLE,VAR\_FILE

Example 3 CREATE/DYNAMIC, DYN\_FILE

Example 4 CREATE/FIXED=10,FIXED\_FILE

Example 5 CREATE, FILE 1

Example 6
CREATE/I,NEWFILE
) THIS IS THE TEXT.
))

Now do Exercise 3-3 on the next page.

## Exercise 3-3

| Directions: Write the CLI command that will:                                                               |
|----------------------------------------------------------------------------------------------------|
| 1. Supply you with information about the DATE command.                                                     |
| 2. Create a file called DYNAM_FILE using the dynamic record format.                                        |
| 3. Create a file CALLED FIX_FILE using the fixed record format. Records should be 15 characters in length. |
| 4. Create a text file that allows you to enter data from your console. Call the file DATA_FILE             |
| 5. Supply you with a list of CLI commands.                                                                 |
| Check your answers on the next page                                                                        |

## Exercise 3-3 Answers

- 1. HELP DATE
- 2. CREATE/DYNAMIC, DYNAM\_FILE
- 3. CREATE/FIXED=15,FIX\_FILE
- 4. CREATE/I,DATA\_FILE
- 5. HELP \*COMMANDS

If you answered all the questions correctly, continue with Module 3 by restarting the Module 3 audiotape. Otherwise, review the material and do this exercise again before you continue.

#### **More CLI Commands**

#### **COPY Command**

The COPY command creates an additional copy of one or more files.

Format: COPY, DESTINATION\_FILE, SOURCE\_FILE

These switches are used when the destination file already exists:

- /A Appends the contents of the source file to the destination file.
- /D Deletes the old contents of the destination file and replaces them with the contents of the source file.

## Example 1 COPY, FILEA, FILEB

Copy FILEB into FILEA. Create FILEA. Before this command was issued, FILEA did not exist, and FILEB contained data B. After the COPY command is issued, both FILEA and FILEB contain data B.

## Example 2 COPY/A,FILEA,FILEB

Append FILEB to FILEA. Before this command was issued, FILEA contained data A, and FILEB contained data B. After the COPY command is issued, FILEA contains both data A and data B, and FILEB contains its original data B.

## Example 3 COPY/D,FILEA,FILEB

Replace the contents of FILEA with FILEB. Before this command was issued, FILEA contained data A, and FILEB contained data B. After the COPY command is issued, FILEA contains data B and FILEB also contains data B. Data A, the original contents of FILEA, has been deleted as a result of the /D switch.

#### **DELETE Command**

The DELETE command deletes one or more files.

Format: DELETE, FILENAME

These switches help prevent you from accidentally deleting files:

• /C Confirm before deleting files.

• /V Verify after deleting files.

Example 1
DELETE/C,FILE\_ONE
FILE\_ONE? Y

Example 2
DELETE/C/V,FILEA,FILEB
FILEA? N
FILE NOT DELETED
FILEB? Y
FILEB DELETED

You always should use the /C and /V switches to protect your files from accidental deletion.

Now do Exercise 3-4 on the next page.

## Exercise 3-4

| Di | rections: Write the CLI command that will:                                           |
|----|--------------------------------------------------------------------------------------|
| 1. | Append the contents of FILEX to the contents of FILEY.                               |
| 2. | Replace the contents of FILEX with the contents of FILEZ.                            |
| 3. | Delete FILE1 and FILE2, ask for confirmation before deletion, and verify the results |
| 4. | Create FILEV and put the contents of FILEK into FILEV in one command.                |
|    |                                                                                      |

Check your answers on the next page.

## Exercise 3-4 Answers

- 1. COPY/A FILEY, FILEX
- 2. COPY/D FILEX,FILEZ
- 3. DELETE/C/V FILE1,FILE2
- 4. COPY FILEV, FILEK

If you answered all questions correctly, continue with Module 3 by restarting the Module 3 audiotape. Otherwise, review the material and do this exercise again before you continue.

#### **More CLI Commands (Continued)**

#### **RENAME Command**

The RENAME command changes the name of a file.

Format: RENAME,OLD\_NAME,NEW\_FILE

#### **Example**

#### RENAME,OLD\_DATA,NEW\_DATA

The file originally called OLD\_DATA is now called NEW\_DATA. There is no file named OLD\_DATA after execution of this command.

#### **TYPE Command**

The TYPE command displays a file at your console.

Format: TYPE, FILENAME

# Example CREATE/I,TESTFILE ) TEST LINE 1 ) TEST LINE 2 )) TYPE,TESTFILE TEST LINE 1 TEST LINE 2

Now do Exercise 3-5 on the next page.

### Exercise 3-5

Directions: Write the CLI command that will:

- 1. Change the name of a file called JUNK to GOOD\_STUFF.
- 2. Display the contents of a file called GOOD\_STUFF.

Check your answers on the next page.

#### Exercise 3-5 Answers

- 1. RENAME, JUNK, GOOD\_STUFF
- 2. TYPE,GOOD\_STUFF

If you answered the questions correctly, continue with Module 3 by restarting the Module 3 audiotape. Otherwise, review the material and do the exercise again before you continue.

#### **Coding Aids**

#### **Multiple-Command Line**

A multiple-command line allows you to enter more than one command on a line, by using a semicolon to separate the commands.

#### Example

TYPE, FILE\_ONE; RENAME, FILE\_ONE, NEW\_FILE; TYPE, NEW\_FILE

#### **Multiple-Line Command**

A multiple-line command is one command that requires more than one line. Use an ampersand (&) to continue to the next line.

#### Example 1

TYPE,FILE\_ONE,FILE\_TWO,SPECIAL\_FILE\_DATA,FILE\_THREE &

&) FILE\_FOUR

#### Example 2

TYPE, FILE. F, FILE. V &

- &) FILE.X &
- &) FILE.B

#### **WRITE Command**

The WRITE command displays its arguments on your terminal.

#### **Example**

WRITE This is an aardvark.

This is an aardvark.

#### **Parentheses**

Parentheses allow command repetition. Commands are executed as if each argument were entered on a separate line.

#### Example 1

TYPE (A B C) expands to:

TYPE A

TYPE B

TYPE C

#### Example 2

WRITE A(B C)D expands to:

WRITE A B D

WRITE A C D

At your terminal, you see:

ABD

ACD

Example 3

(TYPE DELETE) FILE\_ONE expands to:

TYPE FILE\_ONE
DELETE FILE\_ONE

Example 4

WRITE (A B C)(X Y) expands to:

WRITE AX

WRITE BY

WRITE C

At your terminal, you see:

AX

BY

C

#### **Angle Brackets**

Angle brackets allow argument expansion. In the same command line, you can have one command with several arguments. The argument expands across the line.

Example 1

TYPE FILE<1 2 3> expands to:

**TYPE FILE1 FILE2 FILE3** 

Example 2

WRITE <A B C> <1 2> expands to:

WRITE A1 A2 B1 B2 C1 C2

At your terminal, you see:

A1 A2 B1 B2 C1 C2

Now do Exercise 3-6 on the next page.

## Exercise 3-6

Directions: Answer the following questions:

| 1. | Correctly write the following CLI commands on a single line:  TYPE FILE1  RENAME FILE3 OLD_FILE         |
|----|----------------------------------------------------------------------------------------------------|
| 2. | Name the character used to extend a command line to a second line.                                      |
| 3. | . Write a single CLI command using parentheses and/or angle brackets to accomplish the following tasks. |
|    | a. TYPE FILE1 FILE2 FILE3                                                                               |
|    | b. TYPE FILE1 FILE2 TEST1 TEST2                                                                         |
|    | c. TYPE FILE12                                                                                          |
|    | TYPE FILE22                                                                                             |
|    | TYPE FILE32                                                                                             |

Check your answers on the next page.

#### Exercise 3-6 Answers

- 1. TYPE,FILE1;RENAME,FILE3,OLD\_FILE
- 2. Ampersand (&)
- 3. a.TYPE,FILE<1,2,3> b.TYPE,<FILE,TEST><1,2> c.TYPE,FILE(1,2,3)2

If you answered all the questions correctly, continue to Lab Activity 3-1. Otherwise, review the material and do this exercise again before you continue.

#### Lab Activity 3-1

Directions: Write the commands that will do each of the following. You can write the answers before entering the command at your terminal. Check your answers on the following page if you are unsure of your response.

- 1. Write a command to provide information about the CREATE command. (Use the option that provides the most information.)
- 2. Write commands to provide information about the other commands covered in this module (COPY, DELETE, RENAME, and TYPE).
- 3. Write the command to create a file named MODULE\_3\_PART\_1. When you create the file, include the following text:

THIS IS THE FIRST PART
OF THE INFORMATION TO BE
ENTERED INTO A FILE IN
THE AOS, AOS/VS USER COURSE

4. Write the command to create another file. Call it MODULE\_3\_PART\_2. Include this text in the file:

THIS IS THE SECOND PART OF THE TEXT.
THIS IS THE END OF THE TEXT.

- 5. Write a single command line to display the contents of MODULE\_3\_PART\_1 and MODULE\_3\_PART\_2.
- 6. Build a file called PART\_1\_DUPLICATE that contains the exact information that MODULE\_3\_PART\_1 contains. (Do not enter the data again.)
- 7. Use the TYPE command to verify the success of Step 6.
- 8. Add the contents of MODULE\_3\_PART\_2 to the file created in Step 6.
- 9. Since PART\_1\_DUPLICATE now contains the contents of both files, change its name to MODULE\_3\_WHOLE\_FILE.
- 10. Type the contents of MODULE\_3\_WHOLE\_FILE to see if it is all there.
- 11. Delete MODULE\_3\_PART\_1 and MODULE\_3\_PART\_2. Be sure to use the confirm and verify switches.

Now check your answers on the next page.

#### Lab Activity 3-1 Answers

- 1. HELP/V CREATE
- 2. HELP/V COPY HELP/V DELETE HELP/V RENAME HELP/V TYPE
- 3. CREATE/I MODULE\_3\_PART\_1
  THIS IS THE FIRST PART
  OF THE INFORMATION TO BE
  ENTERED INTO A FILE IN
  THE AOS, AOS/VS USER COURSE
- 4. CREATE/I MODULE\_3\_PART\_2
  THIS IS THE SECOND PART
  OF THE TEXT.
  THIS IS THE END OF THE TEXT.
- 5. TYPE MODULE\_3\_PART\_<1,2> or TYPE MODULE\_3\_PART(1,2)
- 6. COPY PART\_1\_DUPLICATE,MODULE\_3\_PART\_1
- 7. Use the TYPE command verify the success of Step 6.

  TYPE PART\_1\_DUPLICATE
- 8. COPY/A PART\_1\_DUPLICATE, MODULE\_3\_PART\_2
- 9. RENAME PART\_1\_DUPLICATE, MODULE\_3\_WHOLE
- 10. TYPE MODULE\_3\_WHOLE
- 11. DELETE/V/C MODULE\_3\_PART\_1
  DELETE/V/C MODULE\_3\_PART\_2

If you answered all the questions correctly, continue to the Module 3 Test. Otherwise, review Module 3 and do the Lab Activity again before you continue.

### Module 3 Test

1. Identify the elements of the following command line:

| CREATE/DYNAMIC, NEWFILE |                                                                                    |  |  |
|-------------------------|------------------------------------------------------------------------------------|--|--|
| ·                       | $f{f A}$ $f{f B}$ $f{f C}$ $f{f D}$                                                |  |  |
| A                       | 1. CLI prompt                                                                      |  |  |
| В                       | 2. Argument                                                                        |  |  |
| C                       | 3. Delimiter                                                                       |  |  |
| D                       | 4. Command                                                                         |  |  |
|                         | 5. Switch                                                                          |  |  |
|                         | hich of the following command lines are correctly coded? Mark C for for incorrect. |  |  |
| 2 HELI                  | P/V HELP                                                                           |  |  |
| 3 REN                   | AME, FILE1 FILE3                                                                   |  |  |
| 4 TYPI                  | E FILE4                                                                            |  |  |
| 5 <b>DEL</b> I          | ETE/C/V FILE9                                                                      |  |  |
| 6 WRIT                  | TE X                                                                               |  |  |
| Directions: Winvalid.   | hich of the following are valid filenames? Mark a V for valid and an I for         |  |  |
| 7 FI                    | LE-ONE                                                                             |  |  |
| 8 M                     | ASTER_FILE                                                                         |  |  |
| 9 B                     | ACK_UP_OF_TAPE_FILE_CREATED_LAST_FRIDAY                                            |  |  |
| 10 B                    | ACK_UP&SAVE                                                                        |  |  |
| 11 ne                   | ew_file                                                                            |  |  |
| 12 Fl                   | ILE1                                                                               |  |  |
| 13 Fl                   | ILE?                                                                               |  |  |
| 14 De                   | OLLAR\$_AMOUNT                                                                     |  |  |
| 15 18                   | ST-DETAIL                                                                          |  |  |
| 16 M                    | Y_DOCUMENT                                                                         |  |  |

| Directions: Write the CLI command that will:                                                                 |
|----------------------------------------------------------------------------------------------------|
| 17. Delete a file named XYZ.                                                                                 |
| 18. Display the contents of a file called NEWS_FILE.                                                         |
| 19. Change the name of a file called GOOD_STUFF to OLD_JUNK.                                                 |
| 20. Create a file and allow data to be entered from the terminal. Call the file TERMINAL_DATA.               |
| 21. Copy the contents from a file called PAYROLL into a file called PERSONNEL. PERSONNEL does not yet exist. |
| 22. Display at your terminal information about the DELETE command.                                           |
| Directions: Expand the commands as shown in the example:  Example DELETE FILE(A B) Expands to:               |
| DELETE FILEA DELETE FILEB                                                                                    |
| 23. COPY/A,MASTER_FILE,FILE<1 2> <a b=""></a>                                                                |
| 24. (TYPE DELETE),USELESS_FILE                                                                               |
| 25. TYPE, <file test="">&lt;1 2&gt;</file>                                                                   |
| 26. DELETE FILE<1 2 3>.OLD                                                                                   |
| 27. TYPE,(FILE TEST)(1 2) (Note: Compare this to Item 25.)                                                   |

Now check your answers to the Module 3 Test in Appendix A. If you have answered all the questions correctly, continue to Module 4. Otherwise, go back and review the material in Module 3 and take the Module 3 Test again.

This concludes Module 3.

# Module 4 Directories and Pathnames

#### Introduction

This module introduces the concept of the directory and the directory structure. It also teaches how to select a particular file from within the structure. Finally, directory creation is also discussed.

#### **Module Objectives**

Upon successful completion of this module, you should be able to:

- 1. Identify the major components of the AOS or AOS/VS directory structure.
- 2. Write the pathname of a file given a directory structure.
- 3. Write CLI command lines using the following commands:

CREATE FILESTATUS DIRECTORY SEARCHLIST PATHNAME

4. Use templates to access multiple files with one command.

#### Resources

To complete this module, you will need:

- Module 4 audiotape.
- Module 4 of your Student Guide.
- Audiotape playback unit.

#### **Module Outline**

Module 4 discusses the following topics:

- 1. Directories
  - a. Definition
  - b. Working directory
  - c. AOS or AOS/VS directory structure
  - d. Directory creation
  - e. DIRECTORY command
- 2. Pathnames
  - a. Definition
  - b. Prefixes
- 3. Searchlists and templates
  - a. Definition of searchlist
  - b. File templates
- 4. FILESTATUS command

Now start the Module 4 audiotape. As you listen, follow along in Module 4 of your Student Guide.

#### **Directories**

A directory is a file containing a catalog of bookkeeping information, and pointers to files and other directories. There are two types of directories. A Control Point Directory, or CPD, has fixed maximum disc space. A directory has no space limit.

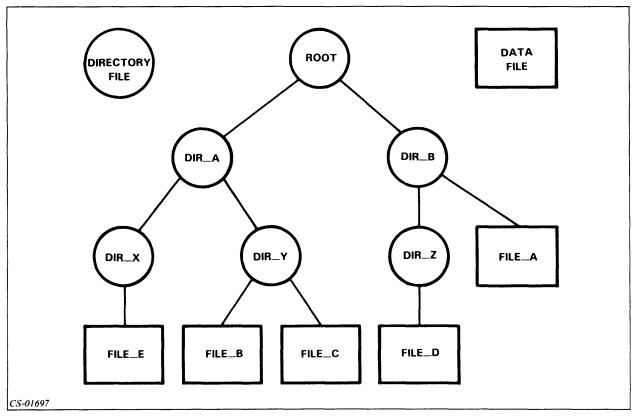

Figure 4.1 Sample Directory Structure

Inferior or subordinate directories are lower in the directory structure. Superior directories are higher in the directory structure.

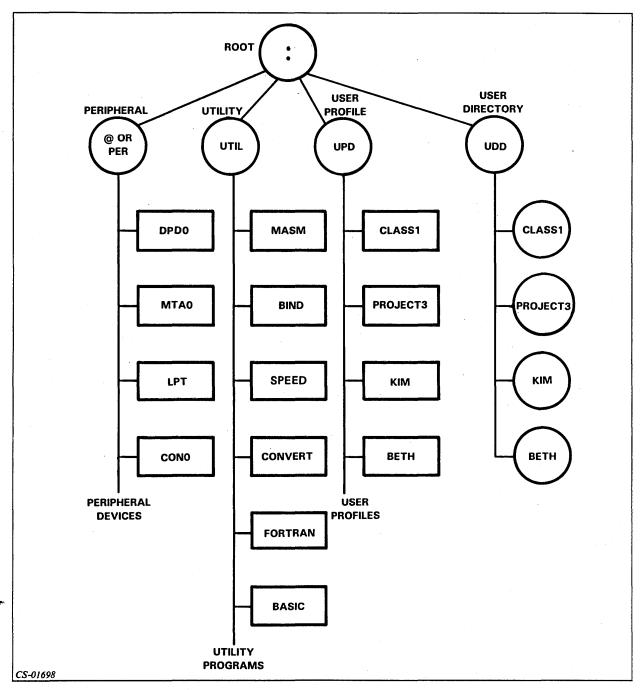

Figure 4.2 Typical Directory Structure

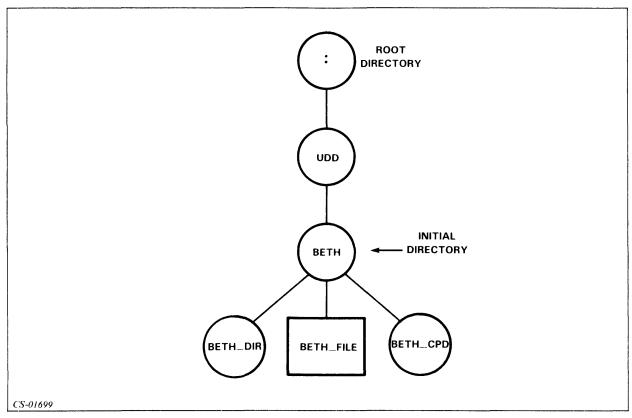

Figure 4.3 Partial Directory Structure

Use the DIRECTORY switch on the CREATE command to build a directory. Also, use the MAXSIZE switch to create a Control Point Directory (1 block = 512 characters).

## Example 1 CREATE/DIRECTORY,BETH\_DIR

## Example 2 CREATE/DIRECTORY/MAXSIZE = 100,BETH\_DIR

Now do Exercise 4-1 on the next page.

#### Exercise 4-1

1. Use the following labels to fill in the blanks in the directory structure shown in Figure 4.4.

UPD UDD User directory User file UTIL @ or PER

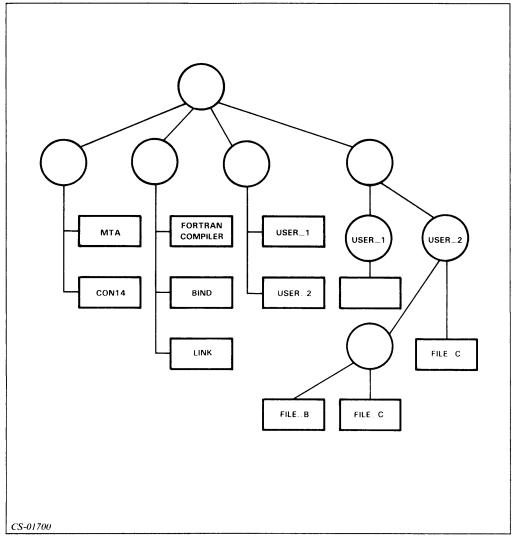

Figure 4.4

2. Write the command to add the directory file named REPORTDIR to UTIL.

Check your answers on the next page.

#### Exercise 4-1 Answers

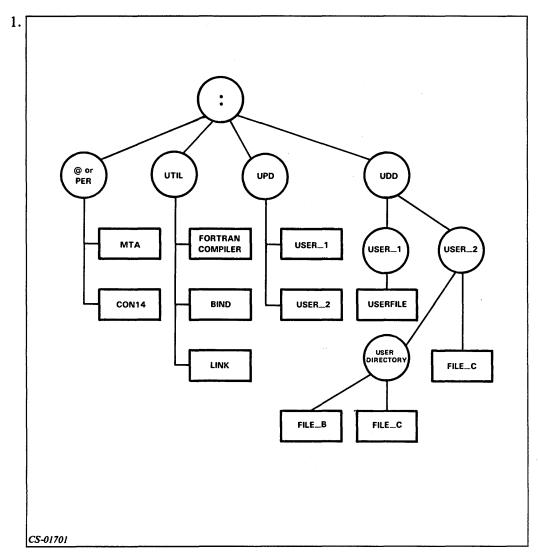

Figure 4.5

#### 2. CREATE/DIR, REPORTDIR

If you answered all the questions correctly, continue with Module 4 by restarting the Module 4 audiotape. Otherwise, review the material and do this exercise again before you continue.

#### **Pathnames**

A pathname is a route through the directory structure used to locate a particular file.

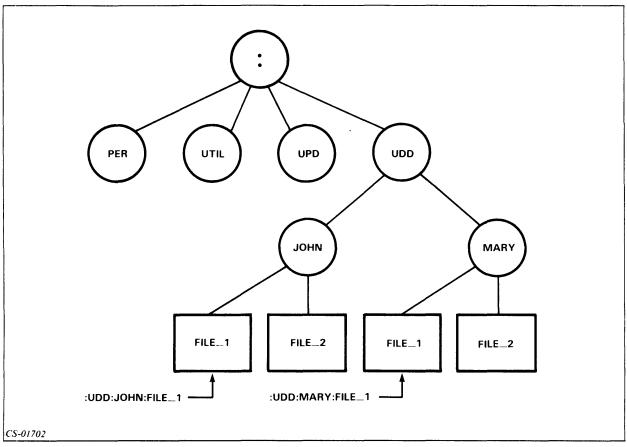

Figure 4.6 Directory Tree with Two Pathnames

The working directory is a reference point in the directory structure.

These CLI commands help you to move through the directory structure shown in Figure 4.7.

**DIRECTORY** Returns name of your working directory.

:UDD:DIR\_A

**DIRECTORY DIR\_C** Makes DIR\_C your current working directory.

**DIRECTORY/I** Returns to initial working directory.

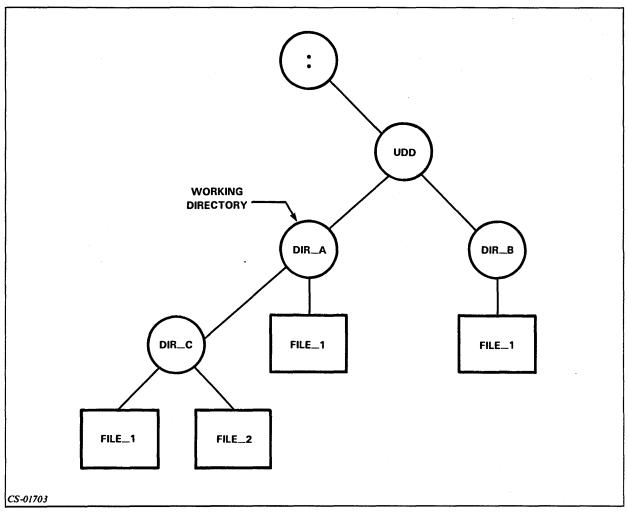

Figure 4.7 Working Directory

A pathname is a path through the directory structure to a particular file. A pathname consists of an optional prefix, and/or a series of filenames separated by colons.

In a pathname, each filename, except the last, must be a directory, and each must be inferior to the previous. A fully qualified pathname starts with a colon. Valid prefixes for pathnames are shown in Table 4.A.

| Prefix | Result                                                                  |
|--------|-------------------------------------------------------------------------|
| :      | Start with root directory. (Also used to separate files in a pathname.) |
| 1      | Move up to superior directory.                                          |
| _      | Start with working directory.                                           |
| @      | Start with peripheral directory.                                        |

Table 4.A Pathname Prefixes

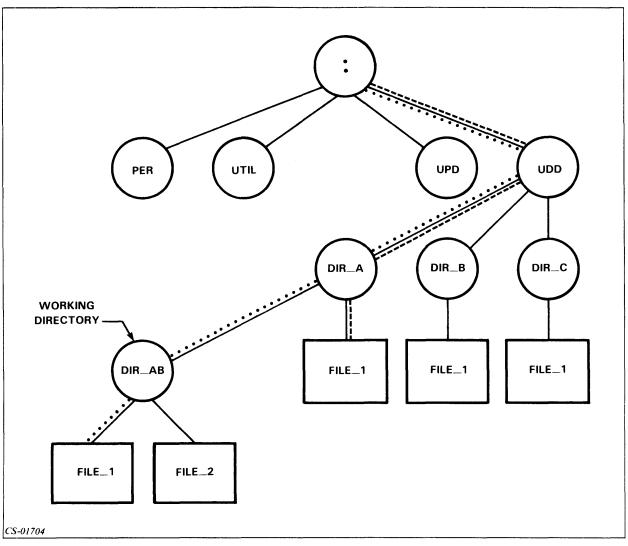

Figure 4.8 Hypothetical Directory Structure

#### Example 1

Assume DIR\_AB in Figure 4.8 is your working directory. To access FILE\_1, which is subordinate to DIR\_AB, enter the pathname FILE\_1, or =FILE\_1, or :UDD:DIR\_A:DIR\_AB:FILE\_1.

#### Example 2

To access FILE\_1, which is subordinate to DIR\_A, enter the pathname \(^\)FILE\_1, or :UDD:DIR\_A:FILE\_1.

#### Example 3

The PATHNAME command displays the fully qualified pathname. Assume DIR\_AB is your working directory.

#### PATHNAME FILE\_1

:UDD:DIR\_A:DIR\_AB:FILE\_1

Now do Exercise 4-2 on the next page.

#### Exercise 4-2

**Directions:** Refer to Figure 4.9 to answer the following questions.

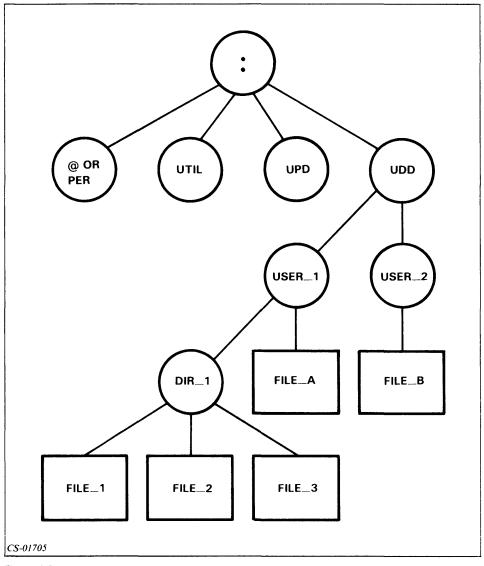

Figure 4.9

Assuming USER\_1 is your working directory in Figure 4.9, write the pathnames for each of the following files:

- 1. FILE\_1\_\_\_\_\_
- 2. FILE\_A \_\_\_\_\_
- 3. FILE\_B \_\_\_\_\_

Assuming USER\_2 is your working directory in Figure 4.9, write the pathnames for each of the following files:

- 4. FILE\_2 \_\_\_\_\_
- 5. FILE\_A \_\_\_\_\_
- 6. FILE\_B \_\_\_\_\_

Check your answers on the next page.

#### Exercise 4-2 Answers

- 1. DIR\_1:FILE\_1 or :UDD:USER\_1:DIR\_1:FILE\_1
- 2. FILE\_A or :UDD:USER\_1:FILE\_A
- 3. ↑USER\_2:FILE\_B or :UDD:USER\_2:FILE\_B
- 4. ↑USER\_1:DIR\_1:FILE\_2 or :UDD:USER\_1:DIR\_1:FILE\_2
- 5. ↑USER\_1:FILE\_A or :UDD:USER\_1:FILE\_A
- 6. FILE\_B or :UDD:USER\_2:FILE\_B

If you answered all of the questions correctly, continue with Module 4 by restarting the Module 4 audiotape. Otherwise, review the material and do this exercise again before you continue.

#### **Searchlists and Templates**

#### **Searchlists**

A searchlist is a list of directories to be searched in sequence when a file is not found in the working directory. The searchlist is only searched when the entry specified has no prefix.

Example 1 SEARCHLIST: UDD,: UTIL

Example 2 SEARCHLIST :UDD;:UTIL,:UDD:MYNAME:MYDIR

SEARCHLIST :UDD::MYNAME::MYDIR ·

#### **Templates**

| Charac-<br>ter | Matches                                                            |
|----------------|--------------------------------------------------------------------|
| *              | Matches any one character, except a period or a space.             |
| -              | Matches any string of characters, except those including a period. |
| +              | Matches any series of characters, including those with a period.   |

Table 4.B Template Characters

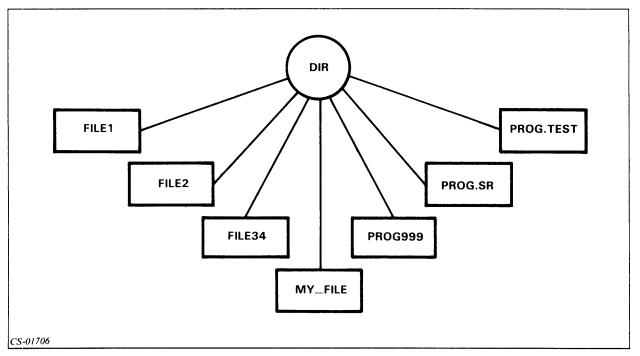

Figure 4.10 The Use of Templates

| Template | Filenames Matched                              |
|----------|------------------------------------------------|
| FILE 1   | FILE 1                                         |
| FILE*    | FILE1, FILE2<br>  FILE1, FILE2,FILE34          |
| PROG     | PROG.SR, PROG.TEST PROG.SR, PROG999, PROG.TEST |
| +        | All filenames                                  |
|          | PROG.SR, PROG.TEST                             |

Table 4.C Templates

Now do Exercise 4-3 on the next page.

#### Exercise 4-3

Directions: Use Figure 4.11 to answer the following questions.

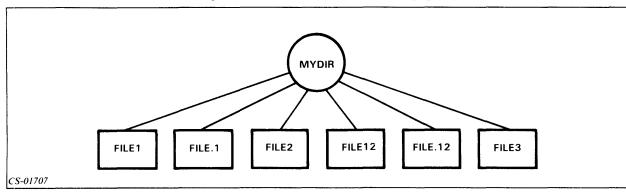

Figure 4.11

In Figure 4.11, which files are selected by the following templates? Note that MYDIR is the working directory.

- 1. FILE\* \_\_\_\_\_
- 2. FILE-\_\_\_\_\_
- 3. FILE+ \_\_\_\_\_
- 4. FILE1\* \_\_\_\_\_
- 5. FILE1+ \_\_\_\_\_
- 6. FILE1- \_\_\_\_\_

Check your answers on the following page.

## Exercise 4-3 Answers

- 1. FILE1, FILE2, FILE3
- 2. FILE1, FILE2, FILE12, FILE3
- 3. All files.
- 4. FILE12
- 5. FILE1, FILE12
- 6. FILE1, FILE12

If you answered all the questions correctly, continue with Module 4 by restarting the Module 4 audiotape. Otherwise, review the material and do this exercise again before you continue.

#### **Filestatus**

The FILESTATUS command displays the names of the files in your working directory.

| Switch      | Result                                                   |
|-------------|----------------------------------------------------------|
| /ASSORTMENT | Display type, date and time created, and length of file. |
| /DCR        | Display date created.                                    |
| /LENGTH     | Display length of file.                                  |
| /TCR        | Display time and date created.                           |
| /TYPE       | Display type of file.                                    |

Table 4.D Switches on the FILESTATUS Command

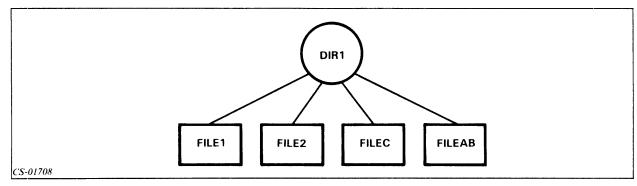

Figure 4.12 Directory Structure of DIR\_ONE

### **Example 1 FILESTATUS**

FILE1

FILE2

FILEC

**FILEAB** 

#### Example 2

#### FILESTATUS/ASSORTMENT

| FILE1  | UDF | 25-SEP-79 | 10:54:50 | 1090 |
|--------|-----|-----------|----------|------|
| FILE2  | UDF | 25-0CT-80 | 10:50:50 | 80   |
| FILEC  | PRG | 10-NOV-80 | 09:20:15 | 70   |
| FILEAB | UDF | 11-0CT-80 | 10:20:19 | 100  |

#### Example 3

#### FILESTATUS/TYPE FILE\*

FILE1 UDF FILE2 UDF FILEC PRG

Now do Exercise 4-4 on the next page.

#### **Exercise 4-4**

**Directions:** Given the directory structure in Figure 4.13, which file(s) will be selected by the following commands?

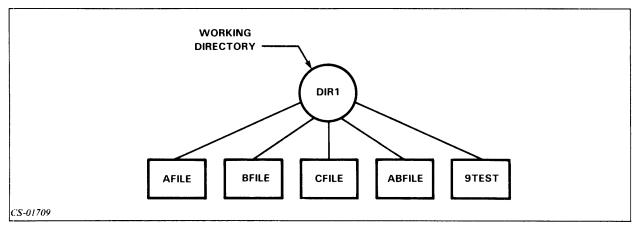

Figure 4.13

- 1. FILESTATUS\_\_\_\_\_
- 2. FILESTATUS -FILE\_\_\_\_\_
- 3. FILESTATUS \*FILE\_\_\_\_\_
- 4. FILESTATUS \*TEST\_\_\_\_\_

Check your answers on the next page.

#### Exercise 4-4 Answers

- 1. AFILE BFILE CFILE ABFILE 9TEST
- 2. AFILE BFILE CFILE ABFILE
- 3. AFILE BFILE CFILE
- **4. 9TEST**

If you answered all of the questions correctly, continue to Lab Activity 4-1 and the Module 4 Test. Otherwise, review the material and do the exercise again before you continue.

#### Lab Activity 4-1

Directions: Enter the command or commands necessary to accomplish each of the following tasks. There may be more than one way to perform each operation. If you have any problems, remember to use the HELP command for assistance. If that does not provide enough assistance, turn to the solution on the following page.

- 1. Determine what your working directory is.
- 2. Display the name and some information about all files that are inferior to the working directory. (These should be the files created in the Module 3 Lab Activity.)
- 3. Create a directory inferior to your working directory. Call it MYDIR and allow an unlimited amount of space for it.
- 4. Make MYDIR your working directory. Verify the sucess of this operation by repeating Step 1.
- 5. Determine if MYDIR has any inferior files. (There should be none.)
- 6. Change the working directory back to what it was when you signed on to the system.
- 7. Create a Control Point Directory inferior to your working directory. Allow for 10 blocks of space in the CPD and all associated files. Call it MYCPD.
- 8. Repeat Step 2. Be sure to notice the file type associated with MYDIR and MYCPD. (Use the assortment switch.)
- 9. Determine your current searchlist.
- 10. Determine the pathname of MYCPD.
- 11. Add MYCPD to your searchlist. (You saw the pathname for MYCPD in Step 10.)
- 12. Determine the pathname of the SPEED editor (SPEED.PR). Note the directory in which it is located.
- 13. Move from your current working directory to the directory immediately superior to it.
- 14. Display the new working directory. (Notice your current location in Figure 4.2.)
- 15. Log off.

Check your answers on the next page.

## Lab Activity 4-1 Answers

Listed below are solutions to each question. Each solution listed is not the only one, but only one of the methods that work. If your answer is not the same, it still may be correct.

- 1. DIRECTORY
- 2. FILESTATUS/ASSORTMENT
- 3. CREATE/DIRECTORY MYDIR
- 4. DIRECTORY MYDIR DIRECTORY
- 5. FILESTATUS/ASSORTMENT
- 6. DIRECTORY/I
- 7. CREATE/DIRECTORY/MAXSIZE=10 MYCPD
- 8. FILESTATUS/ASSORTMENT
- 9. SEARCHLIST
- 10. PATHNAME MYDIR
- 11. SEARCHLIST (include your searchlist from Step 9), (include the pathname from Step 10.)
- 12. PATHNAME SPEED.PR
- 13. DIRECTORY ↑
- 14. DIRECTORY
- 15. **BYE**

If you completed Lab Activity 4-1 successfully, go on to the Module 4 Test. If not, review this module before continuing to the Test.

#### Module 4 Test

**Directions:** Fill in the blanks numbered 1 through 5 in the directory structure in Figure 4.14.

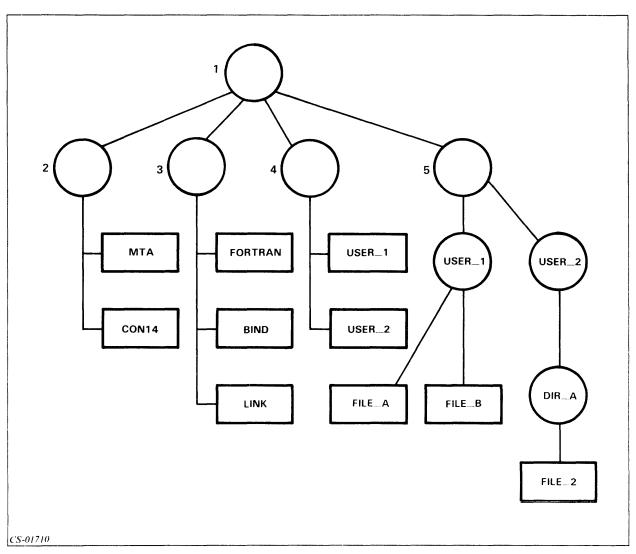

Figure 4.14

Directions: Given this partial directory structure in Figure 4.15, write the fully qualified pathname for the files labeled 6 through 10.

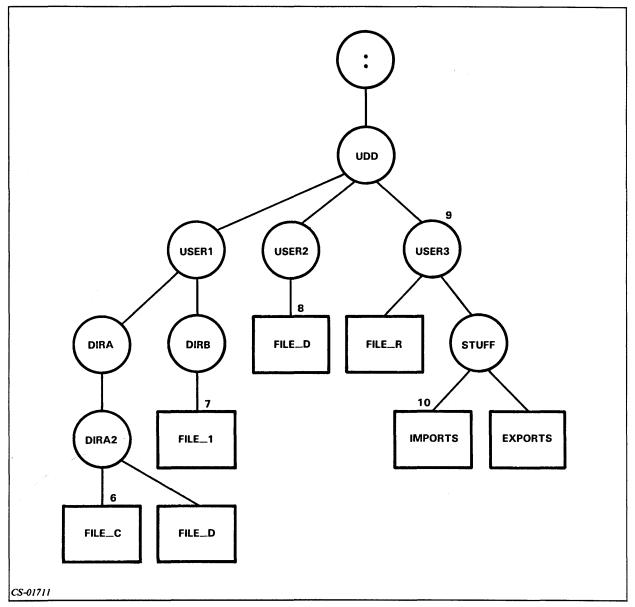

Figure 4.15

| 6. |  |  |
|----|--|--|
| 7. |  |  |
| R  |  |  |
|    |  |  |
| 9. |  |  |
| 10 |  |  |

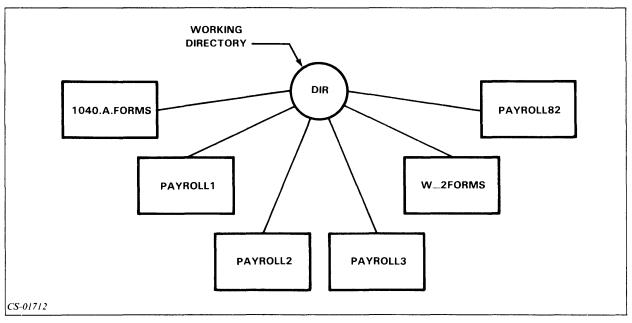

Figure 4.16

**Directions:** Write the template to make the following selections from the directory structure in Figure 4.16.

- 11. All of the files with PAYROLL in the name.
- 12. PAYROLL1, PAYROLL2, PAYROLL3.
- 13. All of the files with FORMS in the name.
- 14. All of the files except those with a period (.).
- 15. All of the files with a 2 in the name.

Directions: Write the CLI command to:

- 16. Create a directory with the name SUPER\_DIR.
- 17. Create a Control Point Directory with 10 blocks of space called LITTLE\_C.P.D.
- 18. List all of the files in your working directory.
- 19. Display your working directory.
- 20. Change your working directory to :UTIL.

Now check your answers to the Module 4 Test in Appendix A. If you have answered all the questions correctly, continue to Module 5. Otherwise, go back and review the material in Module 4 and take the Module 4 Test again.

This concludes Module 4.

# Module 5 File Security

#### Introduction

This module discusses the need for and the implementation of file security. It explains various types of protection against unauthorized use of files and directories.

#### **Module Objectives**

Upon successful completion of this module, you should be able to:

- 1. Identify the access permitted by each of the access types for directory and nondirectory files.
- 2. Change the Access Control List (ACL) for a file after determining the ACL of the file.
- 3. Change the default Access Control List (DEFACL) for a file after determining the DEFACL of the file.
- 4. Describe the superuser privilege.

#### Resources

To complete this module, you will need:

- Module 5 audiotape.
- Module 5 of your Student Guide.
- Audiotape playback unit.

#### **Module Outline**

Module 5 discusses the following topics:

- 1. File security
  - a. Need for security
  - b. Solution to the need

Access Control List

Types of access

The ACL command

The DEFACL command

2. Superuser privilege

Now start the Module 5 audiotape. As you listen, follow along in Module 5 of your *Student Guide*.

# File Security

File security protects your files and allows access only to authorized users. The Access Control List (ACL) is a list of usernames and the types of access that these users are permitted. There are five types of access:

- Owner
- Write
- Append
- Read
- Execute

| Access  | Abbre-<br>viation | Nondirectory File                           | Directory File                                                              |
|---------|-------------------|---------------------------------------------|-----------------------------------------------------------------------------|
| Execute | E                 | User can execute the file.                  | User can use the directory in a path-<br>name.                              |
| Read    | R                 | User can read (examine) data in the file.   | User can examine the list of files.                                         |
| Append  | Α                 | N/A                                         | User can insert new files in directory.                                     |
| Write   | w                 | User can modify the contents of the file.   | User can insert and delete files and change ACLs of files in the directory. |
| Owner   | 0                 | User can change file's ACL or delete files. | User can change directory's ACL or delete the directory.                    |

Table 5.A Five Types of File Access

#### **ACL**

The ACL command displays or resets the Access Control List for a file. The access given is that indicated by the first match in the ACL list.

To display an ACL:

#### Example 1 ACL MYFILE JOHN OWARE

Indicates that John has all access privileges. All other users have no access.

# Example 2 ACL OTHERFILE JOHN E SUE1 RE SUE\* WRE

Indicates that John has only execute access, SUE1 has read and execute accesses, and SUE followed by any character except a 1 or a period has write, read, and execute access. All other users have no privileges.

Example 3 ACL OTHERFILE

JOHN E

SUE\* WRE

SUE1 RE

Indicates that SUE1 has write, read, and execute access. All other accesses are the same as in Example 2.

To reset an ACL:

#### Example 4

**ACL MYFILE, JOE, RE** 

Change the ACL for MYFILE to allow only JOE to have read and execute access. All others have no access.

#### Example 5

ACL OTHERFILE, JOHN, OWARE, SUE, WARE, +, RE

Change the ACL for OTHERFILE to allow JOHN all five types of access. SUE has write, append, read, and execute access, but not owner access. All other users have read and execute access only.

#### **Default ACL**

The default ACL is the ACL assigned at the time of creation of a file. The DEFACL command sets or displays the default ACL of a file. The new default ACL remains in effect only for the current session.

#### Example 1

To determine the current default ACL:

**DEFACL** 

GARY OWARE

#### Example 2

To change the default ACL:

DEFACL JOHN, OWARE, SUE, RE, +, E

# **Superuser**

The superuser privilege is assigned by the system manager. This privilege:

- Allows all accesses to all files.
- Allows access to any file.
- Causes the prompt character to change from ) to \*).

Example
SUPERUSER
OFF
SUPERUSER ON
\*)SUPERUSER
ON
\*)SUPERUSER OFF

Now do Exercise 5-1 on the next page.

# Exercise 5-1

Directions: Fill in the blanks in the table below:

| Access | Abbre-<br>viation | Nondirectory File                           | Directory File                                                              |
|--------|-------------------|---------------------------------------------|-----------------------------------------------------------------------------|
| 1      | E                 | User can execute the file.                  |                                                                             |
| 2      | R                 |                                             | User can examine list of files.                                             |
| 3      | Α                 | N/A                                         |                                                                             |
| 4      | w                 |                                             | User can insert and delete files and change ACLs of files in the directory. |
| 5      | 0                 | User can change file's ACL or delete files. |                                                                             |

Table 5.B Exercise: ACLs

**Directions:** Write the command that:

Now check your answers on the next page.

| 6. | Changes the access to the file OURFILE to permit all users to read and execute the file. |
|----|------------------------------------------------------------------------------------------|
| 7. | Makes all files that will be created have access by John only and John has all accesses. |
| 8. | Determines the setting of the superuser privilege.                                       |

# Exercise 5-1 Answers

- 1. EXECUTE. User can use the directory in a pathname.
- 2. READ. User can read (examine) data in the file.
- 3. APPEND. User can insert new files in the directory.
- 4. WRITE. User can modify the contents of the file.
- 5. OWNER. User can change the directory's ACL or delete the directory.
- 6. ACL,OUTFILE,+RE
- 7. DEFACL, JOHN, OWARE
- 8. SUPERUSER

If you answered all of the questions correctly, go on to Lab Activity 5-1 and the Module 5 Test. Otherwise, review the material in Module 5 and do the exercise again before you continue.

## Lab Activity 5-1

**Directions:** After logging on to an AOS or AOS/VS system, try the following activities. If you have any problems, refer to the answers on the following pages.

- 1. Determine your default Access Control List.
- 2. Create a file called D\_FILE\_1.
- 3. Change your default Access Control List to give yourself owner, write, read, and execute access to any files that you create. Verify the success of this action.
- 4. Create a file called D\_FILE\_2.
- 5. Examine the Access Control Lists of D\_FILE\_1 and D\_FILE\_2. Note the differences.
- 6. Return your default Access Control List to what it was in Step 1. Verify that you have been successful.
- 7. Determine the ACL of MYDIR. (You created this file in the Module 4 Lab Activity.) Is it the same as your default ACL?
- 8. Change the Access Control List of MYDIR to allow yourself all privileges except execute access, and user John execute access. Verify the result.
- 9. Try to make MYDIR your working directory. What happened? Why?
- 10. Now change the ACL of MYDIR to give yourself all privileges and make it the working directory.

Check your answers on the next page.

# Lab Activity 5-1 Answers

- 1. **DEFACL**
- 2. CREATE D\_FILE\_1
- 3. DEFACL MYID, OWARE, +E DEFACL
- 4. CREATE D\_FILE\_2
- 5. ACL D\_FILE\_1 ACL D\_FILE\_2

The ACL for D\_FILE\_1 should be your old default ACL. D\_FILE\_2 should have the new default ACL.

- 6. DEFACL (Include the results returned in Step 1.)
- 7. ACL MYDIR (It should be the same as your original default ACL.)
- 8. ACL MYDIR, MYID, OWAR, JOHN, E ACL MYDIR
- 9. DIR MYDIR (You should have received a message, indicating that you did not have the proper access to perform this action.)
- 10. ACL MYDIR, MYID, OWARE DIR MYDIR

If you answered all of the questions correctly, continue to the Module 5 Test. Otherwise, review the material in Module 5 and do Lab Activity 5-1 again before you continue.

# Module 5 Test

| Directions: Answer the following question:                                        |
|-----------------------------------------------------------------------------------|
| 1. Describe the superuser privilege.                                              |
| Directions: Write the command to:                                                 |
| 2. Determine the ACL of FILE_1.                                                   |
| 3. Change the ACL of FILE_1 to allow John all accesses and Mary only read access. |
| 4. Determine your current default ACL.                                            |
| 5. Change your default ACL to allow all access to all users.                      |
| 6. Turn on the superuser privilege.                                               |
| 7. Turn off the superuser privilege.                                              |

| Directions: Complete the following table by filling in the blanks with a description of the |
|---------------------------------------------------------------------------------------------|
| access permitted for each access type.                                                      |
|                                                                                             |

| Access  | Abbre-<br>viation | Nondirectory File | Directory File |
|---------|-------------------|-------------------|----------------|
| Execute | E                 |                   |                |
| Read    | R                 |                   |                |
| Append  | А                 |                   |                |
| Write   | w                 |                   |                |
| Owner   | 0                 |                   |                |

Table 5.C Module 5 Test: ACLs

Now check your answers to the Module 5 Test in Appendix A. If you answered all the questions correctly, go on to Module 6. Otherwise, review the material in Module 5 and take the test again before continuing.

This concludes Module 5.

| ^ |  |  |               |
|---|--|--|---------------|
|   |  |  |               |
|   |  |  |               |
|   |  |  |               |
|   |  |  |               |
|   |  |  |               |
|   |  |  |               |
|   |  |  |               |
|   |  |  |               |
|   |  |  |               |
|   |  |  |               |
|   |  |  |               |
|   |  |  |               |
|   |  |  |               |
|   |  |  | $\overline{}$ |
|   |  |  |               |
|   |  |  |               |
|   |  |  |               |
|   |  |  |               |
|   |  |  |               |
|   |  |  |               |
|   |  |  |               |
|   |  |  |               |
|   |  |  |               |
|   |  |  |               |
|   |  |  |               |
|   |  |  |               |
|   |  |  |               |
|   |  |  |               |
|   |  |  |               |
|   |  |  |               |
|   |  |  |               |
|   |  |  |               |
|   |  |  |               |
|   |  |  |               |
| • |  |  |               |
|   |  |  |               |
|   |  |  |               |
|   |  |  | ٠.            |
|   |  |  |               |

# Module 6 Queues

#### Introduction

This module introduces the concept of a queue. It teaches you to use queues to print and process your data.

# **Module Objectives**

Upon successful completion of this module, you should be able to:

- 1. Describe the operations of a queue.
- 2. Describe the batch processing operations.
- 3. Write CLI command lines using the following commands:

QPRINT
QBATCH
QCANCEL
QUNHOLD
QHOLD
QPLOT
QPUNCH

# Resources

To complete this module, you will need:

- Module 6 audiotape.
- Module 6 of your Student Guide.
- Audiotape playback unit.

# **Module Outline**

Module 6 discusses the following topics:

- 1. Queue concepts
- 2. Batch concepts
- 3. Using batch and queues
- 4. Queue manipulation
- 5. Printing

Now start the Module 6 audiotape. As you listen, follow along in Module 6 of your Student Guide.

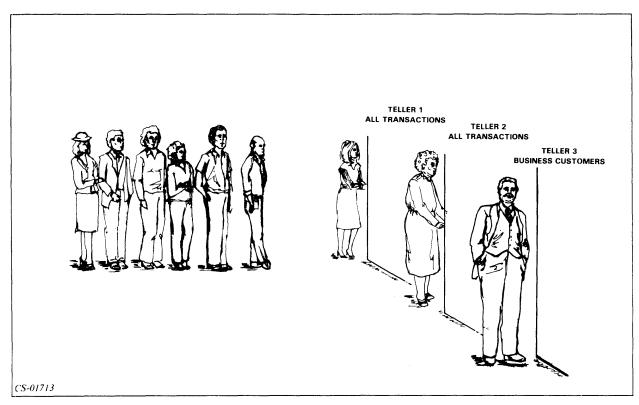

Figure 6.1 A Queue in a Bank

A queue is an ordered list of elements. AOS and AOS/VS have queues for:

- Batch processing
- Printing
- Plotting
- Punching (AOS only)

## **QDISPLAY Command**

The QDISPLAY command displays the queue status.

Format: **QDISPLAY** 

#### Switches:

• /QUEUE = Display only a specific queue

(BATCH\_INPUT,BATCH,OUTPUT...).

• /TYPE = Display only a specific type of queue (BATCH,PRINT,PUNCH,PLOT).

# Example 1 QDISPLAY

Display all queues.

BATCH\_\_INPUT **BATCH OPEN** BATCH\_\_OUTPUT **PRINT OPEN** \* 362 D NANETTE : QUEUE: NANETTE. OUTPUT. 362 BATCH\_\_LIST **PRINT OPEN LPT PRINT OPEN** 367 N GEORGE : UDD:GEORGE: AMOD6:QSIXBI 368 N GEORGE : UDD: GEORGE: AMOD6: QSIX 369 N GEORGE: UDD: GEORGE: AMOD6: QSIX1 370 N GEORGE : UDD: GEORGE: AMOD6: QSIXI **PRINT OPEN** LQP

MENARD: UDD: MENARD: OEM

#### FLAGS EXPLANATION:

D = /DELETE

\* 366

N = /NOTIFY

\* = ACTIVE

# Example 2 QDISPLAY/QUEUE=BATCH\_INPUT

Display only the BATCH\_INPUT queue.

BATCH\_INPUT BATCH OPEN

\* 360 DN CAROL :UDD:CAROL:TRAINING\_\_CREDIT\_\_SYSTEM:?020.CLI.003.J0B 362 NANETTE :LD1:REGISTRATION\_\_SYSTEM:MACROS:GENERATE\_\_REPORTS

#### FLAGS EXPLANATION:

D = /DELETE

N = /NOTIFY

\* = ACTIVE

6-5

#### Example 3 QDISPLAY/TYPE=PRINT

Display all PRINT queues.

| BATCHOUTPUT | PRINT | OPEN |
|-------------|-------|------|
| BATCHLIST   | PRINT | OPEN |
| LPT         | PRINT | OPEN |
| ID_LPT      | PRINT | OPEN |
| LQP         | PRINT | OPEN |

\* 97 N GARYS: UDD: GARYS: N3: 1ST: M1: SCR3.LP 98 N GARYS: UDD: GARYS: N3: INFO: CONTENTS

#### FLAGS EXPLANATION:

N = /NOTIFY

\* = ACTIVE

#### **QBATCH Command**

The QBATCH command creates a batch job and places it in the batch queue. Your job executes independently of your terminal. You don't need to be logged on for your job to run.

Format: **QBATCH ARGUMENT** 

#### Switches:

• /HOLD Do not execute the job until released by owner.

• /NOTIFY Inform the user when job is complete.

Create job from subsequent lines from terminal. • /I

• /AFTER = Do not execute job until time specified.

• /JOBNAME= Assign the name that follows the = to the batch job.

#### Example 1 **QBATCH XEQ NET**

#### Example 2 **QBATCH/NOTIFY XEQ NET**

#### Example 3 QBATCH/HOLD/JOBNAME = PAYROLL XEQ COBOL FILE1

Compiles FILE1 when released.

Example 4 QBATCH/I )XEQ PROG1 )DIR DIR4 )XEQ PROG4 ))

Execute PROG1 from current directory, then change to DIR4 and execute PROG4. While this is happening, you can be doing something else.

#### **QHOLD Command**

The QHOLD command holds a queue entry by putting the job in a waiting status.

Format: QHOLD JOBNAME or SEQ NUMBER

Example 1 QHOLD PAYROLL

Holds entry called PAYROLL. (You must have specified /JOBNAME switch when the entry was created.)

Example 2 QHOLD 36

Holds queue entry number 36.

## **QUNHOLD Command**

The QUNHOLD command releases a held queue entry and puts the job back into active status.

Format: QUNHOLD JOBNAME or SEQ NUMBER

Example 1 QUNHOLD PAYROLL

Releases an entry called PAYROLL. (You must have specified /JOBNAME switch.)

Example 2 QUNHOLD 36

Releases queue entry number 36.

## **QCANCEL Command**

The QCANCEL command deletes a queue entry.

Format: QCANCEL SEQ NUMBER or JOBNAME

Example 1 QCANCEL JOB1

Cancels the entry named JOB1.

Example 2 QCANCEL 36

Cancels the entry with sequence number 36.

#### **QPRINT Command**

The QPRINT command places an entry in the printer queue.

Format: **QPRINT PATHNAME** 

| Switch      | Result                                      |
|-------------|---------------------------------------------|
| /NOTIFY     | Informs the user when printing is finished. |
| /COPIES = n | Creates n copies of the output.             |
| /TITLES     | Includes titles on printed document.        |
| /FORMS=     | Uses special forms for printing.            |
| /QUEUE =    | Places in a specified queue.                |

Table 6.A QPRINT Command Switches

#### Example 1 QPRINT DATA1

Prints file DATA1.

# Example 2 QPRINT/NOTIFY/TITLES DATA1

This notify message is displayed when the file printing is complete: FROM PID3: (EXEC) @LPB COMPLETED :UDD:USER1:DATA1

The title looks like this:

UDD: USER1: DATA1

10-MARCH-82

14:35:21

PAGE 1

Example 3
QPRINT/FORMS=FORM2 DATA1

#### **QPLOT Command**

The QPLOT command places an entry in the plotter queue.

Format: QPLOT PATHNAME

Switches:

• /COPIES=n Plot n copies of the file.

• /NOTIFY Inform user when plotting is finished.

Example

QPLOT/COPIES=3/NOTIFY DATA\_PLOT

## **QPUNCH Command**

The QPUNCH command places an entry in the punch queue (AOS only).

Format: QPUNCH PATHNAME

Switches:

• /COPIES = n Punch n copies of the file.

• /NOTIFY Inform user when punching is complete.

**Example** 

QPUNCH/COPIES=2/NOTIFY DATA\_PUNCH

Now do Exercise 6-1 on the next page.

# Exercise 6-1

| Directions: M | Satch the follow         | ring commands with their results.                           |
|---------------|--------------------------|-------------------------------------------------------------|
| 1 Q           | PRINT                    | a. Prevent an entry from being processed until later.       |
| 2 Q           | PLOT                     | b. Delete an entry from a queue.                            |
| 3 Q           | PUNCH                    | c. Submit an entry for CPU processing.                      |
| 4 Q           | DISPLAY                  | d. Place an entry in the printer queue.                     |
| 5 Q           | ВАТСН                    | e. List the queues and their contents.                      |
| 6 Q           | CANCEL                   | f. Place an entry in the paper-tape punch queue.            |
| 7 Q           | HOLD                     | g. Place an entry into the plotter queue.                   |
| Directions: M | lark the follow          | ng statements true or false.                                |
| 8             | The QPRINT               | command actually causes the file to be printed.             |
| 9             | The QDISPL               | AY command can be used to print a file on the line printer. |
| 10            | You can use t paper.     | he /FORMS switch to have your file printed on special       |
| 11            | You can chec command.    | k the contents of the queues by using the QDISPLAY          |
| 12            | The QPUNC punch.         | H command is used to have output punched on a paper-tape    |
| 13            | If a queue ent command.  | ry is placed on hold, it must be released by the QRELEASE   |
| 14            | An entry can /HOLD swite | be put on hold either by the QHOLD command or by the ch.    |
| 15            | To cancel an             | entry in the batch queue, use the QUNBATCH command.         |
| Check your    | answers on the           | following page.                                             |

# Exercise 6-1 Answers

- 1. d.
- 2. g.
- 3. f.
- 4. e.
- 5. c.
- 6. b.
- 7. a.
- 8. F
- 9. F
- 10. T
- 11. T
- 12. T
- 13. F
- 14. T
- 15. F

If you answered all of the questions correctly, continue to Lab Activity 6-1 and the Module 6 Test. Otherwise, review the material and do this exercise again before you continue.

# Lab Activity 6-1

**Directions:** Enter the commands to perform the following functions. If you have any problems, you can check the answers on the following page.

- 1. Create a batch entry that will execute a program named JOB\_ONE and put the job on hold when you create it.
- 2. Determine the sequence number of the job created in Step 1 and release it.
- 3. Display all of the queues.
- 4. Create a job that will execute the following series of steps:
  - Change the working directory to :UDD:MYDIR:SPECIAL.
  - Execute MYJOB.
  - Return to the initial directory.
  - Execute MYJOB\_ONES.

(Note: This job should be put on hold when created.)

- 5. Find the sequence number of the job in Step 4.
- 6. Cancel this job.
- 7. Print out the file MODULE\_3\_WHOLE\_FILE (from the Module 3 Lab Activity). Include the title at the top of each page. Have the system notify you when the file is printed.
- 8. Create a job that will issue a series of HELP commands to inform you about some of the commands that you learned in this module. Name this job HELPER. Be sure to examine the printed output of this job.

Now check your answers on the next page.

# Lab Activity 6-1 Answers

- 1. QBATCH/HOLD XEQ JOB\_ONE
- 2. QDISPLAY QUNHOLD 3
- 3. QDISPLAY
- 4. QBATCH/HOLD/I
  )DIRECTORY:UDD:MYDIR:SPECIAL
  )XEQ MYJOB
  )DIRECTORY/I
  )XEQ MYJOB\_ONE
- 5. QDISPLAY/TYPE=BATCH
- 6. QCANCEL 99
- 7. QPRINT/NOTIFY/TITLES MODULE\_3\_WHOLE\_FILE
- 8. QBATCH/I/JOBNAME=HELPER
  )HELP/V QBATCH
  )HELP/V QCANCEL
  )HELP/V QPRINT
  )HELP/V QHOLD
  )HELP/V QUNHOLD
  ))

If you successfully completed Lab Activity 6-1, continue to the Module 6 Test. Otherwise, review the material and do the Lab Activity again before you continue.

# Module 6 Test

| Directions: Complete the following sentences.                                                          |
|----------------------------------------------------------------------------------------------------|
| 1. When you submit a job to the batch queue:                                                           |
| a. Your terminal is locked until the job terminates.                                                   |
| b. You are free to continue working at your terminal.                                                  |
| c. Your CLI process is blocked.                                                                        |
| d. Your CLI process is automatically swapped.                                                          |
| 2. You can cancel a queue entry by using either the number or thename.                                 |
| Directions: Write the CLI command to do the following:                                                 |
| 3. Place a file named PRINT_1 in the print queue and notify you when finished.                         |
| 4. Place a file named PLOT_FILE in the plotter queue and notify you when finished plotting five copies |
| 5. Display the contents of the plotter queue only.                                                     |
| 6. Cancel entry 453.                                                                                   |
| 7. Hold entry 29                                                                                       |
| 8. Release entry 90                                                                                    |
| 9. Place a file named INDEPENDENT_1 in the batch queue.                                                |

Now check your answers to the Module 6 Test in Appendix A. If you answered all the questions correctly, go on to Module 7. Otherwise, review the material in Module 6 and take the Test again before continuing.

This concludes Module 6.

e.

# Module 7 The CLI Environment

#### Introduction

This module introduces you to the CLI environment. The CLI environment consists of several parameters that you can control. This module shows you these parameters and the commands necessary to display and change these parameters.

# **Module Objectives**

Upon successful completion of this module, you should be able to:

- 1. Write commands to change the CLI environment.
- 2. Write commands to display and change the components of the CLI environment.

#### Resources

To complete this module, you will need:

- Module 7 audiotape.
- Module 7 of your Student Guide.
- Audiotape playback unit.

#### **Module Outline**

Module 7 discusses the following topics:

- 1. The CLI environment
  - a. Overview
  - b. Levels of the CLI environment
  - c. PUSH and POP commands
- 2. CLI commands to change the environment
  - a. SUPERUSER
  - b. SUPERPROCESS

- c. SCREENEDIT
- d. SQUEEZE
- e. CLASS1
- f. CLASS2
- g. Variables
- h. LISTFILE
- i. DATAFILE
- 3. More environmental CLI commands
  - a. DIRECTORY
  - b. SEARCHLIST
  - c. DEFACL
  - d. STRING
  - e. PROMPT
  - f. CHARACTERISTICS

Now start the Module 7 audiotape. As you listen, follow along in Module 7 of your Student Guide.

#### The CLI Environment

**VARIABLES** 

Your CLI environment is composed of several parameters. These parameters are:

**LISTFILE LEVEL SUPERUSER DATAFILE SUPERPROCESS LOGFILE SCREENEDIT DIRECTORY SQUEEZE SEARCHLIST** CLASS1 **DEFACL** CLASS2 **STRING TRACE PROMPT** 

These parameters are initialized to *default values* when you log on. You can use the CURRENT command to list the settings.

**CHARACTERISTICS** 

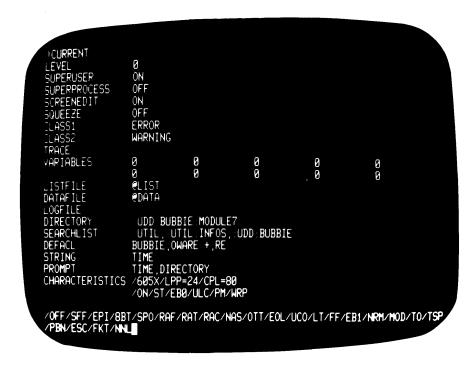

Figure 7.1 Sample Output of the CURRENT Command

#### **LEVEL Command**

The level is your location within the CLI environment. Zero is the highest level.

The LEVEL command displays your current level. Each level contains all environment parameters.

Example LEVEL LEVEL 0

#### **PUSH and POP Commands**

Use the PUSH command to move one level down.

Use the POP command to move one level up.

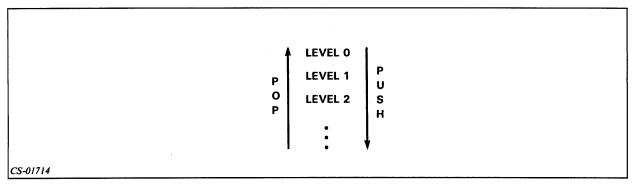

Figure 7.2 The PUSH and POP Commands

The PREVIOUS command is similar to the CURRENT command. It displays the same information as the CURRENT command, but for the *next higher* level of the environment.

#### Example

If you are at level 2:

#### **CURRENT**

Displays level 2.

#### **PREVIOUS**

Displays level 1.

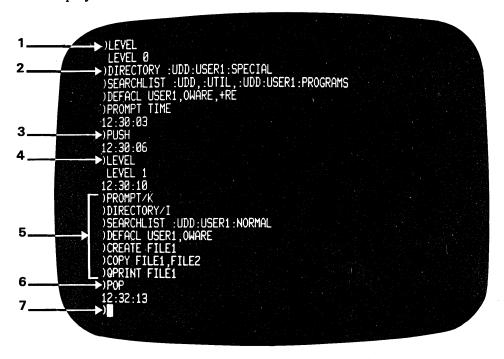

Figure 7.3 Changing Your Environment Level

Now do Exercise 7-1 on the next page.

# Exercise 7-1

| Directions: Write the command to:                                                |
|----------------------------------------------------------------------------------|
| 1. Move down one level                                                           |
| 2. Move up one level                                                             |
| 3. Display the current setting of the environment's variables.                   |
| 4. Display your location in the environment.                                     |
| 5. Display the setting of the next higher level of your environment's variables. |
|                                                                                  |

Now check your answers on the next page.

# Exercise 7-1 Answers

- 1. PUSH
- 2. **POP**
- 3. CURRENT
- 4. LEVEL
- 5. PREVIOUS

If you answered all of the questions correctly, continue with Module 7 by restarting the Module 7 audiotape. Otherwise, review the material and do this exercise again before you continue.

# **CLI Commands to Change the Environment**

#### /P Switch

The /P switch sets a variable to setting in previous level of the environment.

**Example** 

**DIRECTORY: UTIL** 

**PUSH** 

**DIRECTORY: UDD:ME** 

•

DIRECTORY/P DIRECTORY

:UTIL

## Superuser Privilege

SUPERUSER {ON }

{OFF}

When SUPERUSER is on, you can access any file. Enter the SUPERUSER command without an argument to display SUPERUSER status.

#### Example 1

To display the status:

**SUPERUSER** 

#### Example 2

To turn SUPERUSER on:

**SUPERUSER ON** 

#### Example 3

To turn SUPERUSER off:

**SUPERUSER OFF** 

#### **Superprocess Privilege**

**SUPERPROCESS (ON )** 

{OFF}

When SUPERPROCESS is on, you can control any process. Enter the SUPERPROCESS command without an argument to display SUPERPROCESS status.

#### Example 1

To display the status:

SUPERPROCESS

#### Example 2

To turn SUPERPROCESS on:

**SUPERPROCESS ON** 

#### Example 3

To turn SUPERPROCESS off:

#### SUPERPROCESS OFF

#### **SCREENEDIT**

SCREENEDIT {ON } {OFF}

When SCREENEDIT is on, you can use the cursor control characters listed in Table 7.A.

| Control<br>Character | Effect on the Cursor                                                                                 |
|----------------------|----------------------------------------------------------------------------------------------------|
| CTRL-A               | Move to the end of the character string.                                                             |
| CTRL-B               | Move to the end of the previous word.                                                                |
| CTRL-E               | Enter/exit the insert character mode.                                                                |
| CTRL-F               | Move to the beginning of the next word.                                                              |
| CTRL-H               | Move to the beginning of the character string.                                                       |
| CTRL-I               | Insert a tab.                                                                                        |
| CTRL-K               | Erase everything to the right of the cursor.                                                         |
| CTRL-X               | Move to the right one character. (The $\rightarrow$ key on the function keypad has the same effect.) |
| CTRL-Y               | Move to the left one character. (The ← key on the function keypad has the same effect.)              |
| RUBOUT               | Delete the previous character.                                                                       |

Table 7.A SCREENEDIT Cursor Control Characters

#### Example 1

To display the status:

#### **SCREENEDIT**

ON

#### Example 2

To turn SCREENEDIT on:

#### **SCREENEDIT ON**

#### Example 3

To turn SCREENEDIT off:

#### **SCREENEDIT OFF**

#### **SQUEEZE**

SQUEEZE {ON } {OFF}

When SQUEEZE is on, output is compressed by removing spaces.

Example 1

To display the status:

**SQUEEZE OFF** 

#### Example 2

To turn SQUEEZE on:

**SQUEEZE ON** 

#### Example 3

To turn SQUEEZE off:

**SQUEEZE OFF** 

#### **Class 1 and Class 2 Errors**

CLASSI {ABORT} {ERROR} {WARNING} {IGNORE}

Sets or displays reaction level to class 1 errors (errors that affect the environment).

CLASS2 {ABORT } {ERROR } {WARNING } {IGNORE}

Sets or displays reaction level to class 2 errors (errors that do not affect the environment).

Assume XYZ does not exist in Examples 1 and 2.

#### Example 1

**DIRECTORY XYZ** 

ERROR: FILE DOES NOT EXIST, FILE XYZ

**TYPE XYZ** 

WARNING: FILE DOES NOT EXIST, FILE XYZ

Example 2 CLASS1 IGNORE CLASS2 ABORT

#### Variables

There are 10 variables you can use to pass data between programs.

#### **CLI Commands**

**VAR0** 

VAR1

: : : VAR9

# Example 1

VAR7,25

Sets variable 7 to 25.

Example 2 VAR4 37

Displays value of variable 4.

#### **LISTFILE Command**

The LISTFILE command sets or displays the filename used for output in conjunction with the /L switch.

Example 1 LISTFILE,HOLD\_DATA\_ONE

To use the listfile HOLD\_DATA\_ONE:

TYPE/L FILEA
FILESTATUS/L
QPRINT,HOLD\_DATA\_ONE

The displayed output of the TYPE and FILESTATUS commands are stored in HOLD\_DATA\_ONE. It is printed with the QPRINT command.

#### **DATAFILE Command**

The DATAFILE command sets or displays the filename used for input.

Example DATAFILE,DATA\_IN\_ONE

#### **LOGFILE Command**

The LOGFILE command sets or displays the filename used as the logfile.

EXAMPLE LOGFILE,LOGGER

The logfile can be used in conjunction with the TRACE command.

#### **TRACE Command**

The TRACE command keeps a record of the activity at your console. When TRACE is on, all CLI transactions at your terminal are recorded in the logfile.

**Example** 

To turn TRACE on: TRACE/ON/LOG

To turn TRACE off: TRACE/OFF/LOG

Now do Exercise 7-2 on the next page.

# Exercise 7-2

| Directions: Write the CLI command that will:        |
|-----------------------------------------------------|
| 1. Turn on the superuser privilege.                 |
| 2. Set the listfile to be a file called GARBAGE_OUT |
| 3. Set the datafile to be a file called GARBAGE_IN. |
| 4. Turn off SCREENEDIT.                             |
| 5. Set the action for severe errors to ABORT.       |
| 6. Turn SQUEEZE on                                  |
| 7. Display variable 6                               |
| 8. Set the logfile to LOG7.                         |
| 9. Turn on TRACE.                                   |
|                                                     |

Now check your answers on the next page.

# Exercise 7-2 Answers

- 1. SUPERUSER, ON
- 2. LISTFILE, GARBAGE\_OUT
- 3. DATAFILE,GARBAGE\_IN
- 4. SCREENEDIT, OFF
- 5. CLASS1, ABORT
- 6. SQUEEZE,ON
- 7. **VAR6**
- 8. LOGFILE,LOG7
- 9. TRACE/ON/LOG

If you answered all of the questions correctly, continue with Module 7 by restarting the Module 7 audiotape. Otherwise, review the material and do this exercise again before you continue.

# **More Environmental CLI Commands**

| Command    | Result                                             |
|------------|----------------------------------------------------|
| DIRECTORY  | Sets or displays your working directory.           |
| SEARCHLIST | Sets or displays your searchlist.                  |
| DEFACL     | Sets or displays your default Access Control List. |

Table 7.B Review of Three CLI Commands.

#### **STRING Command**

The STRING command sets or displays the contents of the string (used to return information from programs).

Example
STRING THIS IS THE NEW STRING
STRING
THIS IS THE NEW STRING

#### **PROMPT Command**

The PROMPT command sets or displays the prompt (information that appears before the right parenthesis).

Example PROMPT TIME 08:30:01 PROMPT,TIME,DATE 08:31:05 10-MAR-82 PROMPT/K

## **CHARACTERISTICS Command**

The CHARACTERISTICS command sets or displays the characteristics of your terminal. (Use one of the first five switches to identify your console.)

| Switch         | Result                                                                                                    |  |
|----------------|----------------------------------------------------------------------------------------------------|--|
| /HARDCOPY      | Hard-copy terminals.                                                                                                    |  |
| /40101         | DGC Model 4010I.                                                                                                    |  |
| /6012          | DGC Model 6012.                                                                                                    |  |
| /605x          | DGC Model 6052 or 6053.                                                                                                    |  |
| /CRT4          | Other CRTs.                                                                                                    |  |
| /LPP= <i>n</i> | Lines-per-page, in decimal.                                                                                                    |  |
| /CPL = n       | Characters-per-line, in decimal.                                                                                                    |  |
| /ON            | Set the bit in the device characteristics words for each of the command switches that follow. This bit remains set until you issue a /OFF switch or a delimiter. (Note: This bit is automatically set unless you include the /OFF switch. Therefore, this switch is optional.) |  |
| /EBO           | If you want echoing to occur on your console, you must set /EBO or /EB1. This cause the system to echo control characters such as ^A, and ^B, and to echo ESC as \$. For more information see ?GCHR in the AOS Programmer's Manual.                                            |  |
| /EPI           | Accept only even parity on input; if this switch is off, accept any parity on input.                                                                                                    |  |
| /EOL           | Do not output a NEW LINE if CPL length is exceeded on output.                                                                                                    |  |
| /ESC           | ESC character produces ^C^A interrupt.                                                                                                    |  |
| /FF            | Output a form-feed on open.                                                                                                    |  |
| /LT            | Output 60 (decimal) nulls on open and close.                                                                                                    |  |
| /MOD           | Device is on a modern interface.                                                                                                    |  |
| /NAS           | Set non-ANSII standard bit.                                                                                                    |  |
| /NRM           | Do not allow this console to receive SEND messages.                                                                                                    |  |
| /OTT           | On input, convert octal 175 and 176 to octal 33.                                                                                                    |  |
| /PBN           | (Packed Binary Notation. Card readers only.) Packed format on binary read, 4 columns are put in 3 words. If you don't include this switch, columns are right-justified in memory.                                                                                              |  |
| /PM            | Page mode. On output, write LPP lines per page, then suspend output until you type CTRL-Q.                                                                                                    |  |
| /RAC           | (Rubout After Carriage return.) Send two rubouts after each NEW LINE and carriage return.                                                                                                    |  |
| /RAF           | Send 21 (decimal rubouts after each form-feed.)                                                                                                    |  |
| /RAT           | Send two rubouts after each tab (CTRL-I).                                                                                                    |  |
| /SFF           | Simulate form-feed.                                                                                                    |  |
| /SPO           | Output characters in even parity; if this switch is off, output characters as sent by program.                                                                                                    |  |
| /ST            | Simulate tab stop every eight columns.                                                                                                    |  |
| /то            | Enable time-outs.                                                                                                    |  |
| /TSP           | (Card readers only.) Include trailing spaces; if this switch is off, trailing blanks are surpressed.                                                                                                    |  |
| /uco           | On output, convert lower-case to upper-case.                                                                                                    |  |
| /ULC           | On input, accept both upper-case and lower-case; if this switch is off, lower-case input is converted to upper-case.                                                                                                    |  |
| /WRP           | Hardware generates NEW LINE on line-too-long (Wrap).                                                                                                    |  |

Table 7.C Setting and Displaying the Characteristics of Your Terminal

# Example 1

To turn on page mode:

## CHARACTERISTICS/ON/PM

#### Example 2

To turn off page mode:

#### CHARACTERISTICS/OFF/PM

#### Example 3

To set characters-per-line to 132:

#### CHARACTERISTICS/CPL=132

#### Example 4

To convert output to upper-case:

## CHARACTERISTICS/ON/UCO

This command only changes those characteristics listed in the CLI command. All those not specified remain at their previous setting.

Now do Exercise 7-3 on the next page.

# Exercise 7-3

| Directions: Write the command to:                                                            |
|----------------------------------------------------------------------------------------------|
| 1. Set your prompt to date and directory.                                                    |
| 2. Set the string variable to "PROGRAM 7 FAILED TO EXECUTE."                                 |
| 3. Change your terminal's characteristics to turn off the switch to accept lower-case input. |
| 4. Set lines-per-page to 60, using the CHARACTERISTICS command.                              |
| Now check your answers on the next page.                                                     |

# Exercise 7-3 Answers

- 1. PROMPT, DATE, DIRECTORY
- 2. STRING PROGRAM 7 FAILED TO EXECUTE
- 3. CHARACTERISTICS/OFF/ULC
- 4. CHARACTERISTICS/LPP=60

If you answered all the questions correctly, continue with Module 7 by doing Lab Activity 7-1. Otherwise, review the material and do this exercise again before you continue.

# Lab Activity 7-1

Directions: Log onto your system. Then enter the command or commands to:

- 1. Display the current level and the present setting of all of the parameters associated with this level.
- 2. Try to move up one level. Note what happens.
- 3. Change your prompt to display the current level.
- 4. Move down one level.
- 5. Change your prompt to display the date, time, and directory.
- 6. Display the characteristics of your terminal.
- 7. Display the environment of level zero.
- 8. Change your prompt to what it was at level zero.
- 9. Set your listfile to a file called HOLD\_OUTPUT.
- 10. Use the appropriate switch to cause the FILESTATUS command to list your files in the listfile.
- 11. Display the contents of the listfile.
- 12. Change the prompt to display your working directory.
- 13. Place the value 25 into variable 7.
- 14. Try to delete a file called DOES\_NOT\_EXIST. (Your should see a warning message.)
- 15. Set the reaction level for class 2 errors to IGNORE.
- 16. Repeat Step 14.
- 17. Log off.

Now check your answers on the next page.

# Lab Activity 7-1 Answers

- 1. CURRENT
- 2. POP (The screen displays ERROR: CAN'T POP FROM LEVEL ZERO.)
- 3. PROMPT LEVEL
- 4. PUSH
- 5. PROMPT DATE TIME DIRECTORY
- 6. CHARACTERISTICS
- 7. PREVIOUS
- 8. PROMPT/P
- 9. LISTFILE, HOLD\_OUTPUT
- 10. FILESTATUS/L
- 11. TYPE, HOLD\_OUTPUT
- 12. PROMPT, DIRECTORY
- 13. VAR7,25
- 14. DELETE/C/V,DOES\_NOT\_EXIST
- 15. CLASS2,IGNORE
- 16. DELETE/C/V,DOES\_NOT\_EXIST (You should not see any warning message.)
- 17. BYE

If you successfully completed Lab Activity 7-1, go on to the Module 7 Test. If you had any difficulty with the lab, review the material and do the Lab Activity again before continuing.

# Module 7 **Test**

| Dir | ections: In each of the following questions, select the best answers.                      |
|-----|--------------------------------------------------------------------------------------------|
| 1.  | Select the command that moves you down one level.                                          |
|     | a. POP                                                                                     |
|     | b. DOWN                                                                                    |
|     | c. PUSH                                                                                    |
|     | d. LEVEL +1                                                                                |
| 2.  | Select the command that moves you up one level.                                            |
|     | a. POP                                                                                     |
|     | b. UP                                                                                      |
|     | c. PUSH                                                                                    |
|     | d. LEVEL -1                                                                                |
| 3.  | Select the command that displays only the present level of the environment.                |
|     | a. POP                                                                                     |
|     | b. LEVEL                                                                                   |
|     | c. PREVIOUS                                                                                |
|     | d. CURRENT                                                                                 |
| 4.  | Select the command that displays the present settings of the environment.                  |
|     | a. POP                                                                                     |
|     | b. LEVEL                                                                                   |
|     | c. PREVIOUS                                                                                |
|     | d. CURRENT                                                                                 |
| 5.  | Select the command that displays the settings of the next higher level of the environment. |
|     | a. OLD                                                                                     |
|     | b. LEVEL                                                                                   |
|     | c PREVIOUS                                                                                 |

d. CURRENT

- 6. Which of the following commands can you use to gain access to any file in the system?
  - a. SUPERPROCESS
  - b. SEARCHLIST
  - c. SUPERUSER
  - d. SQUEEZE
- 7. Which file can you use to hold output data?
  - a. SEARCHLIST
  - b. LISTFILE
  - c. DATAFILE
  - d. PROMPT
- 8. Which of the following commands can you use to change your working directory?
  - a. SEARCHLIST
  - b. DATAFILE
  - c. CHARACTERISTICS
  - d. DIRECTORY
- 9. Which of the following commands can you use to hold a message from a program?
  - a. STRING
  - b. PROMPT
  - c. DEFACL
  - d. SQUEEZE
- 10. Which of the following commands can you use to change the system's reaction to an error condition?
  - a. ERROR
  - b. SQUEEZE
  - c. CLASS2
  - d. LISTFILE

| <b>Directions:</b> Write the command to:                      |
|---------------------------------------------------------------|
| 11. Move down to a new environment level.                     |
| 12. Move up to the previous level.                            |
| 13. Display the current level.                                |
| 14. Display the settings of the environment.                  |
| 15. Set your prompt to display the time of day.               |
| 16. Set your listfile to be the file called TEMPORARY_OUTPUT. |
| 17. Display the setting of SUPERUSER.                         |
| 18. Set SUPERPROCESS to on.                                   |
| 19. Turn SQUEEZE on.                                          |
| 20. Set the action for less severe errors to IGNORE.          |

Now check your answers to the Module 7 Test in Appendix A. If you answered all the questions correctly, go on to Module 8. Otherwise, review the material in Module 7 and take the Test again before continuing.

This concludes Module 7.

# Module 8 The Process Tree

# Introduction

This module discusses the process tree, which is the relationship of one process to another. You will learn to create a process and to terminate a process. This module also discusses the processes that control your use of the system.

# **Module Objectives**

Upon successful completion of this module, you should be able to:

- 1. Identify a process and the components of a process.
- 2. List the types and states of a process.
- 3. Identify the major components of the process tree.
- 4. Write CLI command lines using the TREE, PROCESS, TERMINATE, SUPERPROCESS, and WHO commands.

#### Resources

To complete this module, you will need:

- Module 8 audiotape.
- Module 8 of your Student Guide.
- Audiotape playback unit.

## **Module Outline**

Module 8 discusses the following topics:

- 1. Process concepts
  - a. Elements of a process
  - b. Process functions
  - c. Process tree

- 2. Creating processes with EXECUTE
- 3. Creating processes with PROCESS
- 4. Process control
  - a. TERMINATE command
  - b. SUPERPROCESS command

Now start the Module 8 audiotape. As you listen, follow along in Module 8 of your Student Guide.

# **The Process Concept**

A process is a set of system resources. A process is more than just a program, however. It is composed of a program plus:

- Unique ID
- Username
- Memory
- Priority
- Privileges
- State
- Type

| Component  | Explanation                                                                                                    |  |
|------------|----------------------------------------------------------------------------------------------------|--|
| Program    | Set of instructions supplied by the user or the system.                                                                                                    |  |
| Unique ID  | PID, or process ID (1-255).                                                                                                    |  |
| Username   | Your unique username, assigned by the system manager.                                                                                                    |  |
| Memory     | Active storage space.                                                                                                    |  |
| Priority   | 1-3 or 1-255. Determines use of main storage.                                                                                                    |  |
| Privileges | Create a new process. Change priority. Change type.                                                                                                    |  |
| Type       | The way a process uses memory. There are three types.  Resident: Always in main memory.  Preemptible: Can be moved to disc, but usually in memory.  Swappable: Can be moved to disc to allow other processes to execute. |  |
| State      | Eligible<br>Ineligible<br>Blocked                                                                                                    |  |

Table 8.A Components of a Process

#### **Process States**

State refers to the ability of a process to access the central processor. A process may be in one of three states:

- An *eligible* process is allocated main memory. (To gain CPU control, a process must be allocated main memory.)
- An *ineligible* process is not allocated main memory. An ineligible process becomes eligible when memory is allocated.
- A *blocked* process is waiting for an external event to occur. A process can become blocked by creating another process.

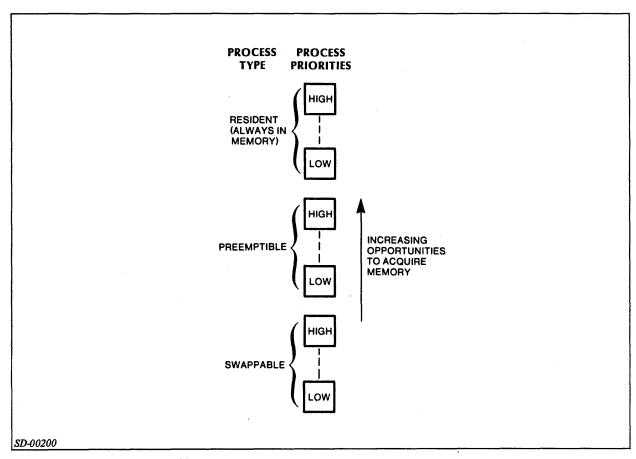

Figure 8.1 Process Types and Priorities

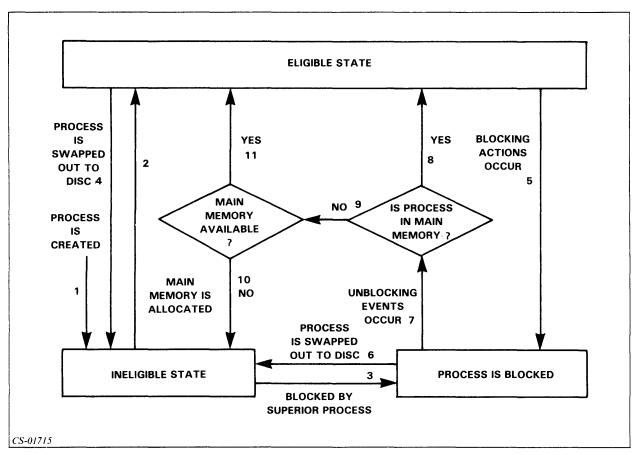

Figure 8.2 State Transitions of a Process

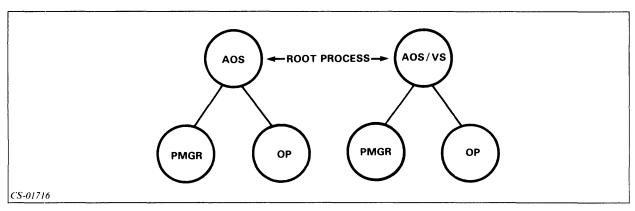

Figure 8.3 A Basic Process Tree

*PMGR* is the peripheral manager that manages input and output operations. *OP* is a highly privileged process that can create other processes.

The process hierarchy is similar to the data file and directory hierarchy.

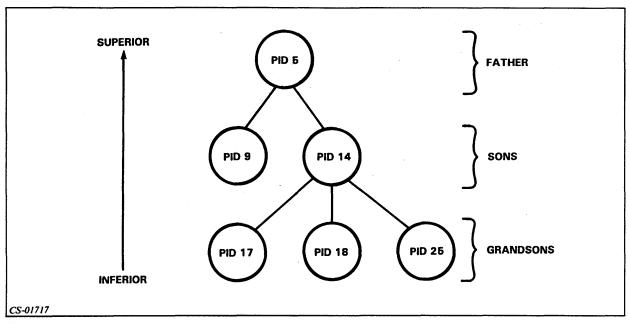

Figure 8.4 Process Tree

# Example 1

WHO 3

PID: 3 OP EX :UTIL:EXEC.PR

# Example 2

**TREE 14** 

PID: 14, FATHER: 5 SONS: 17 18 25

Note: The TREE and WHO commands will not work for PID 0.

Follow the steps below to construct the process hierarchy on your system.

#### 1. TREE 1

PID: 1 FATHER: 0 SONS:

#### 2. WHO 1

PID: 1 PMGR PMGR : PMGR.PR

#### 3. TREE 2

PID: 2 FATHER: 0 SONS: 3 4 17

#### 4. WHO 2

PID:2 OP OP :CLI.PR

#### 5. WHO 3

PID:3 EXEC EXEC :UTIL:EXEC.PR

#### 6. WHO 4

PID:4 OP INFOS : INFOS.PR

#### 7. WHO 17

PID: 17 OP FORMQ :UTIL: AZTEXT: FORMQ.PR

#### 8. TREE 3

PID: 3 FATHER: 2 SONS: 5 6 9 10 11

#### 9. WHO 5

These steps result in the process hierarchy illustrated in Figure 8.5.

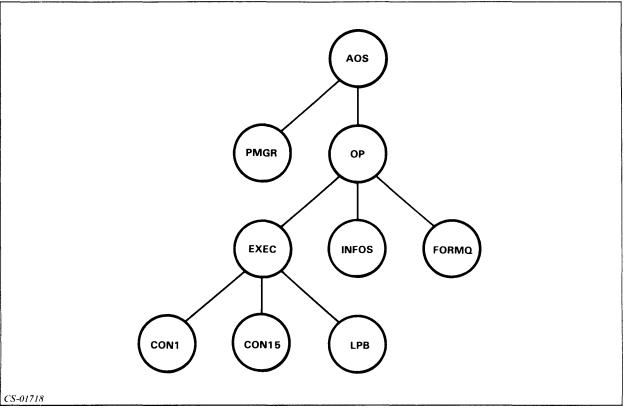

Figure 8.5 The Complete Process Hierarchy

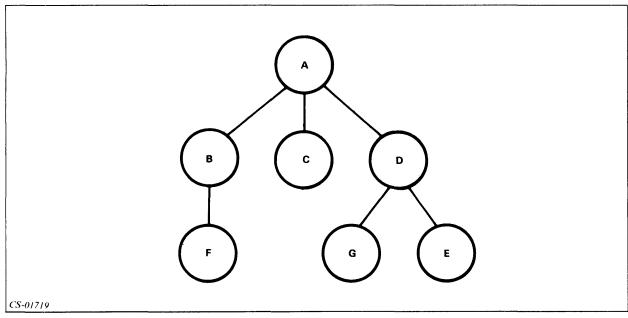

Figure 8.6 Creating Sons

Processes B, C, D, E, F, and G are all subordinate to A. Process F is subordinate to B. E and G are subordinate to D.

Any privilege that a father has can be passed on to a son. No father can pass a privilege that he lacks to a son.

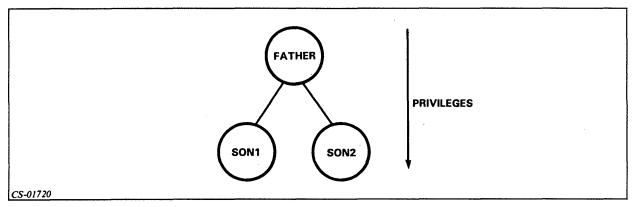

Figure 8.7 Passing Privileges

Now do Exercise 8-1 on the next page.

# Exercise 8-1

Directions: Fill in the blanks in the process tree in Figure 8.8.

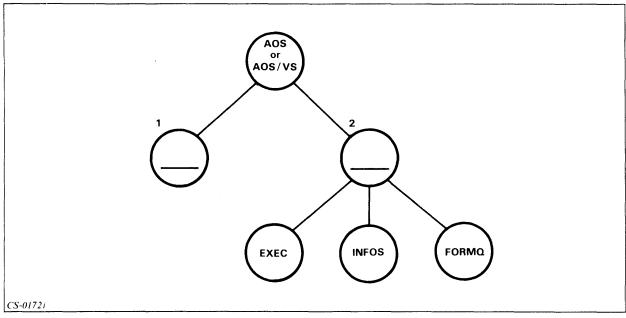

Figure 8.8

**Directions:** Using the process tree in Figure 8.9, answer the following questions.

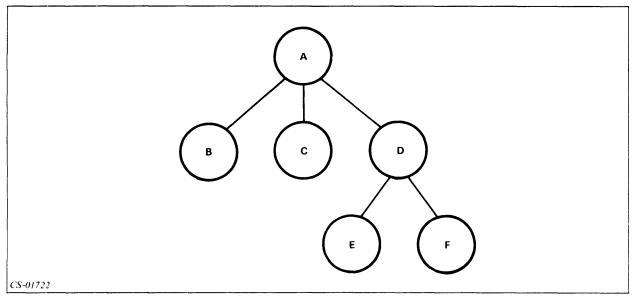

Figure 8.9

- 3. D is subordinate to \_\_\_\_\_
- 4. D is superior to \_\_\_\_\_\_.
- 5. A is superior to \_\_\_\_\_\_.
- 6. The father of F is \_\_\_\_\_\_.
- 7. The sons of D are \_\_\_\_\_\_.

Now check your answers on the next page.

# Exercise 8-1 Answers

- 1. PMGR
- 2. OP
- 3. A
- 4. E, F
- 5. B, C, D, E, F
- 6. D
- 7. E, F

If you answered all of the questions correctly, continue with Module 8 by restarting the Module 8 audiotape. Otherwise, review the material and do this exercise again before you continue.

# **Creating Subordinate Processes**

#### **EXECUTE Command**

- The EXECUTE command creates a subordinate swappable process with the same priority and privileges as your process.
- The program comes from the file that you specify as the argument.
- The new process blocks your process.

#### Example 1 EXECUTE PROG1

The command invokes a program called PROG1. That is, it creates a subordinate process whose program is PROG1. Figure 8.10 illustrates a portion of the process tree before and after the command takes effect. PROG1 has the same priority and privileges as YOU.

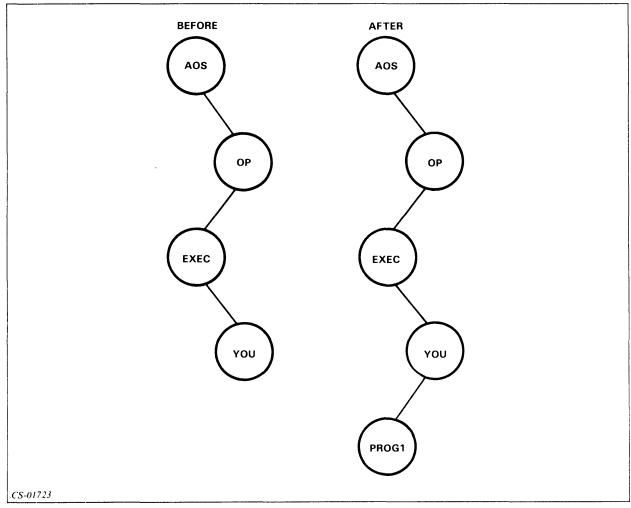

Figure 8.10 Before and After EXECUTE

Now do Exercise 8-2 on the next page.

# Exercise 8-2

**Directions:** Given the process tree in Figure 8.11, draw the process tree if process USER issued the following command:

#### EXECUTE, USER\_PROG\_TEN

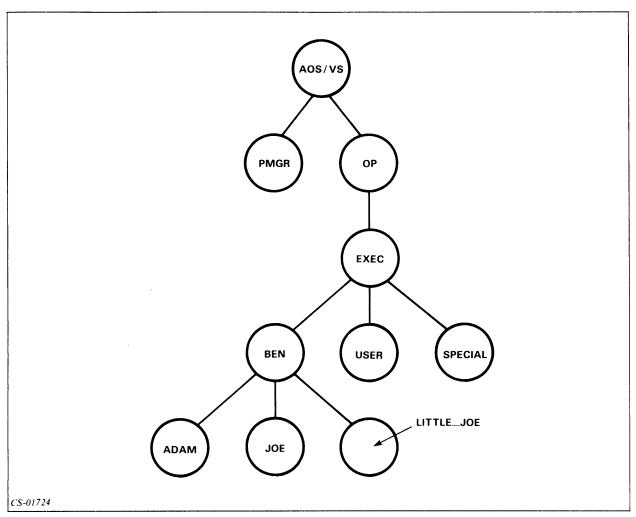

Figure 8.11 Process Tree Before EXECUTE Command

Now check your answer on the next page.

# Exercise 8-2 Answers

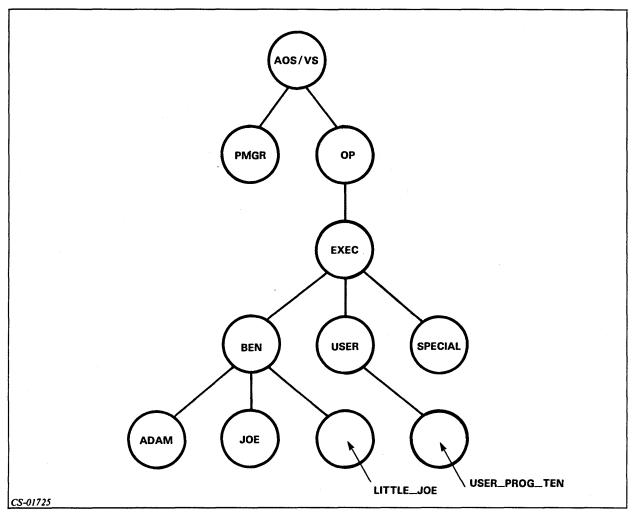

Figure 8.12 Process Tree After EXECUTE Command

If your answer is correct, continue with Module 8 by restarting the Module 8 audiotape. Otherwise, review the material and do this exercise again before you continue.

#### **PROCESS Command**

The PROCESS command creates a son process. It differs from the EXECUTE command in two ways. Using the PROCESS command:

- You can determine privileges, priority, and type.
- Does not always block your process.

If you specify no switches, the new process has no privileges.

| Switch                         | Result                                                                                                    |
|--------------------------------|----------------------------------------------------------------------------------------------------|
| Some Switches:                 |                                                                                                    |
| /DEFAULT                       | Pass same privileges as creating process.                                                                              |
| /BLOCK                         | The new process will block the old process, if you use /BLOCK, you must also use /IOC.                                 |
| /PREEMPTIBLE                   | Make the type of the new process preemptible.                                                                          |
| /RESIDENT                      | Make the type of the new process resident.                                                                             |
| /PRIORITY=n                    | Set the priority of the new process to n.                                                                              |
| Privilege Passing:             |                                                                                                    |
| /CHPRIORITY                    | Allow new process to change its priority.                                                                              |
| /CHTYPE                        | Allow new process to change its type.                                                                                  |
| /SUPERUSER                     | Allow new process to use the superuser privilege.                                                                      |
| /SUPERPROCESS                  | Allow new process to use the superprocess privilege.                                                                   |
| Parameter Setting and Passing: |                                                                                                    |
| /CONSOLE                       | Make the new process's console the same as the parent's.                                                               |
| /CONSOLE = name 1              | Make the new process's console the file referred to by name1.                                                          |
| /INPUT                         | Make the new process's input the same as the parent's.                                                                 |
| /INPUT=name2                   | Make the new process's input the file referred to by name2.                                                            |
| /OUTPUT                        | Make the new process's output the same as the parent's.                                                                |
| /OUTPUT=name3                  | Make the new process's output the file referred to by name3.                                                           |
| /IOC                           | Make the new process's input, output and console the same as the parent's. (You must also use /BLOCK if you use /IOC). |
| /IOC=name4                     | Make the new process's input, output, and console th file referred to by name4.                                        |
| /DATA                          | Make the new process's datafile the same as the parent's.                                                              |
| /DATA=name5                    | Make the new process's datafile the file referred to by name5.                                                         |
| /LIST                          | Make the new process's listfile the same as the parent's.                                                              |
| /LIST=name6                    | Make the new process's listfile the file referred to by name6.                                                         |
| /SONS                          | Make the new process's number of sons one less than the parent's number of sons.                                       |
| /SONS=n                        | Make the new process's number of sons equal to n.                                                                      |
| /DIRECTORY                     | Make the new process's directory the same as the parent's.                                                             |
| /DIRECTORY=name7               | Make the new process's directory the file referred to by name7.                                                        |

Table 8.B Switches on the PROCESS Command

If you try to pass a privilege that you do not have, you will see the following message:

ERROR: CALLER NOT PRIVILEGED FOR THIS ACTION

#### Example 1 **PROCESS PROGRAM1**

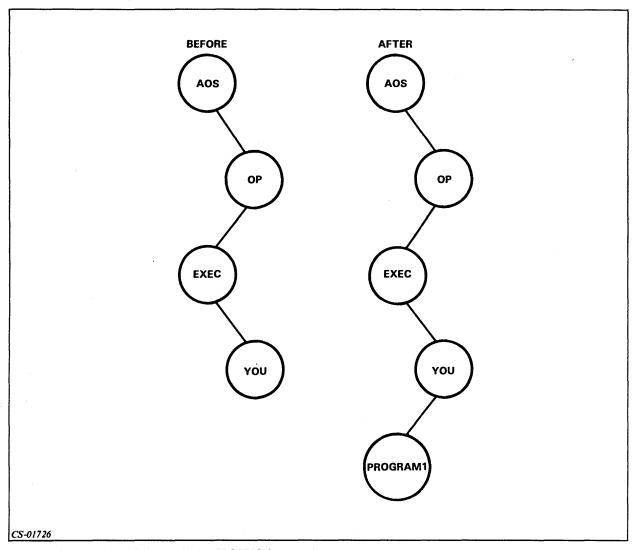

Figure 8.13 Process Tree Before and After PROCESS Command

PROGRAM1 has only the privileges that you give it. Since you passed no privileges, PROCESS\_SON has no privileges.

#### Example 2 PROCESS/IOC/BLOCK:CLI.PR

Your process becomes blocked, and a new CLI is created using the same console for input and output operations. If you use the /IOC switch, you must also use /BLOCK.

#### Example 3 PROCESS/RESIDENT/PRIORITY-1/SONS/SUPERUSER PAYROLL\_3

Now do Exercise 8-3 on the next page.

# Exercise 8-3

Directions: Answer the following questions.

| 1. If you pass no privilege to a process that you create, it will have:                                                                 |
|----------------------------------------------------------------------------------------------------|
| a. All privileges.                                                                                                    |
| b. No privileges.                                                                                                    |
| 2. Can you pass a privilege that you do not have?                                                                                       |
| a. Yes                                                                                                    |
| b. No                                                                                                    |
| 3. Write the command to create a process to run PROG_1, block your process, and use your terminal for input, output, and console files. |
| 4. Write the command to create a process to run PGM_10 that has the same privilege as your process                                      |

Now check your answers on the next page.

# Exercise 8-3 Answers

- 1. b.
- 2. b.
- 3. PROCESS/IOC/BLOCK PROG\_1
- 4. PROCESS/DEFAULT PGM\_10

If you answered all of the questions correctly, continue with Module 8 by restarting the Module 8 audiotape. Otherwise, review the material and do this exercise again before you continue.

# **Process Control**

## **TERMINATE Command**

Format: TERMINATE PID

Example 1 TERMINATE 14

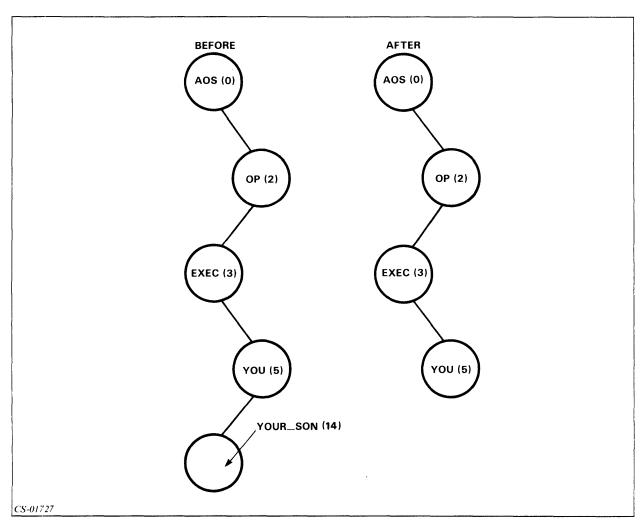

Figure 8.14 Process Tree Before and After TERMINATE Command

Example 2
TERMINATE 14

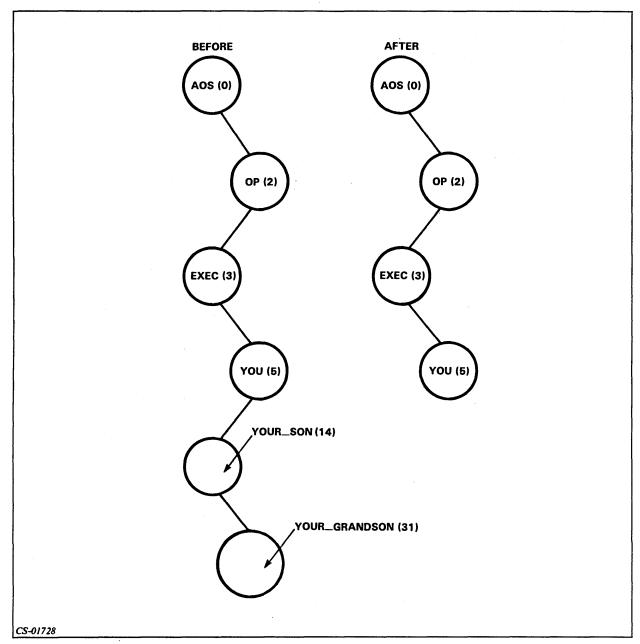

Figure 8.15 Process Tree Before and After TERMINATE Command

PID 14 and PID 31 are both terminated by the TERMINATE 14 command.

# **SUPERPROCESS Command**

The SUPERPROCESS command sets or displays the superprocess setting. When SUPERPROCESS is on, you can control any process.

Format: SUPERPROCESS {ON} {OFF}

| Prompt | Superprocess | Superuser |
|--------|--------------|-----------|
| )      | OFF          | OFF       |
| *)     | OFF          | ON        |
| +)     | ON           | OFF       |
| #)     | ON           | ON        |

Table 8.C Superuser and Superprocess Prompts

#### Example 1

- 1. SUPERPROCESS OFF
- 2. SUPERPROCESS ON
- 3. +)SUPERPROCESS
- 4. +)SUPERUSER
  OFF
- 5. +)SUPERUSER ON
- 6. #)SUPERPROCESS OFF
- 7. \*)SUPERUSER OFF

Now do Exercise 8-4 on the next page.

# Exercise 8-4

Directions: Using the process tree in Figure 8.16, write the command to:

- 1. Terminate process XYZ.
- 2. Terminate USER2 and ABC in one command.
- 3. Turn on the superprocess privilege.

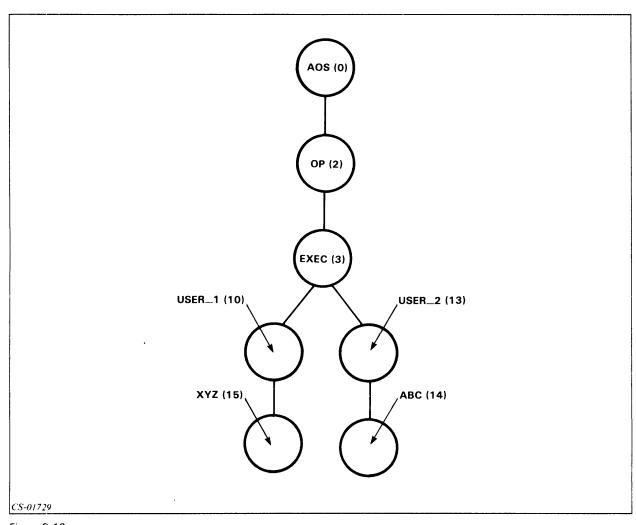

Figure 8.16

Now check your answers on the next page.

# Exercise 8-4 Answers

- 1. TERMINATE 15
- 2. TERMINATE 13
- 3. SUPERPROCESS ON

If you answered all of the questions correctly, go on to Lab Activity 8-1. Otherwise, review the material and do the exercise again before continuing.

# Lab Activity 8-1

- 1. Try to determine the process hierarchy on your system. Keep in mind that the hierarchy may be changing as you are doing this exercise.
  - a. Use the TREE command on Process 1
  - b. Use the WHO command to determine the name of each process listed
  - c. Repeat a and b for Process 2
  - d. Repeat c for the sons of Process 2.
  - e. Continue with the grandsons of Process 2.

Note: (Some of the processes in Steps d and e may terminate as you are working.)

- 2. Create a process. Make this process execute another copy of the CLI (:CLI.PR). Determine the process ID of the new process. Terminate the new process, but do not affect the creating process.
- 3. Determine the setting of the superprocess switch. Try to turn on superprocess. (You may not have the privilege.) If you turned it on, turn it off.

Now check your answers on the next page.

# Lab Activity 8-1 Answers

- 1. The process hierarchy differs from system to system. Refer to the example before Figure 8.5 if you have difficulty.
- 2. PROCESS/BLOCK/IOC :CLI.PR WHO TERMINATE nn
- 3. SUPERPROCESS ON SUPERPROCESS OFF

If you successfully completed this Lab Activity, continue to the Module 8 Test. If you had any difficulty, review the module and do the Lab Activity again before taking the Test.

# Module 8 Test

Directions: Answer the following questions by completing the sentence.

| 1. The three process types are:                             |
|-------------------------------------------------------------|
| a                                                           |
| b                                                           |
| c                                                           |
| 2. The three possible states that a process can attain are: |
| a                                                           |
| b                                                           |
| c                                                           |
| 3. The state in which all processes begin is:               |
| a. Ineligible.                                              |
| b. Eligible.                                                |
| c. Blocked.                                                 |
| d. Resident.                                                |
| 4. A process consists of:                                   |
| a                                                           |
| b                                                           |
| c                                                           |
| d                                                           |
| e                                                           |
| f                                                           |
| g                                                           |
| h                                                           |

5. Identify the processes in the process tree shown in Figure 8.17.

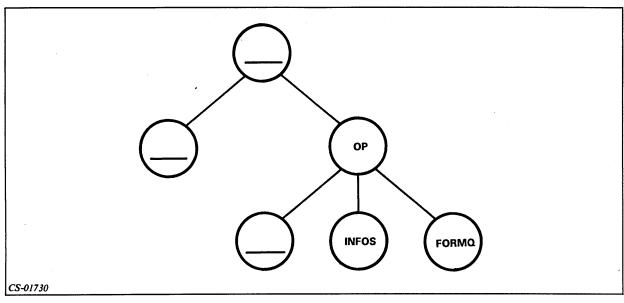

Figure 8.17

- 6. Select the command that you can use to determine the father process of a process:
  - a. TREE
  - b. PARENT
  - c. PROCESS
  - d. SON
- 7. Select the command that you can use to determine the son of a process:
  - a. TREE
  - b. PARENT
  - c. PROCESS
  - d. SON
- 8. Select the command that cancels a subordinate process, but keeps your process intact:
  - a. BYE
  - b. TERMINATE
  - c. CANCEL
  - d. OFF

| 9. Select the command that creates a new subordinate process:                                                                |
|----------------------------------------------------------------------------------------------------|
| a. START                                                                                                    |
| b. CREATE                                                                                                    |
| c. PROCESS                                                                                                    |
| d. SON                                                                                                    |
| 10. Select the command that allows you to control any process:                                                               |
| a. SUPERUSER                                                                                                    |
| b. BOSS                                                                                                    |
| c. MASTER                                                                                                    |
| d. SUPERPROCESS                                                                                                    |
| Directions: Write the command to:                                                                                            |
| 11. Find the father and any sons of process 14.                                                                              |
| 12. Terminate process 17.                                                                                                    |
| 13. Turn on the superprocess privilege.                                                                                      |
| 14. Determine the process name of process 13.                                                                                |
| 15. Create a process that blocks your process, uses your console for input and output, and runs a program called GOOD_STUFF. |
| 16. Create a process that has no privileges and executes a program called MODULE_EIGHT_CONCLUSION.                           |
| Now check your answers to the Module 8 Test in Appendix A. If you answered all the                                           |
| questions correctly, go on to Module 9. Otherwise, review the material in Module 8 and                                       |

ıd take the Test again before continuing.

This concludes Module 8.

.

# Module 9 Advanced CLI Concepts

#### Introduction

In this module we will discuss the use of macros and pseudo-macros. We will see how to use them to ease the performance of repetitive tasks. In addition, we will look at some commands that you can use in conjunction with magnetic tape processing.

# **Module Objectives**

Upon successful completion of this module, you should be able to:

- 1. Write a CLI macro.
- 2. Use pseudo-macros in command lines.
- 3. Use the CLI commands LOAD and DUMP to perform magnetic tape operations.

#### Resources

To complete this module, you will need:

- Module 9 audiotape.
- Module 9 of your Student Guide.
- Audiotape playback unit.

#### **Module Outline**

Module 9 discusses the following topics:

- 1. Tape processing
  - a. DUMP command
  - b. LOAD command

- 2. Macros
  - a. Creating macros
  - b. Using macros
  - c. Passing arguments
- 3. Pseudo-macros
  - a. Environmental
  - b. Conversion
  - c. Conditional

Now start the Module 9 audiotape. As you listen, follow along in Module 9 of your Student Guide.

## **Tape Processing**

Tape backup:

- · Adds data security.
- Protects against disasters.
- Protects against mistaken deletions.
- Protects against hardware problems.

#### **DUMP Command**

The DUMP command copies one or more files into a specified destination file.

Format: DUMP, DESTINATION\_FILENAME, SOURCE\_PATHNAME

Switches on the DUMP command:

• /V Verifies or lists the names of the files dumped.

• /NACL Eliminates ACLs when files are dumped.

#### Example 1

DUMP @MTA0:0,SPECIAL+

Dump all files that are named SPECIAL followed by any other characters onto the tape mounted on the tape drive referred to as MTA0.

#### Example 2

Monday

DUMP/V,:UTIL:DUMP\_AREA\_8

Dump all files in the working directory and in all subordinate directories into a disc file called :UTIL:DUMP\_AREA\_8. Whenever you do not specify a source file, all files in or subordinate to the working directory are dumped. Use extreme caution to ensure that the dump file is not in or subordinate to the working directory. The /V switch causes all files dumped to be listed at your console.

Tuesday

To back up your files without the help of a macro, use this procedure:

| Monday                      | Tucsday                     |
|-----------------------------|-----------------------------|
| DUMP,@MTA1:0,FILE_1         | DUMP,@MTA1:0,FILE_1         |
| DUMP,@MTA1:1,DATA_FILE      | DUMP,@MTA1:1,DATA_FILE      |
| DUMP,@MTA1:2,SPECIAL_DATA   | DUMP,@MTA1:2,SPECIAL_DATA   |
| DUMP,@MTA1:3,PERSONNEL_FILE | DUMP,@MTA1:3,PERSONNEL_FILE |
| DUMP,@MTA1:4,PAYROLL_FILE   | DUMP,@MTA1:4,PAYROLL_FILE   |
| DUMP,@MTA1:5,ACCOUNT_DATA   | DUMP,@MTA1:5,ACCOUNT_DATA   |

Wednesday

**DUMP...** 

DUMP...

DUMP...

DUMP...

**DUMP...** 

DUMP...

#### **LOAD Command**

The LOAD command copies one or more files from FILENAME to a specified source file.

Format: LOAD, FILENAME, SOURCE\_FILENAME

Switches on the LOAD command:

- /DELETE Deletes any existing file that has the same name as file on the dump file and replaces it with file from the dump file.
- /N Do not load files; only list file names and dates.
- /V Verify each loaded file.

#### Example 1

LOAD @MTA0:0 +.BU

Load all files that end in the characters .BU from the first file on tape drive MTA0 into the working directory.

#### Example 2

LOAD/N @MTA1:1

List the filenames and dates of all the files in the second file that is mounted on tape drive MTA1.

#### Example 3

LOAD/V/DELETE DUMP\_FILE\_A

Load all of the files that are in the disc file DUMP\_FILE\_A into the working directory. If a file of the same name exists, delete the existing file and replace it with the one from the dump file. Provide a list of all files that are loaded.

#### **Macros**

A macro is a file that contains a list of commands. To create a macro, you can use the CREATE command.

#### Example 1

```
1. CREATE/I DUMPER.CLI
2. )DUMP,@MTA1:0,FILE_1
3. )DUMP,@MTA1:1,DATA_FILE
 )DUMP,@MTA1:2,SPECIAL_DATA
 )DUMP,@MTA1:3,PERSONNEL_FILE
 )DUMP,@MTA1:4,PAYROLL_FILE
 )DUMP,@MTA1:5,ACCOUNT_DATA
4. ))
```

To invoke this macro, only a single command is required. Note that it is not necessary to add the .CLI extension to the macro name.

#### **DUMPER**

To back up your files after you have written this macro, all that you must do is:

```
Monday DUMPER
Tuesday DUMPER
Wednesday DUMPER
Thursday DUMPER
```

#### Example 2

If you wanted to also have a file TRANSACTION\_01\_22\_82 (01\_22\_82 is the transaction date.) in your dump file, you would write DUMPER this way:

```
CREATE/I DUMPER.CLI
)DUMP,@MTA1:0,FILE_1
)DUMP,@MTA1:1,DATA_FILE
)DUMP,@MTA1:2,SPECIAL_DATA
)DUMP,@MTA1:3,PERSONNEL_FILE
)DUMP,@MTA1:4,PAYROLL_FILE
)DUMP,@MTA1:5,ACCOUNT_DATA
)DUMP,@MTA1:6,TRANSACTION_% 1%
(Add this line to include transaction file.)
```

You would run DUMPER this way: DUMPER 06\_01\_82

#### **Argument Passing**

%1% First argument

%2% Second argument

%3% Third argument

%n% nth argument

%0% Macro name

Example 1
CREATE/I EASY\_MACRO
)WRITE THIS IS A TEST WRITTEN FOR %1%.
))

To execute and see the results:

EASY\_MACRO GARY
THIS IS A TEST WRITTEN FOR GARY.

# EASY\_MACRO,GARY %0% %1%

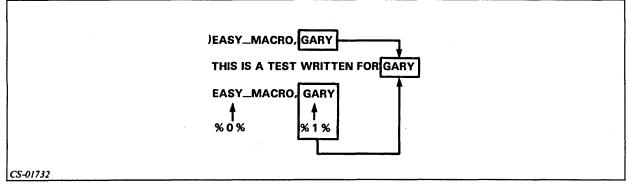

Figure 9.1 Results of EASY\_MACRO

# Example 2 CREATE/I TEST\_MACRO

- 1. )WRITE THIS IS A MESSAGE FROM THE %0% MACRO
- 2. )WRITE THIS LINE DISPLAYS THE FIRST ARGUMENT: % 1%
- 3. )WRITE HERE IS THE SECOND ARGUMENT: %2%
- 4. )WRITE YOU CAN DISPLAY THE FIRST ARGUMENT AGAIN HERE: %1%
- 5. )WRITE THE THIRD ARGUMENT IS HERE AT %3%. I HOPE YOU ARE IMPRESSED!

To execute and see the results:

#### TEST\_MACRO TEST1 2ND\_ARG THE\_END

THIS IS A MESSAGE FROM THE TEST\_MACRO MACRO
THIS LINE DISPLAYS THE FIRST ARGUMENT: TEST1

HERE IS THE SECOND ARGUMENT: 2ND...ARG

YOU CAN DISPLAY THE FIRST ARGUMENT AGAIN HERE: TEST1

THE THIRD ARGUMENT IS HERE AT THE\_END. I HOPE YOU ARE IMPRESSED!

## TEST\_MACRO TEST1 2ND\_ARG THE\_END

%0% %1% %2% %3%

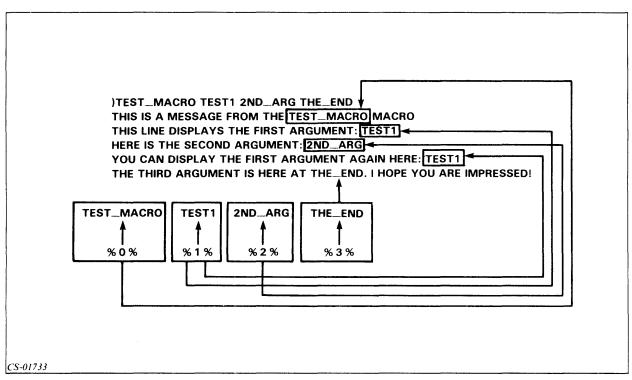

Figure 9.2 Results of TEST\_MACRO

Now do Exercise 9-1 on the next page.

## Exercise 9-1

| Directions: | Select | the | correct | answer. |
|-------------|--------|-----|---------|---------|
|-------------|--------|-----|---------|---------|

- 1. Select the command to copy all of the files in your working directory to a tape.
  - a. LOAD @MTA0:0
  - **b. COPY TAPE DIRECTORY**
  - c. DUMP @MTA0:0
  - d. DUMP @MTA1:3, MYFILES
- 2. Select the command that loads the contents of a tape into your working directory.
  - a. LOAD @MTA0:0
  - b. COPY TAPE DIRECTORY
  - c. DUMP @MTA0:0
  - d. DUMP @MTA1:3, MYFILES
- 3. The primary purpose of using a macro is:
  - a. To save storage space.
  - b. To save work for the computer user.
  - c. To reduce computer usage.
  - d. To create back-up tapes.
- 4. You can pass arguments to a macro.
  - a. True
  - b. False
- 5. The LOAD and DUMP commands only work with magnetic tape.
  - a. True
  - b. False

Directions: Construct macros for the following.

| 6. | Write a macro called SEE_FILES that displays the names of all of the files in your working directory and writes a message ALL FINISHED after the display. |
|----|----------------------------------------------------------------------------------------------------|
|    |                                                                                                    |

| Write a macro called SPECIAL that accepts a name as an argument and returns THIS IS ESPECIALLY FOR, and then the name that was entered. |  |  |  |
|----------------------------------------------------------------------------------------------------|--|--|--|
|                                                                                                    |  |  |  |
|                                                                                                    |  |  |  |
|                                                                                                    |  |  |  |

Now check your answers on the next page.

# Exercise 9-1 Answers

- 1. c.
- 2. a.
- 3. b.
- 4. a.
- 5. b.
- 6. CREATE/I SEE\_FILES.CLI
  )FILESTATUS
  )WRITE ALL FINISHED
  ))
- 7. CREATE/I SPECIAL.CLI
  )THIS IS ESPECIALLY FOR %1%
  ))

If you answered all of the questions correctly, continue with Module 9 by restarting the Module 9 audiotape. Otherwise, review the material and do this exercise again before you continue.

#### Pseudo-macros

Pseudo-macros return values that you can use in your processing. They are always enclosed in square brackets and preceded by an exclamation point (i.e., [!pseudo-macro]). The three types of pseudo-macros are:

- Environmental settings (i.e., SEARCHLIST, ACL, TIME, DATE).
- Conditional execution (i.e., EQUAL, ELSE, END).
- Conversions (i.e., OCTAL, DECIMAL).

| Pseudo-macro | Expands to:                         |
|--------------|-------------------------------------|
| IACL         | ACL of a file.                      |
| IASCII       | Character corresponding to value.   |
| IDATE        | System date.                        |
| IDECIMAL     | Decimal value of octal number.      |
| IDEFACL      | Current default ACL.                |
| IDIRECTORY   | Working directory.                  |
| IELSE        | Conditional.                        |
| IEND         | Conditional.                        |
| IEQUAL       | Conditional.                        |
| IEXPLODE     | Expands argument with spaces.       |
| INEQUAL      | Conditional.                        |
| IOCTAL       | Converts decimal to octal.          |
| !PID         | Process ID.                         |
| IREAD        | Displays text and accepts argument. |
| ISEARCHLIST  | Your searchlist.                    |
| ITIME        | System time.                        |
| IUSERNAME    | Your username.                      |

Table 9.A Commonly Used Pseudo-macros

Example 1 WRITE [!DATE] 16-MAY-82

Example 2
WRITE [!SEARCHLIST]
:UTIL,:UTIL:INFOS,:UDD:RYAN

Example 3
WRITE [!OCTAL 999]
1747

Example 4
WRITE [!DECIMAL 777]
511

#### Example 5

WRITE [!ASCII 207]

(You will hear a beep tone <CTRL-G>)

#### Example 6

WRITE [!USERNAME] IS P.I.D. [!PID]

RYAN IS P.I.D. 14

#### Example 7

SEARCHLIST

:UTIL,:UTIL:INFOS

SEARCHLIST,[!SEARCHLIST],:UDD:PROJECT\_X

SEARCHLIST

:UTIL,:UTIL:INFOS,:UDD:PROJECT\_X

#### Example 8

**DIRECTORY** 

:UDD

DIRECTORY [!DIRECTORY]:MODULE\_9

**DIRECTORY** 

: UDD: MODULE\_\_9

#### Example 9

The !ACL pseudo-macro always requires an argument.

#### **ACL OLDFILE**

RYAN, OWARE, +, JOE, RE

ACL,OLDFILE,[!ACL,OLDFILE],+,E

**ACL OLDFILE** 

RYAN, OWARE, JOE, RE, +, E

#### Example 10

CREATE/I DELMAC.CLI

)DELETE/V/C [!READ DELETE WHAT FILE?]

)WRITE DELETIONS COMPLETED AT [!TIME] ON [!DATE]

))

#### **DELMAC**

DELETE WHAT FILE? +.BU

= SCRIPT.BU? Y

DELETED = SCRIPT.BU

= GUIDE.BU? Y

DELETED = GUIDE.BU

DELETIONS COMPLETED AT 16:16:13 ON 22-JAN-82

#### Example 11

The following macros illustrate how to use the time of day as input to a program that requires a random number as input.

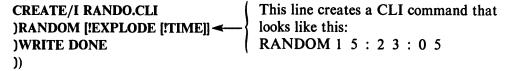

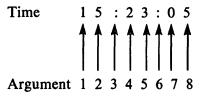

This will call a macro named RANDOM.CLI and pass eight arguments to it. Each of the numbers is an argument, and each colon is also an argument.

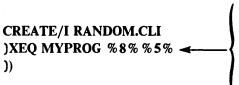

This will execute a program named MYPROG and pass a random number in the range of 00 to 99 to it. The number is composed of the digit portion of the seconds from the time of day and the digit portion from the minutes.

To execute:

#### **RANDO**

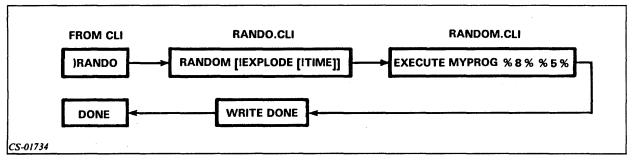

Figure 9.3 Flow of Control of RANDO Macro

Conditional pseudo-macros allow selected execution of commands.

```
Example 1
CREATE/I AM_PM.CLI
)[!EQUAL %1% 0]
)WRITE MORNING
)[!ELSE]
)WRITE AFTERNOON
)[!END]
))
AM_PM 0
MORNING
AM_PM 1
AFTERNOON
Example 2
CREATE/I SAFETY.CLI
)[!EQUAL [!USERNAME] MANAGER]
)XEQ ACCOUNTS
)[!ELSE]
)WRITE *** EXECUTION ABORTED INVALID USER ***
)[!END]
))
```

For any user not logged on as username MANAGER, the program accounts will not execute. This method can be used to add a level of security beyond simply using ACLs.

Now do Exercise 9-2 on the next page.

# Exercise 9-2

| <b>Directions:</b> Fill in the appropriate returned value, given the following conditions:                                            |
|----------------------------------------------------------------------------------------------------|
| USERNAME: TRICIA TIME: 10:45 PM DATE: 10-24-82 WORKING DIRECTORY: :UDD:MACRO_DIR PID: 21                                              |
| Example WRITE [!TIME] 22:45:00 (Remember the proper format.)                                                                          |
| 1. WRITE [!DATE]                                                                                                    |
| 2. WRITE YOUR WORKING DIRECTORY IS [!DIRECTORY]                                                                                       |
| 3. WRITE [!USERNAME] IS PROCESS I.D. [!PID]                                                                                           |
| 4. WRITE [!EXPLODE [!USERNAME]]                                                                                                    |
| 5. WRITE THIS IS THE END                                                                                                    |
| 6. In the space below, write a macro to write the time of day if you enter a T and write the date otherwise. Call the macro TIDA.CLI. |
|                                                                                                    |

Check your answers on the next page.

# Exercise 9-2 Answers

```
1. 24-0CT-82
2. YOUR WORKING DIRECTORY IS : UDD: MACRO__DIR
3. TRICIA IS PROCESS I.D. 21
4. TRICIA
5. THIS IS THE END
6. CREATE/I TIDA.CLI
  )[!EQUAL %1%.T]
  )WRITE [!TIME]
  )[!ELSE]
  )WRITE [!DATE]
  )[!END]
  ))
  or:
  CREATE/I TIDA.CLI
  )[!EQUAL %1%T]
  )TIME
  )[!ELSE]
  )DATE
  )[!END]
```

If you answered all of the questions correctly, continue to Lab Activity 9-1. Otherwise, review the material and do this exercise again before you continue.

## Lab Activity 9-1

**Directions:** Enter the commands necessary to accomplish each of the following tasks.

- 1. Write and execute a macro that displays the time, date, and working directory. Call the macro WHEN\_WHERE.
- 2. Write and execute a CLI command line that displays the time with a space between each character.
- 3. Enter and execute a macro that prints OPTION 1 if you enter a 1 as an argument, and prints INVALID if you enter any other character.
- 4. Back up all of the files in your directory on magnetic tape.
- 5. Get a list of the files on the tape, but do not replace them in your directory.
- 6. Create a macro to do Steps 4 and 5. Include in the macro steps that tell you what is happening as it happens.
- 7. Examine some macros on your system. Make: UTIL your working directory. List the files in: UTIL that have the .CLI extension. Type some of the files that are of interest to you and to which you have read access.

Now check your answers on the next page.

# Lab Activity 9-1 Answers

- 1. CREATE/I WHEN\_WHERE.CLI
  )TIME
  )DATE
  )DIRECTORY
  ))
- 2. WRITE [!EXPLODE [!TIME]]
- 3. CREATE/I OPTION.CLI
  [!EQUAL %1%,1]
  WRITE OPTION 1
  [!ELSE]
  WRITE INVALID
  [!END]
- 4. DUMP @ MTA0:0 (See your system manager for correct magnetic tape drive).
- 5. LOAD/N @MTA0:0
- 6. CREATE/I SUPERDUMP.CLI DUMP @MTA0:0 WRITE FILES ARE DUMPED LOAD/N @MTA0:0 WRITE MACRO COMPLETE
- 7. DIRECTORY :UTIL FILESTATUS +.CLI TYPE ....CLI

If you completed this Lab Activity successfully, continue to the Module 9 Test. If you had any difficulty, review the material and try again before continuing.

# Module 9 **Test**

d. %3%

| Di | rections: Answer the following questions.                                      |
|----|--------------------------------------------------------------------------------|
| 1. | Which of the following is in the correct format?                               |
|    | a. {!DATE}                                                                     |
|    | b. [!DATE]                                                                     |
|    | c. {DATE}                                                                      |
|    | d. [DATE]                                                                      |
| 2. | Which of the following can be used to create a back-up file?                   |
|    | a. LOAD                                                                        |
|    | b. DUMP                                                                        |
|    | c. WRITE                                                                       |
|    | d. SAVE                                                                        |
| 3. | Which of the following can be used to copy a back-up file into your directory? |
|    | a. LOAD                                                                        |
|    | b. DUMP                                                                        |
|    | c. WRITE                                                                       |
|    | d. SAVE                                                                        |
| 4. | Which of the following commands converts an octal 111 to decimal?              |
|    | a. WRITE [!DECIMAL 111]                                                        |
|    | b. WRITE [!DECIMAL 73]                                                         |
|    | c. WRITE [!OCTAL 111]                                                          |
|    | d. WRITE [!OCTAL 73]                                                           |
| 5. | To access the macro name within a macro, which would you use?                  |
|    | a. % <b>0</b> %                                                                |
|    | b. %1%                                                                         |
|    | c. %2%                                                                         |

| 6. | Write a macro called QUIZ6_6.CLI that executes a program called PROG1 and prints a message when completed. |
|----|----------------------------------------------------------------------------------------------------|
| 7. | Write a macro that executes PROG2 if you enter a 1 as an argument, and executes PROG2 otherwise.           |
|    |                                                                                                    |
| 8. | Using pseudo-macros, write a command line that adds the directory: UTIL to your searchlist.                |
| 9. | Write a series of macros called MAC1, MAC2, that prints out the seconds portion of the time of day.        |
|    |                                                                                                    |

Now check your answers to the Module 9 Test in Appendix A. If you answered all the questions correctly, continue to Module 10. Otherwise, go back and review the material in Module 9 and take the Module 9 Test again.

This concludes Module 9.

# Module 10 The SPEED Editor

#### Introduction

This module explains the elementary features of the SPEED text editor (AOS, AOS/VS). Although not all of the features of SPEED are discussed, this module allows you to use enough of the features to develop and edit files for use in program development. For a more detailed discussion of all of the features, refer to SPEED Text Editor (AOS and AOS/VS) User's Manual.

### **Module Objectives**

Upon successful completion of this module, you should be able to:

- 1. List the steps involved in a typical editing session.
- 2. Identify and use the SPEED commands that perform the following functions:
  - a. Open a file for input.
  - b. Create and open a file for output.
  - c. Change the location of the Character Pointer.
  - d. Insert text into the edit buffer.
  - e. Search for text in the edit buffer.
  - f. Display text in the edit buffer.
  - g. Change text in the edit buffer.
  - h. Delete text from the edit buffer.
  - i. Read text into the edit buffer.
  - j. Move text to the output file.
  - k. Create temporary output files.
  - 1. Create back-up files.
  - m. Close files.
  - n. Return to the CLI.

#### Resources

To complete this module, you will need:

- Module 10 audiotape.
- Module 10 of your Student Guide.
- Audiotape playback unit.

#### **Module Outline**

Module 10 discusses the following topics:

- 1. SPEED concepts
  - a. Units of text
  - b. Files and the edit buffer
  - c. Editing steps
  - d. Command structure
  - e. Character Pointer
- 2. Sample editing session
  - a. Opening an output file
  - b. Inserting text
  - c. Character Pointer commands
  - d. Editing text
  - e. Moving text to the output file
  - f. Returning to the CLI
  - g. Opening and reading from an input file
- 3. Advanced commands
  - a. Page and window mode
  - b. Commands that perform several functions
  - c. Creating a temporary output file
  - d. Creating a back-up file

# **SPEED Concepts**

#### **Units of Text**

Text is a sequence of one or more ASCII characters.

| Unit of Text | Unit of Text Definition                                                                                               |                    |
|--------------|----------------------------------------------------------------------------------------------------|--------------------|
| Character    | A single ASCII alphanumeric character. SPEED uses the full upper-case and lower-case ASCII character set.             | Α                  |
| String       | A sequence of ASCII characters. A string can contain any ASCII character, except delimiters such as carriage returns. | THIS IS A STRING   |
| Line         | A sequence of characters up to and including a carriage return.                                                       | THIS IS A LINE }   |
| Page         | A sequence of characters ending in a new page character: CTRL-L. A page has no size limit.                            | (See Figure 10.1.) |
| Window       | A sequence of characters divided into a specific number of lines.                                                     | (See Figure 10.1.) |

Table 10.A Units of Text that SPEED Recognizes

#### Special-purpose characters:

• Command terminators: CTRL-D = \$\$

• String delimiter: ESCape = \$

• Command separator: ESCape = \$

#### **Edit Buffer**

- Area of memory where SPEED manipulates your text.
- Limited by memory size.
- 36 buffers available.

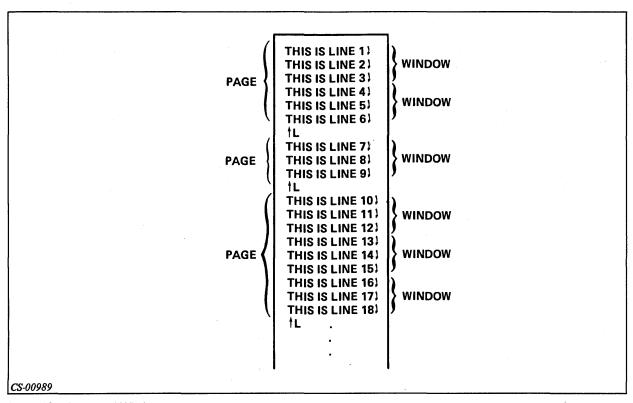

Figure 10.1 Pages and Windows

## **Editing Steps**

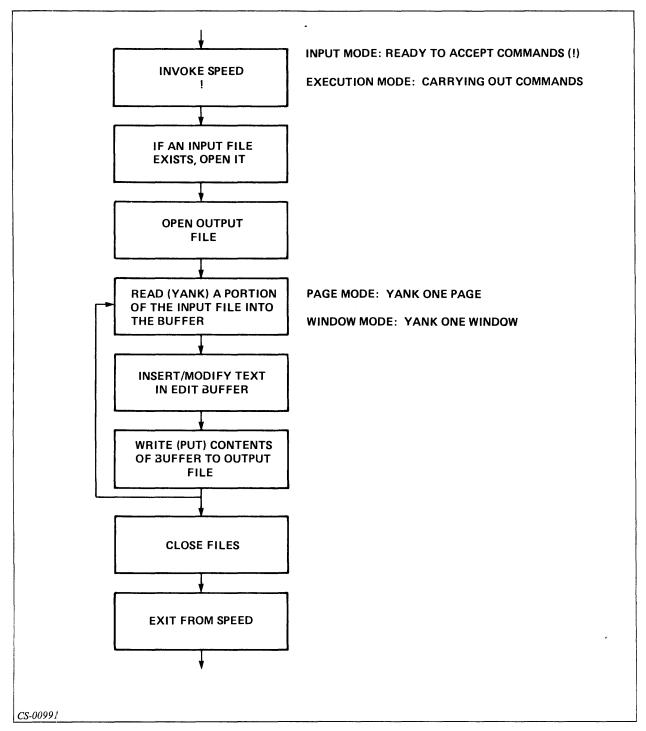

Figure 10.2 Editing Steps

More than one of the steps shown in Figure 10.2 may be performed with a single command.

Step 1: When you issue the command to execute SPEED, two things happen:

- The program is called in from the disc.
- An edit buffer is created.

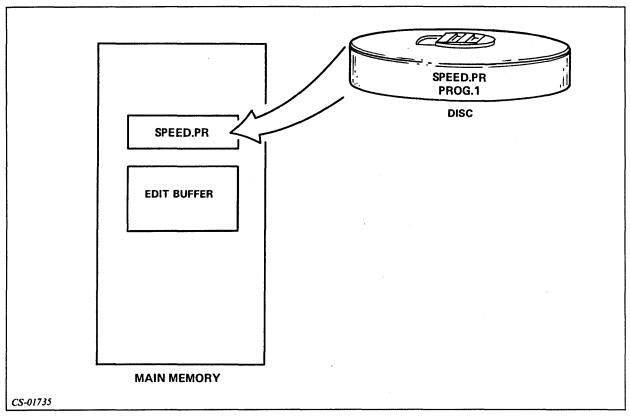

Figure 10.3 SPEED is Invoked

Steps 2 and 3: Open files on the disc. Files remain unchanged.

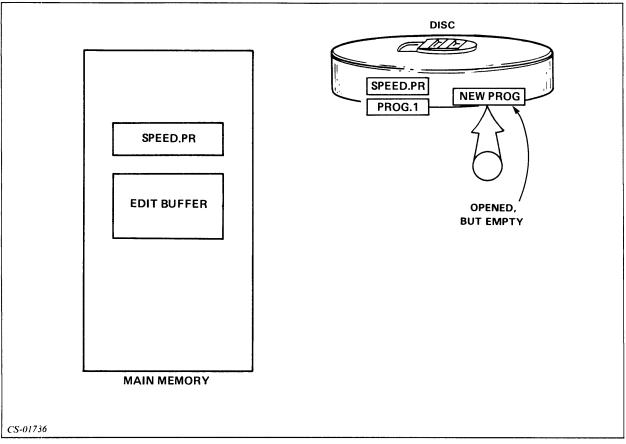

Figure 10.4 Open Files for Output and Input

Step 4: Data is moved into the edit buffer when a READ command is issued.

Step 5: Add, change, or delete data in the edit buffer.

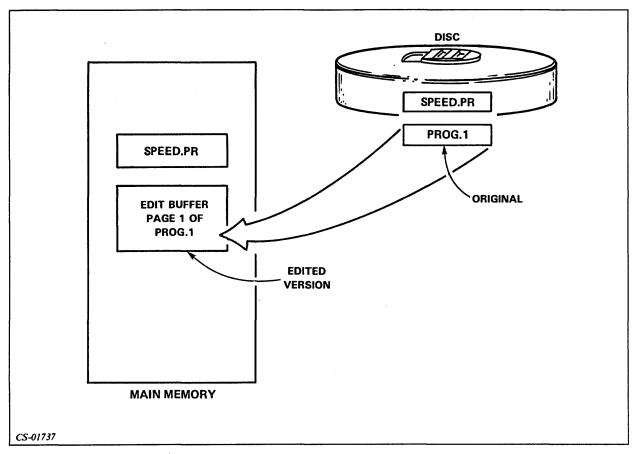

Figure 10.5 Read a Page of PROG.1 for Editing

Step 6: WRITE commands move data to output file. Step 7: Close the files.

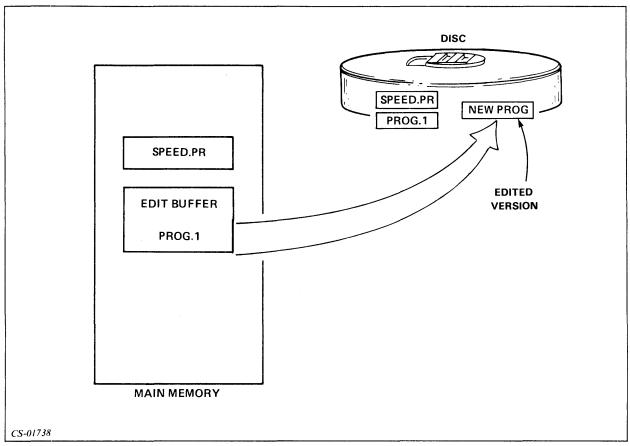

Figure 10.6 WRITE the Edited Version Out to Disc

Step 8: Return to CLI.

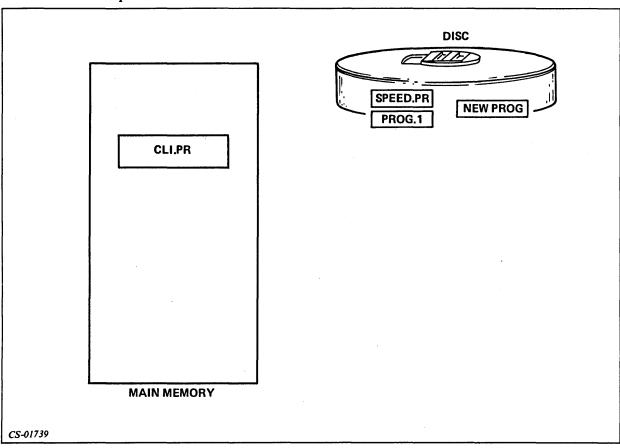

Figure 10.7 Terminate SPEED; Reinvoke CLI

#### **Console Control Procedures**

CTRL-U deletes an entire SPEED command line.

Example 1

\$\$

I THIS IS AN EXAMPLE OF CTRL-U

(CTRL-U)

Example 2

\$\$

I HELLO, THIS IS A TEST

(CTRL-U)

CTRL-C, CTRL-A deletes a multiple-line SPEED command.

Example 1

\$\$

I THIS IS AN EXAMPLE OF THE

CTRL-C, CTRL-A COMBINATION

(CTRL-C, CTRL-A)

Example 2 \$\$ I THIS IS AN EXAMPLE OF THE CTRL-C, CTRL-A COMBINATION THIS IS AN EXAMPLE OF WHAT IS REQUIRED TO DELETE A SEGMENT OF TEXT, WHICH SPANS SEVEN LINES THE TEXT WILL NOW BE DELETED (CTRL-C,CTRL-A)

Now do Exercise 10-1 on the next page.

# Exercise 10-1

|      |    | _ |
|------|----|---|
| D.   | -4 | 1 |
| - 34 |    |   |

|        | Directions. Water the i  | etter of the correct definition with the term on the right.         |
|--------|--------------------------|---------------------------------------------------------------------|
|        | 1 Character              | a. A group of pages.                                                |
|        | 2 String                 | b. Ends with NEW LINE.                                              |
|        | 3 Line                   | c. Occupies one position.                                           |
|        | 4 Page                   | d. Sequence of ASCII characters.                                    |
|        | 5 Window                 | e. Ends with CTRL-L (NEW LINE).                                     |
|        | Directions: Mark the fo  | ollowing statements true or false.                                  |
|        | 6 A string is            | a sequence of characters up to and including a carriage return.     |
|        | 7 A page is a            | a sequence of characters ending in a CTRL-L.                        |
|        | 8 You can or             | nly edit text if it resides in the edit buffer.                     |
|        | 9 A SPEED                | command line is terminated by entering CTRL-D.                      |
|        |                          |                                                                     |
| Part 2 |                          |                                                                     |
|        |                          | ollowing steps in an edit cycle, list them in in their usual order: |
|        |                          | the edit buffer.                                                    |
|        |                          | or input and output.<br>put and output files.                       |
|        | d. Invoke SPE            | ED.                                                                 |
|        | e. Exit from S           | PEED. rom the edit buffer to the output file.                       |
|        |                          | om the input file to the edit buffer.                               |
|        |                          | 4 5 ( 7                                                             |
|        | 1 2 3                    | 4 5 6 7                                                             |
| Part 3 |                          |                                                                     |
|        | Directions: Choose the   | letter of the response that best completes the statement.           |
|        | 1. To delete only the la | ast character typed, press:                                         |
|        | a. RUBOUT or DE          | LETE                                                                |
|        | b. CTRL-U                |                                                                     |
|        | c. CTRL-D                |                                                                     |
|        | d. ESCAPE                |                                                                     |
|        | e. CTRL-C. CTRL          | A                                                                   |

| 2. To delete one command line (that does not contain any new-line characters |
|------------------------------------------------------------------------------|
|------------------------------------------------------------------------------|

- a. RUBOUT or DELETE
- b. CTRL-U
- c. CTRL-D
- d. ESCAPE
- 3. To terminate a command line and allow SPEED to execute it, you press:
  - a. RUBOUT or DELETE
  - b. CTRL-U
  - c. CTRL-D
  - d. ESCAPE
  - e. Repeated rubouts or deletes
- 4. SPEED command termination (CTRL-D) is echoed as:
  - a. \$\$
  - b. \$
  - c. !
  - d. ?

Now check your answers on the next page.

# Exercise 10-1 Answers

#### Part 1

- 1. c.
- 2. d.
- 3. b.
- 4. e.
- 5. a.
- 6. F
- 7. T
- 8. T
- 9. T

#### Part 2

- 1. d.
- 2. b.
- 3. g.
- 4. a.
- 5. f.
- 6. c.
- 7. e.

#### Part 3

- 1. a.
- 2. b.
- 3. c.
- 4. a.

If you answered all the questions correctly, continue with Module 10 by restarting the Module 10 audiotape. Otherwise, review the material and do this exercise again before you continue.

# **Manipulating Files with SPEED**

There are two ways that you can enter SPEED.

```
Example 1
Specify no file.

XEQ,SPEED
SPEED REV 3.00
!

(! is the SPEED prompt.)

Example 2
Specify file to be edited.

XEQ,SPEED,MYFILE

There are two possible responses.

If the file exists:

SPEED REV 3.00
!

If the file does not exist:

SPEED REV 3.00
CREATE NEW FILE? (Respond Y or N)
```

## File Management

#### **Opening Input Files**

The FR command opens an existing file for input.

# Example 1 FRFILEASS

Opens FILEA for input.

# Example 2 FRFILEB\$\$ ERROR: FILE DOES NOT EXIST FRFILEB

#### **Opening Output Files**

The FW command opens and creates a file for output.

Example 1 FWFILEASS

Example 2 FWFILEB\$\$

**ERROR: FILE ALREADY EXISTS** 

**FWFILEB** 

#### **Opening Input and Output Files**

The FO command opens a file for updating and reads in first page.

Example 1 FOFILEASS

Example 2 FOFILEB\$\$

**ERROR: FILE DOES NOT EXIST** 

**FOFILEB** 

| Command | Туре         | Example   | Error Message | Features          |
|---------|--------------|-----------|---------------|-------------------|
| FR      | Input        | FR FILE1  | NO FILE       |                   |
| FW      | Output       | FW FILE1  | FILE PRESENT  |                   |
| FO      | Input/Output | FO FILE 1 | NO FILE       | Reads first page. |

Table 10.B File Opening Summary

#### **Closing Files**

The FC command closes all files.

# Example FC\$\$

The FU command updates and closes files, clears the buffer area, and copies the input file to output file.

# Example FU\$\$

The FB command closes and backs up files. This command performs the same function as the command FU and creates a back-up file.

Example FB\$\$

Before SPEED editing:

FILE1

Input to SPEED

After SPEED editing:

**FILE1** 

Updated file

FILE1.BU

Back-up file

| Command | Arguments | Effect on Buffers      | Effect on Input<br>File | Special Features      |
|---------|-----------|------------------------|-------------------------|-----------------------|
| FC      | None      | None                   | None                    | None                  |
| FU      | None      | Copies to output file. | Copies to output file.  | None                  |
| FB      | None      | Copies to output file. | Copies to output file.  | Creates back-up file. |

Table 10.C File Closing Summary

#### **Read Commands**

The Y command reads one page from input file into the buffer and destroys the current contents of the buffer.

#### Example

Y\$\$

The A command appends a page to the current buffer and does not affect the current contents of the buffer.

#### Example

**A\$\$** 

#### **Write Commands**

The P, or put, command writes the current buffer to output file, appends a form-feed character at the end of output data, and does not destroy contents of the buffer.

#### Example

**P\$\$** 

The nP command writes n lines of the buffer to the output file, appends a form-feed character at the end of output data, and does not destroy contents of the buffer.

# Example 2P\$\$

**BEFORE** 

Buffer contains:

THIS IS THE FILE
THIS IS THE FILE
TO BE EDITED
IT CONTAINS LOTS AND LOTS
OF IMPORTANT
INFORMATION.

Output:

**AFTER** 

Buffer contains:

THIS IS THE FILE
TO BE EDITED
IT CONTAINS LOTS AND LOTS
OF IMPORTANT
INFORMATION.

Output:

THIS IS THE FILE TO BE EDITED (Form-feed)

The PW command writes the current buffer to output files, does not append a form-feed character at the end of data, and does not destroy the contents of the buffer.

The E, or eject, command writes buffer and remainder of input file to output file.

The R, or roll, command writes the current buffer to the output file and reads next page of input file.

Example R\$\$

BEFORE Input file contains:

THIS IS A FILE THAT CONTAINS
MORE THAN ONE PAGE OF INFORMATION
YOU ARE NOW LOOKING AT PAGE 1. (Form-feed)

THIS IS THE BEGINNING OF PAGE TWO PAGE TWO HAS ONLY TWO LINES. (Form-feed)

PAGE THREE IS THE LAST PAGE OF THIS FILE. (Form-feed)

Buffer contains:

THIS IS A FILE THAT CONTAINS MORE THAN ONE PAGE OF INFORMATION YOU ARE NOW LOOKING AT PAGE 1 THIS IS THE END OF PAGE 1. (Form-feed)

Output file is empty.

AFTER
Input file contains:

THIS IS A FILE THAT CONTAINS MORE THAN ONE PAGE OF INFORMATION YOU ARE NOW LOOKING AT PAGE 1 THIS IS THE END OF PAGE 1. (Form-feed)

THIS IS THE BEGINNING OF PAGE TWO PAGE TWO HAS ONLY TWO LINES. (Form-feed)

PAGE THREE IS THE LAST PAGE OF THIS FILE. (Form-feed)

Buffer contains:

THIS IS THE BEGINNING OF PAGE TWO PAGE TWO HAS ONLY TWO LINES. (Form-feed)

Outut file contains:

THIS IS A FILE THAT CONTAINS MORE THAN ONE PAGE OF INFORMATION YOU ARE NOW LOOKING AT PAGE 1 THIS IS THE END OF PAGE 1. (Form-feed)

#### **Status Command**

The F? command lists all files currently open.

#### Example **XEQ SPEED** SPEED REV 3.00 F? GLOBAL: INPUT FILE-NONE **OUTPUT FILE-NONE** LOCAL: INPUT FILE-NONE **OUTPUT FILE-NONE FRFILE1 FWFILE2** F? GLOBAL: INPUT FILE-FILE1 **OUTPUT FILE-FILE2** LOCAL: INPUT FILE-NONE **OUTPUT FILE-NONE** FC **F?** GLOBAL: INPUT FILE-NONE

## **Terminating the Editing Session**

LOCAL:

**OUTPUT FILE-NONE** 

INPUT FILE-NONE
OUTPUT FILE-NONE

The H command allows you to exit from SPEED.

# Example 1 If the buffer is empty: !H\$\$ )

```
Example 2
If the buffer is not empty:
!H$$
CONFIRM?Y
)
or
```

#### **Summary of SPEED Commands**

CONFIRM?N

#### Invoke and exit

**XEQ SPEED** 

Invoke SPEED.

XEQ SPEED, FILE1

Invoke and open file.

H\$\$

Exit SPEED.

#### Open and close files

FR File read
FW File write
FC Files close
FO File open

FU File update
FB File backup

F?

File status

#### Read and write files

Y Yank
P Put
A Append

E

Eject

R Put and yank

Now do Exercise 10-2 on the next page.

# Exercise 10-2

**Directions:** Match the commands in the right column with the correct result in the left column. (Note that there are two sections to this matching exercise. Each section is exclusive of the other section.)

| 1 Open input.             | a. FU |
|---------------------------|-------|
| 2 Open output.            | b. FR |
| 3 Open input and output.  | c. FC |
| 4 File write and back up. | d. FW |
| 5 Close files.            | e. FO |
| 6 Close and write.        | f. FB |

| 7 Write then read.                                                | a. H |
|-------------------------------------------------------------------|------|
| 8 Read from input.                                                | b. P |
| 9 Halt and return to CLI.                                         | c. A |
| 10 Write buffer to output.  (Do not affect the rest of the file.) | d. Y |
| 11 Append.                                                        | e. E |
| 12 Write rest of file to output.                                  | f. R |

Check your answers on the next page.

# Exercise 10-2 Answers

- 1. b.
- 2. d.
- 3. e.
- 4. f.
- 5. c.
- 6. a.
- 7. f.
- 8. d.
- 9. a.
- 10. b.
- 11. c.
- 12. e.

If you answered all the questions correctly, continue with Module 10 by restarting the Module 10 audiotape. Otherwise, review the material and do this exercise again before you continue.

#### The Character Pointer (CP)

#### Example 1

CP on DASHER® CRT

#### #T\$\$

\*THIS IS THE SAMPLE TEXT. LINE TWO\*OF SAMPLE. THE THIRD LINE OF THE SAMPLE. FOURTH AND LAST LINE.\*!

#### Example 2

CP on DASHER® hard-copy terminal

(^)THIS IS A SAMPLE TEXT LINE TWO OF SAMPLE THE THIRD LINE OF THE SAMPLE FOURTH AND LAST LINE

#### The L Command

nL\$\$

Move the CP n lines from current position.

#### Current buffer:

THIS IS A SAMPLE TEXT LINE TWO OF SAMPLE THE THIRD LINE OF THE SAMPLE FOURTH AND LAST LINE

(\* is the Character Pointer.)

| Example 1 L\$\$ T\$\$ *THIS IS THE SAMPLE TEXT. | Move CP to beginning of the current line.  Display the current line. |
|-------------------------------------------------|----------------------------------------------------------------------|
| Example 2 3L\$\$ T\$\$ *FOURTH AND LAST LINE.   | Move CP three lines forward.  Display the current line.              |
| Example 3 -2L\$\$ T\$\$ *LINE TWO OF SAMPLE.    | Move CP two lines backwards Display the current line.                |

#### The J Command

nJ\$\$

Move the CP to the nth line in the edit buffer.

Current buffer:

THIS IS THE SAMPLE TEXT LINE TWO OF SAMPLE THE THIRD LINE OF THE SAMPLE FOURTH AND LAST LINE

(\* is the Character Pointer.)

| Example 1 2J\$\$ T\$\$ *LINE TWO OF SAMPLE.      | Move the CP to line two.  —— Display the current line.                           |
|--------------------------------------------------|----------------------------------------------------------------------------------|
| Example 2 J\$\$ T\$\$ *THIS IS THE SAMPLE TEXT.} | Move the CP to the beginning of the buffer.  ——————————————————————————————————— |
| Example 3 ZJ\$\$ T\$\$ *                         | Move the CP to the end of the buffer.  —— Display the current line.              |

#### The M Command

nM\$\$

Move the CP n character positions from the current location.

Current buffer:

THIS IS A SAMPLE TEXT LINE TWO OF SAMPLE THE THIRD LINE OF THE SAMPLE FOURTH AND LAST LINE

| Example 1 5M\$\$ T\$\$ LINE *TWO OF SAMPLE.  | Move the CP five characters to the right.  — Display the current line. |
|----------------------------------------------|------------------------------------------------------------------------|
| Example 2 -3M\$\$ T\$\$ LINE *TWO OF SAMPLE. | Move the CP three characters to the left.  — Display the current line. |

#### The T Command

| Command             | Result                                                                                                    |
|---------------------|----------------------------------------------------------------------------------------------------|
| T\$\$ nT\$\$ #T\$\$ | Display the line with the character pointer.  Display <i>n</i> lines, starting from the CP line.  Display all lines. |

Table 10.D The T Command

#### Current buffer:

THIS IS THE SAMPLE TEXT LINE TWO OF SAMPLE. THE THIRD LINE OF THE SAMPLE. FOURTH AND LAST LINE.

# Example 1 T\$\$ \*LINE TWO OF SAMPLE. Display the current line. Example 2 2T\$\$ LINE TWO OF SAMPLE. THE THIRD LINE OF THE SAMPLE. Display two lines starting from current line. Example 3 #T\$\$ THIS IS THE SAMPLE TEXT. LINE TWO OF SAMPLE. THE THIRD LINE OF THE SAMPLE. Display entire buffer. Display entire buffer.

#### The I Command

**ITEXT-STRING\$\$** 

THIS IS THE SAMPLE TEXT. LINE TWO OF SAMPLE.

THIS FITS BETWEEN 3 AND 2
THE THIRD LINE OF THE SAMPLE

Insert text-string at current location of the CP.

Current buffer:

THIS IS THE SAMPLE TEXT. LINE TWO OF SAMPLE. THE THIRD LINE OF THE SAMPLE. FOURTH AND LAST LINE.

Example 1 Insert the text. ITHIS IS THE SAMPLE TEXT. LINE TWO OF SAMPLE. THE THIRD LINE OF SAMPLE. **FOURTH AND LAST LINE.\$\$** Display the current line and the CP. FOURTH AND LAST LINE.\*1 Example 2 Insert a character at the current location of CP. I \$\$ **#T\$\$** THIS IS THE SAMPLE TEXT. - Display CP and line. LINE TWO OF SAMPLE. THE THIRD LINE OF THE SAMPLE FOURTH AND LAST LINE. Example 3 Move the CP to line 3. Insert a line. **3J\$\$ ITHIS FITS BETWEEN 3 AND 2 \$\$ #T\$\$** 

- Display the whole buffer.

#### The S Command

STEXT-STRING\$\$

Search for text-string.

Current buffer:

THIS IS THE SAMPLE TEXT. LINE TWO OF SAMPLE. THIS FITS BETWEEN 3 AND 2 THE THIRD LINE OF THE SAMPLE. FOURTH AND LAST LINE.

Example 1 STHIRD\$\$ Search for "THIRD". T\$\$ Display the current line. THE THIRD\* LINE OF THE SAMPLE Example 2 STEXT\$\$ Search for "TEXT". **ERROR: UNSUCCESSFUL SEARCH** Error message. STEXT\$\$ Example 3 **3JT\$\$** Move to line 3. Display the CP. (^)THIS FITS BETWEEN 3 AND 2 -3SSAMPLE TEXT\$\$ Search backwards three lines. Display the new CP. THIS IS THE SAMPLE TEXT( Example 4 \$\$ **OSTHIS\$\$** Search backward. **T\$\$** Display the CP. THIS(^) IS THE SAMPLE TEXT Example 5 T\$\$ Display the CP. THIS(^) IS A SAMPLE TEXT.. 1,100SFITS\$\$ Search for "FITS". T\$\$ Display the new CP. THIS FITS(^) BETWEEN 3 AND 2

| Command             | Result                                                                                                    |
|---------------------|----------------------------------------------------------------------------------------------------|
| nSTEXT-STRING\$\$   | Search for text-string starting from CP and going $n$ lines back toward the beginning of the buffer.        |
| OTEXT-STRING\$\$    | Search for text-string, starting from CP and going back to the beginning of the current line.               |
| n,zSTEXT-STRING\$\$ | Search for text-string, starting from character position $n + 1$ and continuing to character position $z$ . |

Table 10.E The S Command

#### The N Command

**NTEXT-STRING\$\$** 

Search for text-string throughout the entire input file.

#### Current buffer:

THIS IS THE SAMPLE TEXT. LINE TWO OF SAMPLE. THIS FITS BETWEEN 3 AND 2. THE THIRD LINE OF THE SAMPLE. FOURTH AND LAST LINE.

#### Example 1

J\$\$

Move CP to beginning of buffer.

**NTHIRD LINE\$\$** 

Search for "THIRD LINE".

Display current line.

#### Example 2

\$\$

Search for "TEXT".

**NLINE TWOSS** 

ERROR: NO OPEN FILE **NLINE TWO** 

-Error message.

#### The C Command

**COLD-TEXT\$NEW-TEXT\$\$** 

Search for old-text.

Delete old-text.

Insert new-text.

Leave CP after new-text.

#### Current buffer:

THIS IS THE SAMPLE TEXT. LINE TWO OF SAMPLE. THIS FITS BETWEEN 3 AND 2. THE THIRD LINE OF THE SAMPLE. FOURTH AND LAST LINE.

#### Example 1

J\$\$

Move CP to beginning of buffer.

**CSAMPLE\$PRACTICE\$\$** 

Change "SAMPLE" to "PRACTICE".

Display current line.

#### Example 2

**CTHIS IS\$LINE ONE OF \$\$** 

Change "THIS IS" to "LINE ONE OF".

**ERROR: UNSUCCESSFUL SEARCH** 

CTHIS IS\$

Error message.

Example 3

J\$\$

Move CP to line one.

CTHIS IS \$LINE ONE OF \$\$

T\$\$

LINE ONE OF\*THE PRACTICE TEXT

Display the current line.

Example 4

CTEXT-STRING\$\$

Search for text-string. Delete text-string.

Leave CP after text-string.

C3 AND 2\$\$

T\$\$

THIS FITS BETWEEN (^)

#### The D Command

nD\$\$

Delete n characters to the right of the CP.

-nD\$\$

Delete n characters to the left of the CP.

Current buffer:

LINE ONE OF THE PRACTICE TEXT.

LINE TWO OF SAMPLE.

THIS FITS BETWEEN

THE THIRD LINE OF THE SAMPLE.

FOURTH AND LAST LINE.

#### Example 1

4D\$\$

Delete four characters following CP.

\$\$

**T\$\$** 

\*ONE OF THE PRACTICE TEXT.

- Display current line.

Example 2

STWO\$\$

Move the CP to "TWO" in line.

T\$\$

LINE TWO\* OF SAMPLE.

-3D\$\$

Delete three characters preceding CP.

T\$\$ | LINE\* OF SAMPLE |

- Display results.

#### The K Command

nK\$\$

Delete n lines following CP.

-nK\$\$

Delete n lines preceding CP.

#### Current buffer:

LINE ONE OF THE PRACTICE TEXT. LINE TWO OF SAMPLE. THIS FITS BETWEEN THE THIRD LINE OF THE SAMPLE. FOURTH AND LAST LINE.

#### Example 1

**2J\$\$** 

Move CP to line 2.

1K\$\$

Delete (kill) one line following CP.

#T\$\$

ONE OF THE PRACTICE TEXT.

THIS FITS BETWEEN

— Display entire buffer.

THE THIRD LINE OF THE SAMPLE. FOURTH AND LAST LINE.

Example 2

**2J\$\$** 

Move CP to line 2.

-1K\$\$

Delete one line preceding CP.

#T\$\$

THIS FITS BETWEEN

THE THIRD LINE OF THE SAMPLE.

FOURTH AND LAST LINE.

- Display buffer.

Example 3

STHIRD\$\$

Move CP to the middle of a line.

T\$\$

THE THIRD\* LINE OF THE SAMPLE

K\$\$

— Delete the characters in the front of the line.

T\$\$

<sup>\*</sup> LINE OF THE SAMPLE.

# **Summary of Text Commands**

**CP Movers** 

L Line move

J Jump to a line

M Move character positions

Searchers

S Search C Change

N Nonstop search

Insert

I Insert C Change

Delete

C Change

D Delete characters

K Kill lines

Now do Exercise 10-3 on the next page.

# Exercise 10-3

| Directions: Match the commands on the left with the functional descriptions on the right. |                                                                         |
|-------------------------------------------------------------------------------------------|-------------------------------------------------------------------------|
| 1 C                                                                                       | a. Delete lines of text.                                                |
| 2 J                                                                                       | b. Search for string, delete it, insert another string.                 |
| 3 D                                                                                       | c. Insert string at CP location.                                        |
| 4 L                                                                                       | d. Delete characters.                                                   |
| 5 S                                                                                       | e. Search for string in buffer, put, yank (if there are open files).    |
| 6 K                                                                                       | f. Search for string in buffer.                                         |
| 7 T                                                                                       | g. Move CP character positions.                                         |
| 8 M                                                                                       | h. Move CP to beginning of specified line, relative to start of buffer. |
| 9 N                                                                                       | i. Move CP to beginning of a line, relative to current line.            |
| 10#T                                                                                      | j. Display contents of entire buffer.                                   |
| 11 I                                                                                      | k. Display contents of current line with CP.                            |
|                                                                                           |                                                                         |

Check your answers on the next page.

# Exercise 10-3 Answers

- 1. b.
- 2. h.
- 3. d.
- 4. i.
- 5. f.
- 6. a.
- 7. k.
- 8. g.
- 9. e.
- , · •.
- 10. j.
- 11. c.

If you answered all the questions correctly, continue to Lab Activity 10-1 and the Module 10 Test. Otherwise, review the material and do the exercise again before continuing.

# Lab Activity 10-1

- 1. Invoke SPEED and create a file called SPEED.LAB.
- 2. Display the status of your files.
- 3. Input the following text:

SPEED IS A TEXT EDITOR THAT YOU CAN USE WITH WITH AOS OR AOS/VS. YOU CAN USE IT TO CREATE AND MODIFY FILES.

- 4. Write this data to the output file, appending an end of page character.
- 5. Insert this text:

MODULE 10 OF THE AOS, AOS/VS USERS COURSE IS DEVOTED TO TEACHING YOU TO USE THE SPEED EDITOR. THIS LAB ACTIVITY WILL INDICATE YOUR ABILITY TO USE THE EDITOR.

- 6. Repeat Step 4.
- 7. Insert this text:

SUCCESSFUL COMPLETION OF THIS EXERCISE INDICATES YOU HAVE MASTERED THE BASICS OF SPEED.

- 8. Write this text to the output file.
- 9. Close the files.
- 10. Exit from SPEED and return to the CLI.
- 11. Invoke SPEED once again. This time do not specify a file to edit.
- 12. Check filestatus.
- 13. Open SPEED.LAB for both input and output.
- 14. Display the contents of the buffer.
- 15. Change "CREATE" on the first page to "BUILD."
- 16. Insert the following line after the second line:

YOU CAN RUN IT ON A DATA GENERAL COMPUTER.

- 17. Delete the fourth line.
- 18. Display the buffer.

- 19. Write out the buffer to the output file.
- 20. Read forward to the third page.
- 21. Display the buffer to verify the success of the previous step.
- 22. Return to the CLI.

Check your answers on the next page.

#### Lab Activity 10-1 **Answers**

- 1. X SPEED SPEED.LAB
- 2. F?
- 3. ISPEED IS A TEXT EDITOR THAT YOU CAN USE WITH AOS OR AOS/VS. YOU CAN USE IT TO CREATE AND MODIFY FILES.
- 4. P
- 5. IMODULE 10 OF THE AOS, AOS/VS USERS COURSE IS DEVOTED TO TEACHING YOU TO USE THE SPEED EDITOR. THIS LAB ACTIVITY WILL INDICATE YOUR ABILITY TO USE THE EDITOR. \$\$
- 6. **P**
- 7. ISUCCESSFUL COMPLETION OF THIS EXERCISE INDICATES YOU HAVE MASTERED THE BASICS OF SPEED.
- 8. **P**
- 9. FC
- 10. **H\$\$**
- 11. X SPEED
- 12. F?
- 13. FO SPEED.LAB
- 14. #T
- 15. CCREATESBUILDSS
- 16. 3J IYOU CAN RUN IT ON A DATA GENERAL COMPUTER.
- 17. **4J**

1K

- 18. #T
- 19. **P**
- 20. PY OR R
- 21. #T
- 22. FU

H

If you completed this Lab Activity successfully, continue to the Module 10 Test. If you had any difficulty, review the material and try again before continuing.

# Module 10 Test

| Dir | ections: List in order the eight steps involved in editing with SPEED.                |
|-----|---------------------------------------------------------------------------------------|
| 1   |                                                                                       |
| 2   |                                                                                       |
| 3   |                                                                                       |
| 4   |                                                                                       |
| 5.  |                                                                                       |
|     |                                                                                       |
|     |                                                                                       |
|     |                                                                                       |
|     |                                                                                       |
| Dir | ections: Fill in the blanks.                                                          |
| 8.  | The FR command is used to a file for                                                  |
| 9.  | The S command will for a particular string of text.                                   |
| 10. | To move the Character Pointer to the beginning of the buffer, use the command.        |
| 11. | A form of the command is used to display text.                                        |
| 12. | The I command is used to text.                                                        |
| 13. | To open a file for both input and output, the command can be used.                    |
| 14. | To close a file that was opened for both input and output, the command must be used.  |
| 15. | The two commands that can be used to read from the input file into the buffer are and |
| 16. | To write text from the buffer into a file, the or command can be used.                |
| 17. | The command used to substitute one string of text for another is                      |

Now check your answers to the Module 10 Test in Appendix A. If you have answered all the questions correctly, continue to Module 11. Otherwise, go back and review the material in Module 10 and take the Module 10 Test again.

This concludes Module 10.

# Module 11 Program Development Cycle

#### Introduction

This module is concerned with the steps involved in the development of your application programs. First, you will look at the program development cycle in a general way, and then you will see how to develop Assembly Language, FORTRAN, COBOL, and BASIC programs.

### **Module Objectives**

Upon successful completion of this module, you should be able to:

- 1. Identify the steps involved in program development.
- 2. Identify the meaning of the following terms:

Translator

Compiler

Assembler

Interpreter

- 3. Write the CLI command line that assembles (or compiles) an Assembly Language (or FORTRAN or COBOL) program.
- 4. Write the CLI command line that creates an executable file from an object file.
- 5. Write the CLI command line that executes an application program.
- 6. If you are a BASIC programmer, show the commands to execute the BASIC interpreter, save an application program on disc, read it back into main memory, and execute it.

#### Resources

To complete this module, you will need:

- Module 11 audiotape.
- Module 11 of your Student Guide.
- Audiotape playback unit.

#### **Module Outline**

Module 11 discusses the following topics:

- 1. Program development cycle
  - a. Development steps
  - b. Translation phase
  - c. Loading phase
- 2. Development examples
  - a. BASIC programming
  - b. Assembly Language programming
  - c. FORTRAN programming
  - d. COBOL programming

Now start the Module 11 audiotape. As you listen, follow along in Module 11 of your Student Guide.

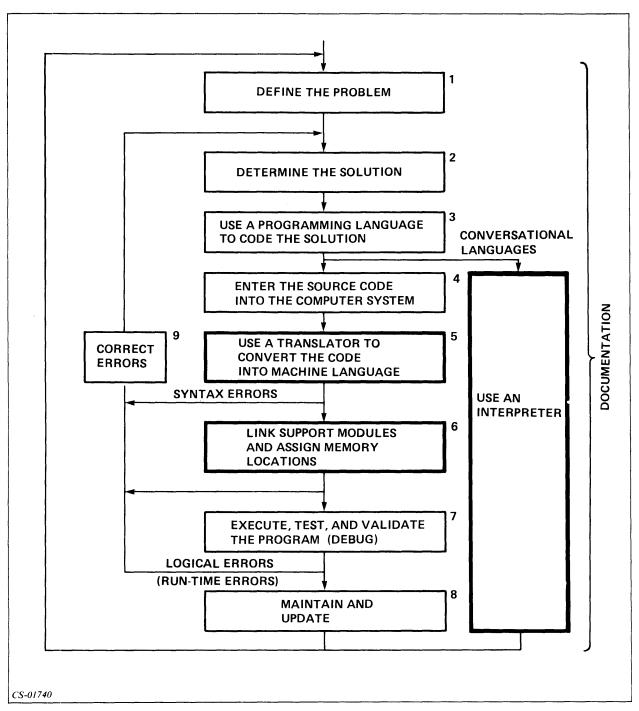

Figure 11.1 The Program Development Cycle

At Step 4 in Figure 11.1, use a text editor.

At Step 5, use a compiler or an assembler.

At Step 6, use the LINK or BIND utilities.

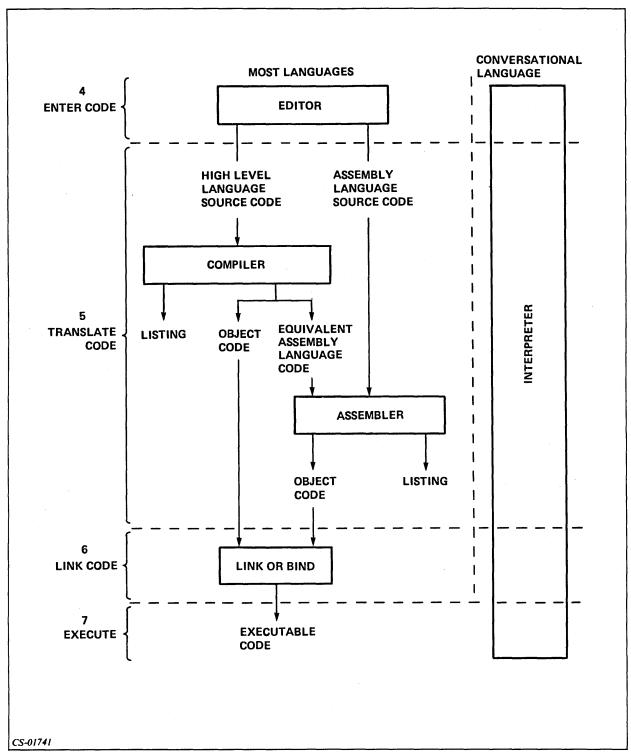

Figure 11.2 Types of Translators

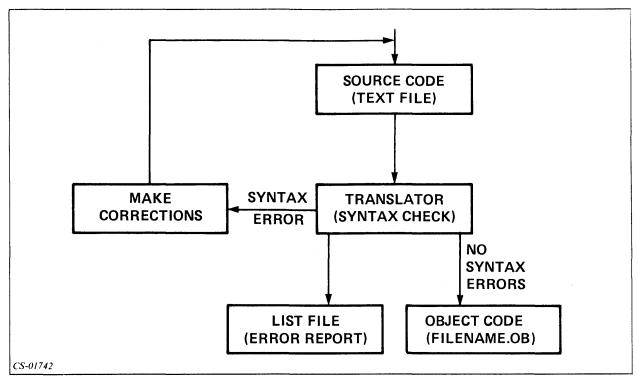

Figure 11.3 Syntax Errors and Corrections

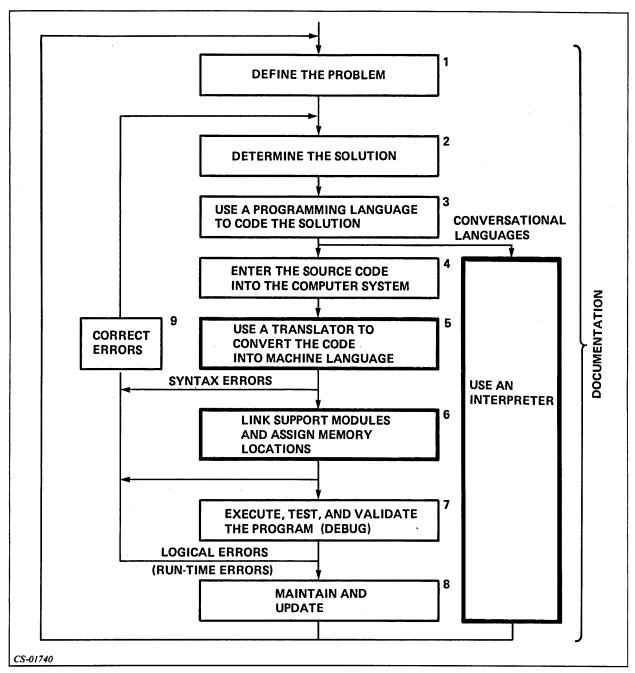

Figure 11.4 The Program Development Cycle

# Where Do I Go from Here?

- 1. Stop the Module 11 audiotape, and do Exercise 11-1 in this *Student Guide*. If you have difficulty with any of the questions, go back and review the material and do the exercise again before continuing.
- 2. a. If you are a BASIC programmer, read the section titled "BASIC Programming."
  - b. If you are an Assembly language programmer (or if you want to be able to complete the Lab Activity in this module), read the section titled "Assembly Language Programming."
  - c. If you are a COBOL programmer, read the section titled "COBOL Programming."
  - d. If you are a FORTRAN programmer, read the section titled "FORTRAN Programming."
  - e. If you program in another language, such as PL/1 or ALGOL, read either "COBOL Programming" or "FORTRAN Programming."
- 3. Do Lab Activity 11-1.
- 4. Take the Module 11 Test.

Now do Exercise 11-1 on the next page.

11-8

# Exercise 11-1

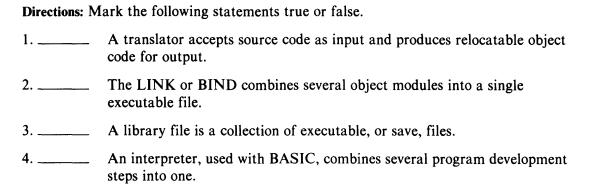

- 5. Fill in the boxes in Figure 11.5 on the next page, using the choices below.
- DEFINE THE PROBLEM
- CORRECT ERRORS
- USE A PROGRAMMING LANGUAGE TO CODE THE SOLUTION
- USE AN INTERPRETER
- EXECUTE, TEST, AND VALIDATE THE PROGRAM
- USE A TRANSLATOR TO CONVERT THE CODE INTO MACHINE LANGUAGE

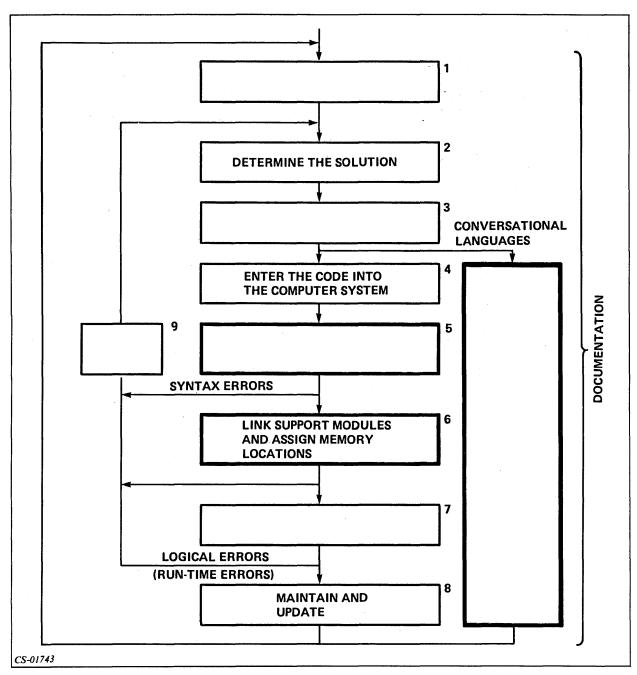

Figure 11.5

Check your answers on the next page.

# Exercise 11-1 **Answers**

- 1. True
- 2. True
- 3. False
- 4. True
- 5. See Figure 11.6.

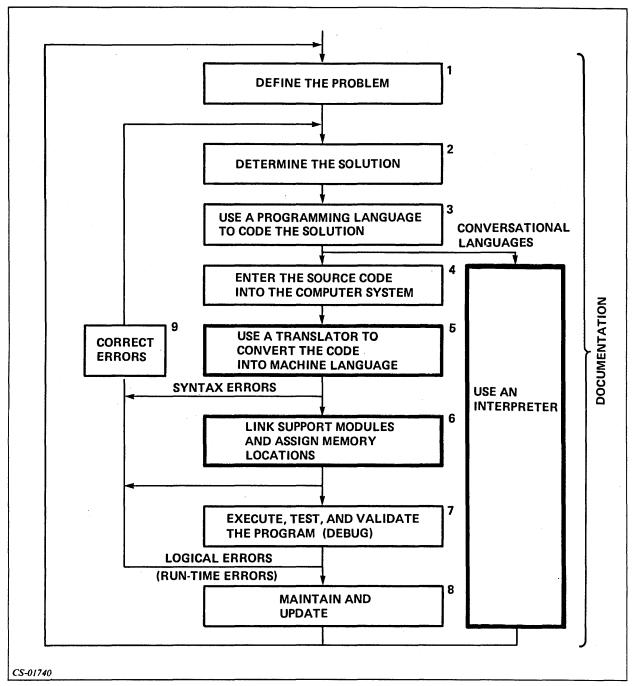

Figure 11.6

If you answered all the questions correctly, continue to the appropriate section of this module. Otherwise, review the material and do this exercise again before you continue.

# **BASIC Programming**

This section leads you through a sample session in BASIC. It assumes that you have some experience with the BASIC language.

To create a BASIC program:

- Invoke the BASIC interpreter and get into BASIC by typing the CLI command:
   XEQ BASIC
- 2. Write a series of BASIC program statements. BASIC has its own editor and an interactive compiler that rejects bad syntax as you type each statement.
- 3. Run the program with the BASIC command:

**RUN** 

- 4. If the program runs correctly, you're done! Save the program on disc with the LIST command. Type BYE to get back to the CLI.
- 5. If your program contains runtime errors, fix it using erroneous output or BASIC runtime error messages. Go to Step 3.

## **Writing BASIC Programs**

You write a BASIC program as a series of statements, which you must begin with a number between 1 and 9999. Each statement includes a BASIC command.

At various points, you can examine the statements in your program with the LIST command, or tell BASIC to execute the statements with the RUN command. BASIC's error messages will help you correct errors; you can correct offending statements by typing their line numbers, then the new text. When you're satisfied with a program, save it on disc with the command LIST "FILENAME"; later, you can read it back into memory with the command ENTER "FILENAME". To print it on the line printer, type LIST "@LPT". To start work on another program, type NEW, then proceed. To sign off BASIC and return to the CLI, type BYE.

You can execute a BASIC program only from BASIC; you cannot do it from the CLI. The BASIC interpreter accepts both upper-case and lower-case characters, and translates lower-case letters to upper-case.

# **Example: BASIC Program**

The BASIC example in this section is a simple program to calculate home mortgage payments, taxes, and deductions in a general way, and write its computations to the console. Figure 11.7 shows a flowchart of the program, and Figure 11.8 shows the program itself.

You can enter the program using the BASIC interpreter. The BASIC interpreter checks the syntax of each line as you type it in.

You can examine the lines you've typed by typing LIST. To list a portion of the lines, type LIST number comma number, where each number is a line number (e.g., LIST 10,100).

Periodically as you type the program in, and when you're done, type LIST "MORTGAGE.BA" to write the program to disc; you can also get a hard-copy listing by typing LIST, or LIST "@LPT" if you have a line printer.

Examine the flowchart (Figure 11.7) and program (Figure 11.8) before proceeding to the next section.

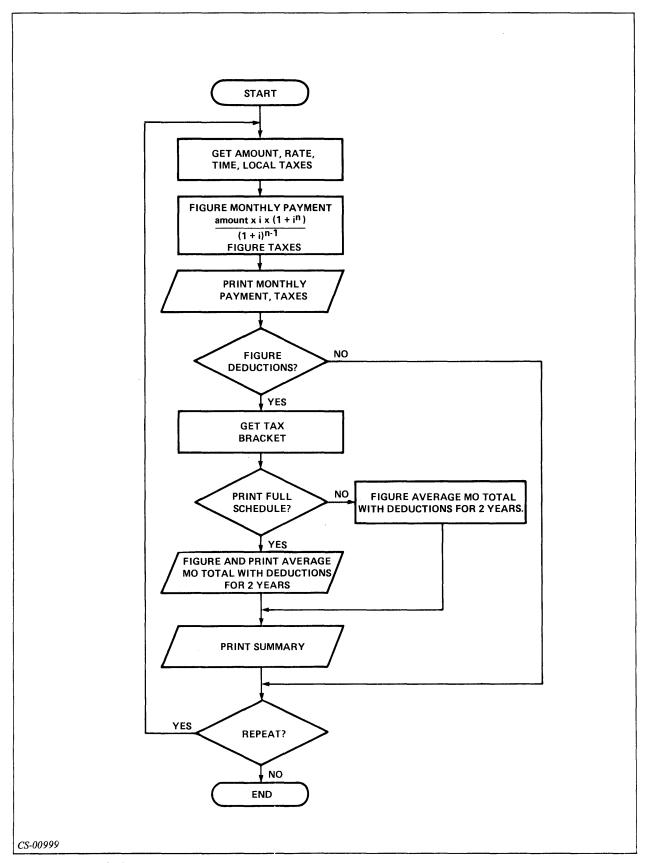

Figure 11.7 MORTGAGE Program Flowchart

```
0010 REM PROGRAM MORTGAGE.BA, COMPUTES MORTGAGE PAYMENTS, HAS TAX SUBROUTINE.
0020 PRINT "<12> I CALCULATE MORTGAGE PAYMENTS, INTEREST, AND TAXES."
0030 PRINT "TYPE AMOUNT OF PRINCIPAL, INTEREST RATE IN WHOLE NUMBERS,"
0040 PRINT "MORTGAGE LIFE IN YEARS, AND ANNUAL PROPERTY TAX BILL FOR HOUSE."
0050 PRINT "SEPARATE ENTRIES WITH A COMMA; FOR EXAMPLE 40000,10.5,25,2000."
    0060 PRINT
   0000 PRINT " AMOUNT? RATE? YEARS? TAXES?"
0080 INPUT " ? ",A,R1,Y,T
0090 REM GET MONTHLY RATE R (41/12), MAKE INTO FRACTION AS R1 WAS WHOLE NUMBER
0100 LET R-R1/1200
   0110 REM GET NUMBER OF MONTHS M FOR LOAN.
0120 LET M=12*Y
0130 REM COMPUTE MONTHLY PAYMENT.
0140 LET P=A*R*(1+R)^M/((1+R)^M-1)
0150 REM DEFINE FORMAT F$ THAT ROUNDS NUMBERS TO NEAREST WHOLE CENT.
  0150 REM PETINE FORMAL F. THAT ROOMS HOLDS TO THE PROPERTY OF THE PROPERTY OF 
  0210 PRINT
0220 PRINT "WANT TO COMPUTE THE TRUE COST AFTER U.S. TAX DEDUCTIONS ON THE"
0230 PRINT "INTEREST AND TAXES? YOU MUST ITEMIZE TO QUALIFY."
0240 INPUT "ANSWER Y (YES) OR N (NO). ",Q$
0250 REM $ SPECIFIES STRING INPUT (E.G."Y") INSTEAD OF NUMERIC.
0260 IF Q$="Y" THEN GOSUB 1000
  0270 PRINT
0280 INPUT "TYPE Y (YES) TO RUN PROGRAM AGAIN, ANYTHING ELSE TO STOP. ",Q$
0290 IF Q$="Y" THEN GOTO 0060
    0300 STOP
   1000 REM TAX DEDUCTION COMPUTATION SUBROUTINE.
1010 INPUT "WHAT IS YOUR TAX BRACKET, IN WHOLE NUMBERS?
1010 INPUT "WHAT IS YOUR TAX BRACKET, IN WHOLE NUMBERS? ",B1
1020 LET B=B1/100
1030 PRINT
1040 PRINT "SHOULD I LIST PAYMENTS FOR THE FIRST TWO YEARS? I HAVE"
1050 INPUT "TO FIGURE THE INTEREST ANYWAY. ANSWER Y (YES) OR N (NO). ",Q$
1060 REM SET UP VARIABLES A1 (PRINCIPAL PD PER MONTH) AND I1 (FOR TOTAL INTEREST)."
1070 LET A1=A
1080 LET I1=0
1090 IF Q$<\"Y" THEN GOTO 1110
1100 PRINT " MONTH PRIN. INT. INT. TOTAL"
1110 REM FOR-NEXT LOOP COMPUTES (OPTIONALLY LISTS) FIGURES BY MONTH AND TOTALS.
1120 FOR J=1 TO 24
 1120 FOR J=1 TO 24

1130 LET P1=A1*R/((R+1)^M-1)

1140 LET I1=I1+(P-P1)

1150 LET A1=A1-P1

1160 IF Q$<>"Y" THEN GOTO 1180
                                 PRINT USING F$, J, P1, P-P1, I1
  1180 NEXT J
  1190 PRINT
   1200 REM GET DEDUCTIONS D FOR 1 YEAR, T(AXES) + 11/2 (HALF OF 2 YRS. INTEREST)
1210 LET D=T+11/2
1220 PRINT "ANNUAL MORTGAGE-RELATED DEDUCTIONS ARE:"
1230 PRINT USING F$,D
1240 PRINT "BUT I MUST SUBTRACT THE $3200 STANDARD (0 BRACKET) DEDUCTION"
1250 PRINT "BUILT INTO THE TAX TABLES. THE TRUE MONTHLY COST IS:"
  1260 LET D1=D-3200

1270 REM GET REAL MO. COST. (TOTAL MO. PAY = P+T12) - ((BRKT * ADJ. DEDS)/12)

1280 LET C=(P+T/12)-(B*D1/12)
 1290 PRINT USING F$,C
1300 PRINT " ###*SUMMARY ####"
1310 PRINT " LIFE: AMOUNT: RATE:
1320 PRINT USING F$,Y,A,R1,P+T/12,B1,C
                                                                                                                                                                                                            CASH PAY:
                                                                                                                                                                                                                                                                        BRKT: TRUE COST:"
   1330 RETURN
```

Figure 11.8 MORTGAGE Program with Errors

CS-01744

## **Running the BASIC Program**

To run the program, get into BASIC (if you're not already there), and type: **NEW** 

ENTER "MORTGAGE.BA" (or whatever name you gave it.) RUN

I CALCULATE MORTGAGE PAYMENTS,
INTEREST, AND TAXES.
TYPE AMOUNT OF PRINCIPAL, INTEREST RATE
IN WHOLE NUMBERS.
MORTGAGE LIFE IN YEARS, AND ANNUAL
PROPERTY TAX BILL FOR HOUSE.
SEPARATE ENTRIES WITH A COMMA; FOR
EXAMPLE 400000, 10.5,25,2000.
AMOUNT? RATE? YEARS? TAXES?
?

Respond with some plausible figures:

40000,10.5,25,2000

The program responds:

MONTHLY PAYMENT: TAXES: HIDEOUS TOTAL:

377.67 2000.00 2377.67

WANT TO COMPUTE THE TRUE COST...

...ITEMIZE TO QUALIFY ANSWER Y (YES) OR N (NO).

This seems a little high - over \$2,000 per month. We forgot to convert the yearly tax figure to months. (Depending on the precision generated on your BASIC system, your answers may differ slightly.) It would be meaningless to proceed, so type:

N

TYPE Y (YES) TO RUN PROGRAM AGAIN.
ANYTHING ELSE TO STOP.
STOP AT 300

The problem is in line 200, and you can fix it by dividing the tax variable, T, by 12. Replace the existing line 200 by typing:

200 PRINT USING F\$,P,"[] []"n,T/12m"[]",P+T/12

and run it again:

**RUN** 

I CALCULATE...I

**AMOUNT? RATE? YEARS? TAXES?** 

40000,10.5,25,2000

MONTHLY PAYMENT: TAXES: HIDEOUS TOTAL:

377.67 166.67 544.34

WANT TO COMPUTE...

ANSWER Y (YES) OR N (NO).

These figures are more reasonable, so you can proceed with the program:

Y

WHAT IS YOUR TAX BRACKET. IN WHOLE NUMBER?

The tax bracket issue is explained later in this section. For now, try 25, a typical bracket:

25

# SHOULD I LIST PAYMENTS FOR $\dots$

...ANSWER Y (YES) OR N (NO).Y

| MONTH | PRIN. | INT.   | INT. TOTAL |
|-------|-------|--------|------------|
| 1.00  | 27.67 | 350.00 | 350.00     |
| 2.00  | 27.65 | 350.02 | 700.02     |
| 3.00  | 27.64 | 350.04 | 1050.06    |
| 4.00  | 27.62 | 350.06 | 1400.11    |

MORTGAGE-RELATED DEDUCTIONS ARE:

6202.63

BUT I MUST SUBTRACT THE \$3200...

...TRUE MONTHLY COST IS:

481.79

#### \*\*\*\*SUMMARY \*\*\*\*\*

LIFE: AMOUNT: RATE: CASH

PAY: BRKT: TRUE

COST:

25.00 40000.00 10.50 544.34 25.00 81.79

TYPE Y (YES) TO RUN PROGRAM AGAIN...

It works! At least it appears to work. (Clearly, if the TRUE PAY figure exceeds the CASH PAY figure, it may not pay you to itemize.) Let's examine the interest schedule again though, because the progam bases its deductible figure on the last value of variable I1 in this schedule.

Unfortunately, there is a problem in this schedule - the amount of interest paid each month increases while it should decrease. This must be wrong, and being wrong, it voids the entire deduction figure. Looking over the FOR-NEXT loop that computes the monthly interest, note that we forgot to decrement the month indicator, N, for each circuit through the FOR-NEXT loop. You can fix this easily. First, stop the program:

STOP AT 300

Having incremented line numbers by 10, you can easily insert a new statement:

1155 LET M = M-1

Now RUN it again, giving the same figures (40000, 10.5, 25, 20, and 2000) and tax bracket (25), to compare the results. The monthly schedule now says:

| MONTH | PRIN. | INT.   | INT. TOTAL |
|-------|-------|--------|------------|
| 1.00  | 27.67 | 350.00 | 350.00     |
| 2.00  | 27.92 | 349.76 | 699.76     |
| 3.00  | 28.16 | 349.51 | 1049.27    |
| 4.00  | 28.41 | 349.27 | 1398.54    |

MORTGAGE-RELATED DEDUCTIONS ARE:

6164.34

BUT I MUST SUBTRACT...

... TRUE MONTHLY COST IS:

482.58

#### \*\*\*\*\*SUMMARY\*\*\*\*

LIFE: AMOUNT: RATE: CASH PAY: BRKT: TRUE

COST:

25.00 40000.00 10.50 544.34 25.00 482.58

TYPE Y (YES) TO RUN PROGRAM AGAIN...

Eureka! The interest is now declining, and the program works correctly. (The difference may not seem significant here, but if the FOR-NEXT loop covered 60 months instead of 24 (i.e., J = 1 to 60), it would be immense.)

You've fixed the program, so you can write it to disc under its original name; this overwrites the old, erroneous version:

#### LIST "MORTGAGE.BA"

You can also print it (LIST "@LPT") if you have a line printer, or type it (LIST). To learn BASIC and return to the CLI, type:

#### **BYE**

All programs you write via the BASIC interpreter reside in the BASIC directory; the interpreter automatically goes to this directory when you invoke it.

#### **Itemized Deductions and Tax Bracket**

For simplicity, this sample BASIC program assumes you are married, and, when you acquire this mortgage, you will start itemizing deductions instead of taking the standard deduction. When you itemize, the IRS allows you to deduct only the itemized amount over the standard deduction (\$3200 if married and filing jointly, \$2200 if single). The standard deduction is already figured into the tax tables. This is why line 420 of the program subtracts the standard deduction from the mortgage-related deductions. If you are, in fact, moving to itemized deductions, you can deduct much more than mortgage-related expenses (e.g., medical expenses, casualty losses), but the program doesn't deal with these. It figures the TRUE COST amount as if you were deducting only the mortgage-related amounts.

Thus, if the mortgage moves you from the standard deduction to itemized deductions, your real cost per month will be less than the TRUE COST figure. If this is true for you, you can modify the program to compute the TRUE figure more accurately. The critical figure is the "3200" in line 1260. Your program statements should get all mortgage-unrelated deductions (medical, contributions, casualty losses, etc.) and put them in a variable; let's say Q. Then it should add Q to D in line 1260; e.g., LET D1 = D + Q = 3200.

In any case, if you are single, change the 3200 in line 1260 to 2200; e.g., LET D1 = D - 2200.

# **FORTRAN Programming**

This section leads you through a sample session in FORTRAN. It assumes that you have some experience with the FORTRAN programming language.

Follow these steps to run a FORTRAN program:

- 1. Create and edit the source code using a text editor, for example the SPEED text editor used in Module 10.
- 2. Compile the source file with the CLI command:

```
FORT4 FILENAME (AOS only)
```

or

FORT5 (depending on your compiler.)

- 3. Correct any compilation errors by returning to Step 1, if necessary.
- 4. Link or bind the object file:

For AOS (FORTRAN IV): XEQ BIND FILENAME,[SUBROUTINE NAME...],FORT.LB FOR FORTRAN 5 (AOS or AOS/VS): F5LD FILENAME

5. Test the program:

#### **XEQ FILENAME**

- 6. If the program is correct, you are finished. If not, find the errors and go to Step 1 to make corrections.
- 7. Pat yourself on the back, you are finished!

# Writing the FORTRAN Source Program

The example in this section is a FORTRAN program to calculate mortgage payments. It produces a month by month schedule of principal and interest. It does this using only simple arithmetic operations and calls no subroutines. The program uses two formulas that you do not need to understand mathematically.

The program reads input from the console and writes the results back to your console.

Review the flowchart (Figure 11.9) and program (Figures 11.10 and 11.11) before proceeding to the next section.

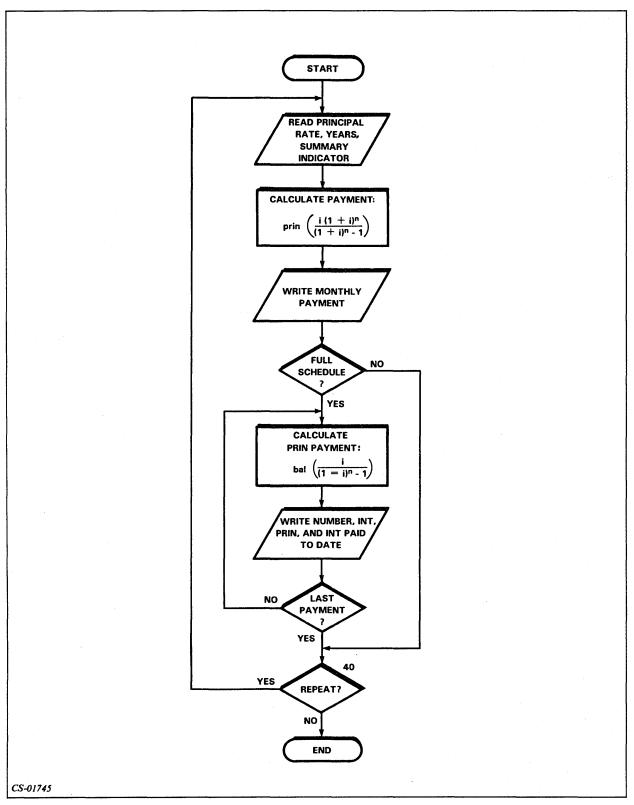

Figure 11.9 MORTGAGE.FR Program Flowchart

```
REAL I, INT, ITD, LB
WRITE (10) " ENTER PRINCIPAL, RATE, YEARS,"
WRITE (10) " AND O FOR SUMMARY OR 1 FOR"
                      5
                           WRITE (10) " FULL SCHEDULE. SEPARATE EACH"
                          WRITE (10) " PARAMETER WITH A COMMA."
WRITE (10) " TERMINATE INPUT WITH A NEW LINE."
                           READ (11) P, R, L, IFULL
                           CHANGE YEARLY RATE (R) TO MONTHLY RATE (I)
                С
                           I = R/12.
                 C
                           CHANGE YEARS (L) TO MONTHS (N)
                           N = L*12
                           CALCULATE MONTHLY PAYMENT (PAY)
                 C
                           PAY = P*I*(1+I)**N/((1+I)**N-1)
                           WRITE (12,110) P, R, L
                         FORMAT (1H1, "PRINCIPAL = $", F9.2,/," INTEREST RATE =",
                   110
                         -F7.4,/," LOÁN LIFE IS",I4," YEARS",/,/)
WRITE (12,120) PAY
                          FORMAT (1HO, "MONTHLY PAYMENT = $",F10.2)
                   120
                           IF (IFULL .LE.O) GO TO 40
                           INITIAL LOAN BALANCE (LB) EQUALS PRINCIPAL
                 С
                           LB = P
                 С
                           CREATE COUNT (NN) FOR USE IN OUTPUTTING SCHEDULE
                           NN = N
                           ITD = 0
                          WRITE (12,130)
FORMAT (1HO, "NUM", 7X, "INTEREST", 5X, "PRIN. PAY
                                                                                       PRIN."
                   130
                         -" BAL",6X,"INTEREST PAID TO DATE",/)
DO 30 NP=1,NN
CALCULATE PRINCIPAL PORTION (PN)
                 C
                           PN = LB*I/((I+1)**N-1)
                           N = N-1
                 С
                           CALCULATE INTEREST PORTION (INT)
                           INT = PAY-PN
                 С
                           UPDATE LOAD BALANCE
                           LB = LB-PN
                 С
                           UPDATE INTEREST PAID TO DATE
                           ITD = ITD+INT
WRITE (12,140) NP, INT, PN, LB, ITD
                           FORMAT (1HO, I3, 7X, "$", F9.2, " $", F9.2, "
                   140
                                                                                $",F9.2,
                         -8X,"$",F9.2)
                           CONTINÚE
                    30
                    40
                           WRITE (10) " TYPE 1 TO REPEAT, O TO STOP
                           READ (11) IR
                           IF (IR .GT. 0) GO TO 5
CS-01746
```

Figure 11.10 MORTGAGE Program (Initial Version with Errors)

# Compiling the Program

Now that you have written and entered the program into a file, it is time to compile the program. The command to compile the program is:

FORT4 MORTGAGE (For FORTRAN IV)

F5 MORTGAGE (For FORTRAN 5)

When you look at the output of the compilation, you will see that there were a few errors. You will see the error code and an associated line number where the error occurred. The error may have actually occurred one or two lines before the point where the compiler detected it. Also, one error may generate more than one error message.

Refer to the appropriate reference manual, AOS or AOS/VS, for more information about compilation errors.

Figure 11.11 lists the corrected version of the program.

When these errors are corrected, you can compile the program again and then proceed to the next step.

```
INT IS A
                                                                PREDEFINED
         WRITE (10) " ENTER PRINCIPAL, RATE, YEARS,"
                                                                 FUNCTION
         WRITE (10) " AND O FOR SUMMARY OR 1 FOR"
WRITE (10) " FULL SCHEDULE. SEPARATE EACH"
WRITE (10) " PARAMETER WITH A COMMA."
         WRITE (10) " TERMINATE INPUT WITH A NEW LINE."
         READ (11) P, R, L, IFULL
CHANGE YEARLY RATE (R) TO MONTHLY RATE (I)
С
         I = R/12
С
         CHANGE YEARS (L) TO MONTHS (N)
         N = L*12
C
         CALCULATE MONTHLY PAYMENT (PAY)
         PAY = P*I*(1+I)**N/((1+I)**N-1)
         WRITE (12,110), P, R, L
FORMAT (1H1, "PRINCIPAL = $", F9.2,/," INTEREST RATE =",
         WRITE (12,110),P,
  110
        -F7.4,/," LOAN LIFE IS", 14," YEARS",/,/)
WRITE (12,120) PAY
  120
         FORMAT (1HO, "MONTHLY PAYMENT = $".F10.2)
         IF (IFULL .LE. 0) GO TO 40
С
         INITIAL LOAN BALANCE (LB) EQUALS PRINCIPAL
С
         CREATE COUNT (NN) FOR USE IN OUTPUTTING SCHEDULE
         NN = N
         ITD = 0.
         WRITE (12,130)
FORMAT (1H0, " NUM", 7X, "INTEREST", 5X, "PRIN. PAY
  130
                                                                   PRIN."
         -" BAL",6X,"ÍNTEREST PÁID TO DATE",/)
         DO 30 NP-1,NN
С
         CALCULATE PRINCIPAL PORTION (PN)
         PN = LB*I/((I+1)**N-1)
         N = N-1
С
         CALCULATE INTEREST PORTION (INTEREST)	←
         INTEREST = PAY-PN
С
         UPDATE LOAD BALANCE
         LB = LB-PN
С
         UPDATE INTEREST PAID TO DATE
         ITD = ITD+INTEREST ◀
         WRITE (12,140) NP, INTEREST, PN, LB, ITD FORMAT (1H0,13,7X,"$",F9.2," $",F9.2,"
                                                            $",F9.2,
        -8X,"$",F9.2)
         CONTINÚE
   30
         WRITE (10) " TYPE 1 TO REPEAT, 0 TO STOP "◀
                                                              ADD CLOSING
         READ (11) IR
         IF (IR .GT. 0) GO TO 5
                                                                 QUOTES
         END
```

Figure 11.11 MORTGAGE Program (Corrected Version) (Arrows Point to Correct Lines.)

# Binding or Linking the Program

Before you can execute the program, we must bind or link the object program. You can do that with the following CLI commands:

For AOS (FORTRAN IV): XEQ BIND MORTGAGE, FORT.LB

# For FORTRAN 5 (AOS or AOS/VS): F5LD MORTGAGE

F5LD MORTGAGE is a macro that invokes the LINK or BIND utilities and includes the appropriate libraries.

# **Executing the Program**

We now proceed to the next step, executing MORTGAGE.PR. To execute this or any other program, simply type the XEQ command with the name of the program and follow it with a new-line character. Typing XEQ MORTGAGE gives us the following message on the console:

ENTER PRINCIPAL, RATE, YEARS, AND O FOR SUMMARY OR 1 FOR FULL SCHEDULE. SEPARATE EACH PARAMETER WITH A COMMA. TERMINATE INPUT WITH A NEW LINE.

We then respond with a request for the summary information (monthly payment only), given a mortgage of \$20,000 at 9% for 25 years.

#### 20000,.09,25,0

Since MORTGAGE writes the summary on the line printer, we won't see the output until we terminate the program.

MORTGAGE prompts:

TYPE 1 TO REPEAT, 0 TO STOP 1

Since we responded with 1, the same initial instructions appear on the console.

This time we repeat the same arguments but ask for a detailed schedule:

#### 20000,.09,25,1

And get the following results.

| MONTHI | LY PA | YMENT = \$ | 167.8 | 34      |    |          |      |              |      |
|--------|-------|------------|-------|---------|----|----------|------|--------------|------|
| NUM    | IN    | TEREST     | PR:   | IN. PAY | P  | RIN. BAL | INTE | REST PAID TO | DATE |
| 1      | \$    | 150.00     | \$    | 17.84   | \$ | 19982.16 | \$   | 150.00       |      |
| 2      | \$    | 149.87     | \$    | 17.98   | \$ | 19964.18 | \$   | 299.87       |      |
| 3      | \$    | 149.73     | \$    | 18.11   | \$ | 19946.07 | \$   | 449.60       |      |
| 4      | \$    | 149.60     | \$    | 18.25   | \$ | 19927.82 | \$   | 599.19       |      |
| 5      | \$    | 149.46     | \$    | 18.38   | \$ | 19909.43 | \$   | 748.65       |      |
| 6      | \$    | 149.32     | \$    | 18.52   | \$ | 19890.91 | \$   | 897.97       |      |
| 7      | \$    | 149.18     | \$    | 18.66   | \$ | 19872.24 | \$   | 1047.15      |      |
| 8, 1   | \$    | 149.04     | \$    | 18.80   | \$ | 19853.44 | \$   | 1196.20      |      |
| 9      | \$    | 148.90     | \$    | 18.94   | \$ | 19834.50 | \$   | 1345.10      |      |
| 10     | \$    | 148.76     | \$    | 19.08   | \$ | 19815.41 | \$   | 1493.86      |      |
| 11     | \$    | 148.62     | \$    | 19.23   | \$ | 19796.19 | \$   | 1642.47      |      |
| 12     | \$    | 148.47     | \$    | 19.37   | \$ | 19776.82 | \$   | 1790.94      |      |

CS-01748

Figure 11.12 Sample of Extended Schedule from MORTGAGE

# **COBOL Programming**

This section leads you through a sample session in COBOL. It assumes that you have some experience with the COBOL programming language.

Follow these steps to run a COBOL program:

- 1. Create and edit the source code using a text editor, for example the SPEED text editor used in Module 10.
- 2. Compile the source file with the CLI command:

#### **COBOL FILENAME**

- 3. Correct any compilation errors by returning to Step 1, if necessary.
- 4. Link or bind the object file:

For AOS: CBIND FILENAME, [SUBROUTINE NAME...]

For AOS/VS: CLINK FILENAME, [SUBROUTINE NAME...]

5. Test the program:

#### **XEQ FILENAME**

- 6. If the program is correct, you are finished. If not, find the errors and go to Step 1 to make corrections.
- 7. Pat yourself on the back; you are finished!

## Writing the COBOL Source Program

The example in this section is a COBOL program to calculate mortgage payments. It produces a month by month schedule of principal and interest. It does this using only simple arithmetic operations and calls no subroutines. The program uses two formulas that you do not need to understand mathematically.

The program reads input from the console and writes the results back to your console.

Review the flowchart (Figure 11.13) and program (Figure 11.14) before proceeding to the next section.

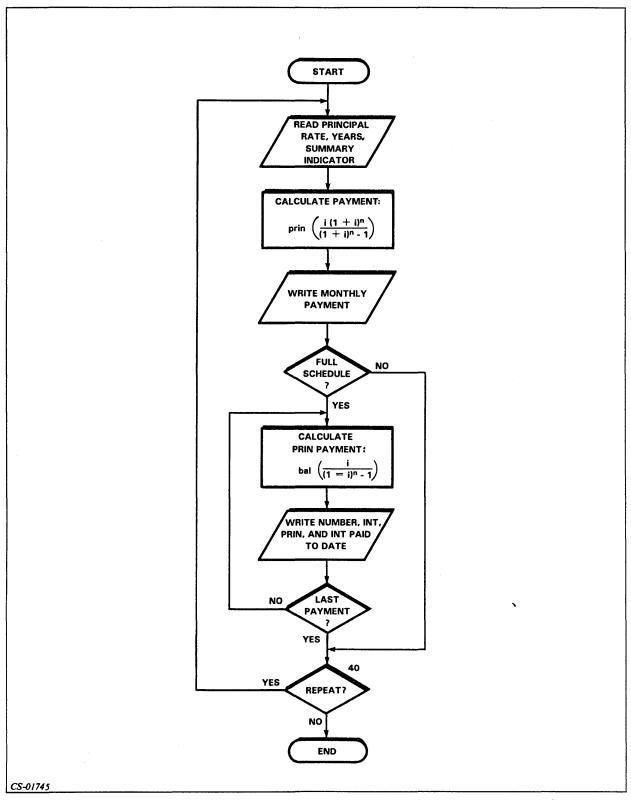

Figure 11.13 MORTGAGE Program Flowchart

```
IDENTIFICATION DIVISION.
                 PROGRAM-ID. MORTPROG.
                 AUTHOR. JOE SCHMOE.
                DATE-WRITTEN. 6 MARCH 1982
                ENVIRONMENT DIVISION.
                 CONFIGURATION SECTION.
                SOURCE-COMPUTER.
                                             ECLIPSE.
                OBJECT-COMPUTER.
                                            ECLIPSE.
                INPUT-OUTPUT SECTION.
                FILE-CONTROL.
                          SELECT OUTFILE, ASSIGN TO PRINTER.
                DATA DIVISION.
                FILE SECTION.
                          OUTFILE, BLOCK CONTAINS 512 CHARCTERS.
                FD
                01
                          OUTREC.
                          02 OUT-PAYMT-NUM
                                                     PIC ZZZ9.
                          02 FILLER
                                                     PIC X(6).
                                                     PIC $(4)9.99.
PIC X(3).
                          02 OUT-MON-INT
                          02 FILLER
                          02 OUT-MON-PRIN
                                                     PIC $(6)9.99.
                                                     PIC X(3).
PIC $(6)9.99.
                          02 FILLER
                          02 OUT-BALANCE
                          02 FILLER
                                                     PIC X(8).
                                                     PIC $(6)9.99.
PIC X(10).
                          02 OUT-INT-TO-DATE
                          02 FILLER
                WORKING-STORAGE SECTION.
                          CRT-INPUTS.
                          02 PRINCIPAL
                                                     PIC 9(6) V99.
                                                     PIC 99V99.
PIC 99.
                          02 PERCENT
                          02 YEARS
                         02 FUNCTION
                                                     PIC 9.
                         02 REPEAT-FLAG
                                                     PIC 9.
                01
                          TEMPS.
                          02 MONTHLY-INT-RATE
                                                     USAGE COMP-1.
                                                     PIC 9(4).
                          02 MONTHS
                          02 MONTHS-LEFT
                                                     PIC 9(4).
                          02 MONTHLY-PAYMT
                                                     PIC 9(4)V99.
                                                     PIC 9(6) V99.
                          02 LOAN-BAL
                         02 INT-TO-DATE
                                                     PIC 9(6) V99.
                                                     PIC 9(4), USAGE COMP.
PIC 9(4) V99.
                         02 PAYMT-NUM
                         02 INT-PAYMT
                         02 PRIN-PAYMT
                                                     PIC 9(4)V99.
                01
                         SUMMARY-LINE1.
                         02 FILLER PIC X(16), VALUE "PRINCIPAL = "
02 SUMMARY-PRIN, PIC $(6)9.99.
                         02 FILLER
                                            PIC X(50), VALUE SPACES.
                         SUMMARY-LINE2.
                01
                         02 FILLER PIC X(20), VALUE "INTEREST RATE = "
02 SUMMARY-RATE, PIC 9.9(4).
                         02 FILLER
                                            PIC X(50), VALUE SPACES.
                         SUMMARY-LINE3.
                01
                         02 FILLER
                                            PIC X(18), VALUE "LOAN LIFE = "
                         02 SUMMARY-YEARS, PIC Z9.
                                            PIC X(6), VALUE " YEARS".
PIC X(50), VALUE SPACES.
                         02 FILLER
                         02 FILLER
                01
                         SUMMARY-LINE4.
                         O2 FILLER PIC X(18), VALUE "MONTHLY PAYMENT = "
O2 SUMMARY-PAYMT, PIC $(4)9.99.
CS-01749
```

Figure 11.14 MORTGAGE Program

```
PIC X(50), VALUE SPACES.
         02 FILLER
                          PIC X(80),
INTEREST
01
         HEADLINE
             VALUE " NUM
                                                PRIN. PAY PRIN.
                   " BAL
                                   INTEREST PAID TO DATE".
PROCEDURE DIVISION.
        OPEN OUTPUT OUTFILE.
INIT.
OPERATOR.
        DISPLAY "ENTER PRINCIPAL:
                                       $" WITH NO ADVANCING.
         ACCEPT PRINCIPAL.
        DISPLAY "INTEREST RATE (%): " WITH NO ADVANCING.
         ACCEPT PERCENT.
         COMPUTE MONTHLY-INT-RATE = PERCENT / 100 / 12.
         DISPLAY "YEARS TO PAY:
                                     " WITH NO ADVANCING.
         ACCEPT YEARS.
         COMPUTE MONTHS = YEARS # 12.
        DISPLAY "FUNCTION (O=SUMMARY, 1-FULL SCHEDULE): "
WITH NO ADVANCING.
         ACCEPT FUNCTION.
        COMPUTE MONTHLY-PAYMT ROUNDED =
                 PRINCIPAL * MONTHLY-INT-RATE *
                          (1 + MONTLY-INT-RATE) ** MONTHS /
        ((1 + MONTHLY-INT-RATE) ** MONTHS - 1).
PERFORM SUMMARY-OUTPUT.
        IF FUNCTION NOT = 0,
                 PERFORM DETAIL-OUTPUT.
        DISPLAY "TYPE 1 TO REPEAT, O TO STOP: " WITH NO ADVANCING.
        ACCEPT REPEAT-FLAG.
        IF REPEAT-FLAG NOT = 0, GO TO OPERATOR.
        CLOSE OUTFILE.
        STOP RUN.
SUMMARY-OUTPUT.
        MOVE PRINCIPAL TO SUMMARY-PRIN.
        WRITE OUTREC FROM SUMMARY-LINE1 BEFORE ADVANCING 1.
        COMPUTE SUMMARY-RATE = PERCENT / 100.
        WRITE OUTREC FROM SUMMARY-LINE2 BEFORE ADVANCING 1.
        MOVE YEARS TO SUMMARY-YEARS.
        WRITE OUTREC FROM SUMMARY-LINE3 BEFORE ADVANCING 2. MOVE MONTHLY-PAYMT TO SUMMARY-PAYMT.
        WRITE OUTREC FROM SUMMARY-LINE4 BEFORE ADVANCING 2.
DETAIL-OUTPUT.
        MOVE PRINCIPAL TO LOAN-BAL.
        MOVE MONTHS TO MONTHS-LEFT.
        MOVE O TO INT-TO-DATE.
        WRITE OUTREC FROM HEADLINE BEFORE ADVANCING 2.
        MOVE SPACES TO OUTREC.
        PERFORM DO-DETAIL-LINE
                 VARYING PAYMT-NUM FROM 1 BY 1
                          UNTIL PAYMT-NUM > MONTHS.
DO-DETAIL-LINE.
        COMPUTE PRIN-PAYMT ROUNDED =
                 LOAN-BAL * MONTHLY-INT-RATE /
                 ((1 + MONTHLY-INT-RATE) ** MONTHS-LEFT - 1).
        SUBTRACT 1 FROM MONTHS-LEFT.
        COMPUTE INT-PAYMT = MONTHLY-PAYMT - PRIN-PAYMT. SUBTRACT PRIN-PAYMT FROM LOAN-BAL.
        ADD INT-PAYMT TO INT-TO-DATE.
        MOVE PAYMT-NUM TO OUT-PAYMT-NUM.
        MOVE INT-PAYMT TO OUT-MON-INT.
        MOVE PRIN-PAYMT TO OUT-MON-PRIN.
```

Figure 11.15 MORTGAGE Program (Continued)

CS-01750

## Compiling the Program

Now that you have written and entered the program into a file, it is time to compile the program. The command to compile the program is:

#### **COBOL MORTGAGE**

When you look at the output of the compilation, you will see that there were no errors. If there were, you would have seen an error code and an associated line number where the error occurred. The error may have actually occurred one or two lines before the point where the compiler detected it. Also, one error may generate more than one error message. Refer to the appropriate reference manual, AOS or AOS/VS, for more information about compilation errors.

When the errors have been corrected, you can compile the program again and then proceed to the next step.

## Binding or Linking the Program

Before you can execute the program, you must link or bind the object program. You can do that with the following CLI commands:

For AOS: CBIND MORTGAGE

For AOS/VS: CLINK MORTGAGE

# **Executing the Program**

To execute our COBOL program, or any other program, simply type the XEQ command followed by the program name and a new-line character. For our COBOL program, then, type:

#### **XEQ MORTPROG**

This produces the following dialog on the console:

ENTER PRINCIPAL: \$25000.00
INTEREST RATE (%): 8.75
YEARS TO PAY: 20
FUNCTION (0=SUMMARY, 1=FULL SCHEDULE):
1

For each of these above three queries, we respond with an appropriate answer. In this example, we want the monthly payment table for a \$25,000 mortgage at 8.75% for 20 years. We also want the full payment schedule.

Since the MORTPROG program writes the payment table out to the line printer, we won't see the output until we terminate the program.

After the MORTPROG program completes its calculations for the principal, rate, and term that we selected, it outputs the message:

TYPE 1 TO REPEAT, 0 TO STOP

If we type 1, the program will repeat the queries for principal, rate, and years to pay and function. Then, once again, the program will calculate the table of monthly payments, but not print it.

If we type 0, the output file is closed and the program is terminated. Then, any monthly payment tables which we requested from the MORTPROG program will be output to the line printer, which we assigned as the output file. We have included a partial listing of the monthly payment schedule for a \$25,000 mortgage at 8.75% for 20 years in Figure 11.16.

| NUM | INTEREST | PRIN.PAY | PRIN. BAL  | INTEREST PAID TO DAT |
|-----|----------|----------|------------|----------------------|
| 1   | \$182.29 | \$38.64  | \$24961.36 | \$182.29             |
| 2   | \$182.01 | \$38.92  | \$24922.44 | \$364.30             |
| 3   | \$181.73 | \$39.20  | \$24883.24 | \$546.03             |
| 4   | \$181.44 | \$39.49  | \$24843.75 | \$727.47             |
| 5   | \$181.15 | \$39.78  | \$24803.97 | \$908.62             |
| 6   | \$180.86 | \$40.07  | \$24763.90 | \$1089.48            |
| 7   | \$180.57 | \$40.36  | \$24723.54 | \$1270.05            |
| 8   | \$180.28 | \$40.65  | \$24682.89 | \$1450.33            |
| 9   | \$179.98 | \$40.95  | \$24641.94 | \$1630.31            |
| 10  | \$179.68 | \$41.25  | \$24600.69 | \$1809.99            |
| 11  | \$179.38 | \$41.55  | \$24559.14 | \$1989.37            |
| 12  | \$179.08 | \$41.85  | \$24517.29 | \$2168.45            |

Figure 11.16 Sample Payment Schedule

CS-01751

# **Assembly Language Programming**

This section leads you through a sample session in Assembly Language. It does not attempt to teach you how to program using the Data General Assembly Language.

Follow these steps to run an Assembly Language program:

- 1. Create and edit the source code using a text editor, for example, the SPEED text editor used in Module 10.
- 2. Assemble the source file with the CLI command:

#### **XEQ MASM FILENAME**

- 3. Correct any compilation errors by returning to Step 1, if necessary.
- 4. Link or bind the object file:

For AOS: XEQ BIND FILENAME, [SUBROUTINE NAME...]

For AOS/VS: XEQ LINK FILENAME, [SUBROUTINE NAME ...]

5. Test the program:

#### **XEQ FILENAME**

- 6. If the program is correct, you are finished. If not, find the errors and go to Step 1 to make corrections.
- 7. Pat yourself on the back; you are finished!

# Writing the Assembly Language Source Program

The example program, entitled WRITE, is a short Assembly Language program that goes through the standard I/O cycle and uses two devices: the console and the line printer. This program lets you type one or more lines on your console; then it writes these on the line printer. When you type a special terminating line (#), the program returns to the CLI. Figure 11.17 shows you a flowchart of this program's activity.

Upon any exceptional condition, the program reports the condition by using ?RETURN. The system displays on the console all lines typed on the console. (The system always performs this service.) Lines output to the printer are not printed until it is closed, whereupon the system prints them with a standard header prefix.

Study the flowchart and source listing in Figure 11.17 before continuing to the next section.

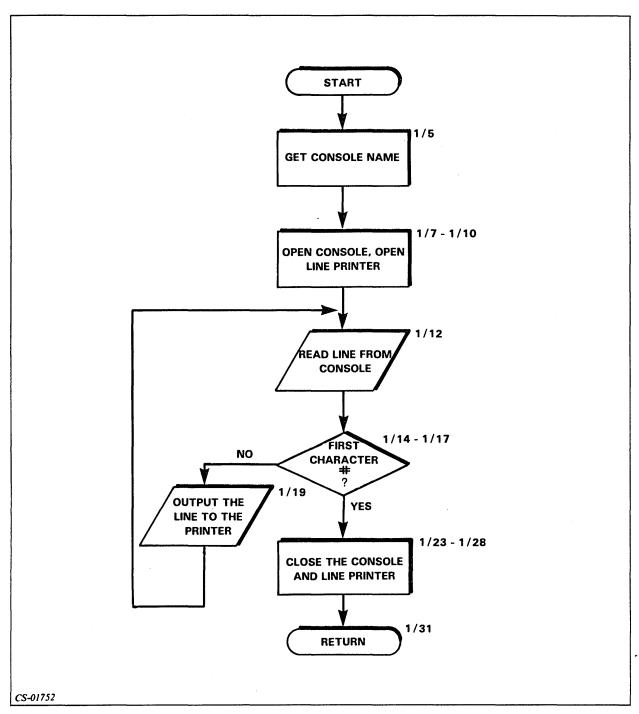

Figure 11.17 WRITE Flowchart

```
0001 WRITE AOS ASSEMBLER REV 01.07
                                                                  09:40:44 01/13/78
                                .TITL
                                         WRITE
                                .ENT
                                         START
      02
      03
04
                                .NREL
                                                  GET ORIGINAL CLI COMMAND
      05
                       START:
                                ?GTMES
                                        GTMFK
                                                  ; EXCEPTION RETURN
         00004'000447
                                JMP
                                         ERTN
      06
                                                 OPEN CONSOLE FOR READING
      07
                                ?OPEN
                                         CONSOLE
                                                  ; REPORT ERROR
      08 00011 000442
                                JMP
                                         ERTN
                                                  OPEN LINE PRINTER FOR WRITING
      09
                                20PEN
                                         I.TNPT
                                                  REPORT ERROR
      10
         00016'000435
                                JMP
                                         ERTN
      11
                                         CONSOLE ; READ A RECORD
                                ?READ
      12
                       CONT:
                                                  ; REPORT ERROR
      13
         00023'000430
                                JMP
                                         ERTN
                                                  CHECK FOR "#" TERMINATOR
         000241020434
                                LDA
                                         O,TERM
      14
                                                 E+3 ;GT BYTEPTR FROM CONSOLE PKT
;GET 1ST CHARACTER
                                         1, CONSOLÉ+3
         000251024545
      15
                                LDA
      16
         00026 1 1267 10
                                LDB
                                         O,1,SNR ;SKIP IF 1ST CHAR. NOT #
         00027 106415
                                SUB #
      17
                                                  TERMINATOR, CLOSE DEVICES.
                                JMP
      18 00030'000407
                                         CLOSE
                                                  ;WRITE THE RECORD TO THE PRINTER
      19
                                ?WRITE
                                        LINPT
      20 00035'000416
                                                  REPORT ERROR
                                         ERTN
                                JMP
                                                  READ ANOTHER CONSOLE RECORD
                                         CONT
      21 00036'000761
                                JMP
      22
                                         CONSOLE ; CLOSE THE CONSOLE
                                ?CLOSE
                       CLOSE:
      23
                                                  REPORT THE ERROR
      24
         00043'000410
                                JMP
                                         ERTN
                                                  CLOSE THE LINE PRINTER
                                ?CLOSE
                                        LINPT
      25
                                                  REPORT ERROR
         00050'000403
                                JMP
                                         ERTN
      26
                                                  SET "GOOD RETURN" FLAG
         00051 1152620
                                SUBZR
                                         2,2
      28 0;0052'000402
                                                  AND SKIP OVER ERROR FLAG SETTINGS
                                JMP
      29
                                         2,FLAGS ;GET ERROR FLAGS
      30 00053'030404 ERTN:
                                LDA
                                                  RETURN TO CLI
                                ?RETURN
      31
                                                  TRY TO REPORT ? RETURN ERROR
                                        ERTN
      32 00056 000775
                                JMP
      33
      34 00057 150000 FLAGS:
                                ?RFEC+?RFCF+?RFER
                                                          ;?RETURN FLAGS
                                                 ;ASCII CODE FOR "#"
      35
         00060'000043 TERM:
                                043
         00061'000074 IBUF:
                                .BLK
                                         60.
                                                  120 CHARS MAXIMUM PER LINE
      36
                                ; PARAMETER PACKETS
      37
      38
      39
                       ;?GTMES PACKET
      40
      41
         00155'000003 GTMPK:
                                ?GARG
      42 00156 000001
                                1
                                         GET THE CONSOLE NAME
      43 00157 000000
                                0
      44 00160'000342"
                                CON*2
                                         ;BYTE POINTER TO ADRS OF CONSOLE NAME
      45
      46
                       ; END OF ?GTMES PACKET
      47
                                                 :AREA TO RECEIVE CONSOLE NAME
      48 00161'000006 CON:
                                .BLK
                                         6
      49
      50
                       ; READ PACKET
      51
                                                  ; PACKET TO OPEN AND READ CONSOLE
      52 00167'000000 CONSOLE:0
                                                          ;DATA SENSITIVE READS
         00170'000022
                                ?RTDS+?OFIN
      53
      54 0;0171'000000
                                0
                                                 ;BYTE POINTER TO READ BUFFER
        00172'000142"
                                IBUF*2
      56 00173'00000
                                0
      57 00174 000170
                                120.
                                                  :120 CHAS. MAX IN EACH RECORD
      58 00175 000000
                                0
      59 00176 000000
                                0
      60 00177 000000
                                0
CS-01753
```

Figure 11.18 WRITE

```
10002 WRITE
                                 CON*2
                                                   ;BYTE POINTER TO CONSOLE NAME
       01 00200'000342"
       02 00201 177777
                                 -1
       03 00202 177777
                        ; END OF ?READ PACKET
       04
       05
                        ;START OF ?WRITE PACKET
       06
       07
       08 00203'000000 LINPT:
       09 00204 000012
                                 ?RTDS+?OFOT
       10 00205'000000
                                 0
       11 00206'000142"
                                 IBUF*2
                                                  ;BYTE POINTER TO RECORD BUFFER
       12 00207'000000
                                 0
         00210'000170
                                 120.
                                                  ;WRITE 120 RECORDS MAXIMUM
       13
       14 00211 000000
                                 0
       15 00212'000000
                                 0
       16
         00213'000000
                                 0
       17 00214'000436"
                                 LINP*2
      18 00215 177777
                                 -1
      19 00216 177777
                        ;END OF
                                ?WRITE PACKET
      20
      21
      22 00217'040114
                                          "@LPT"
                         LINP
                                 .TXT
      23
24
                050124
                000000
      25
      26
      27
                                 .END
                                                  START AT THE BEGINNING
      **00000 TOTAL ERRORS, 00000 PASS 1 ERRORS
        0003 WRITE
      CLOSE 000037'
                                 1/18
                                         1/23
                                         1/48
                                 1/44
                                                  2/01
      CON
             0001611
      CONSO 000167'
                                 1/08
                                         1/13
                                                  1/15
                                                           1/24
                                                                    1/52
                                         1/21
                                 1/12
      CONT
            000017
                                 1/06
                                                                            1/24
                                                                                     1/26
                                         1/08
                                                  1/10
                                                           1/13
                                                                   1/20
      ERTN
            0000531
                                 1/30
                                         1/32
                                         1/34
      FLAGS 000057'
                                 1/30
                                         1/41
      GTMPK 000155'
                                 1/06
                                 1/36
                                         1/55
                                                  2/11
      IBUF
             0000611
                                         2/22
                                 2/17
      LINP
             0002171
                                                  1/26
                                                           2/08
      LINPT 000203'
                                 1/10
                                         1/20
                                         1/05
                                                  2/27
      START 000000' EN
                                 1/02
                                 1/14
                                         1/35
      TERM
             0000601
      ?CLOS 002277
                                 1/23
                                         1/25
                                1/05
      ?GTME 002424
                     MC
                                         1/09
                                1/07
      ?OPEN 002254
                     MC
      ?READ 002322
                                 1/12
      ?RETU 002447
                     MC
                                 1/31
      ?WRIT 002345
                     MC
                                 1/19
                                                                   1/20
                                                                            1/24
                                                                                     1/26
      ?XCAL 000001
                                 1/06
                                         1/08
                                                  1/10
                                                           1/13
                                1/32
CS-01754
```

Figure 11.19 WRITE (Continued)

### Assembling the Program

Now that you have written and entered the program into a file, it is time to compile the program. The command to compile the program is:

#### **XEQ MASM WRITE**

When you look at the output of the compilation, there should be no errors. If there are errors, you will see them flagged with an error indicator following the line number of the line where the error occurred. For more information on errors and Assembly Language programming in general, refer to the reference manuals.

# Binding or Linking the Program

Before you can execute the program, you must link or bind the object program. You can do that with the following CLI commands:

For AOS: XEQ BIND WRITE

For AOS/VS: XEQ LINK WRITE

# **Executing the Program**

To try out our program, we type the following:

**XEQ WRITE @CON13** 

After waiting briefly for our process to be created, we then type in a test line:

WRITE RUNS RIGHT, Q.E.D.

and follow this with a terminating line: #

These lines echo on the console, and our program ends and reinvokes the CLI. Our test line is printed on the line printer.

# Lab Activity 11-1

The Lab Activity for this module is to execute the program in the programming section that you read. You should complete the steps necessary to enter, compile, correct, link or bind, and execute the program. Of course, if you are a BASIC programmer, you will not do all of these steps.

There is no solution listed for this Lab Activity. You will know that you completed it successfully if the program gives you the correct results. Then, continue to the Module 11 Test on the next page.

# Module 11 Test

**Directions:** Complete the following sentences:

| 1.  | The utility program that converts a high-level language into machine code is called $a(n)$                                                                                       |
|-----|----------------------------------------------------------------------------------------------------|
| 2.  | The utility program that converts Assembly Language into machine code is called a(n)                                                                                             |
| 3.  | The general term for the program that converts a source language into machine language is                                                                                        |
| 4.  | The file that is input to the program in Question 3 is informat.                                                                                                    |
| 5.  | A(n), used with conversational languages, combines several program development steps into one.                                                                                   |
| 6.  | The program that combines several separately translated sections of code, links them, and produces an executable file is called                                                  |
| 7.  | The files that are input to the program in Question 6 are incode.                                                                                                    |
| 8.  | The CLI command used to test a program called TEST1 that has been compiled and linked is                                                                                         |
| 9.  | The next command that you must issue after you have successfully compiled a program called TEST1 is                                                                              |
| 10. | What command would you use to (choose one unless you program BASIC, then skip this question) assemble a program, compile a FORTRAN program, compile a COBOL program named TEST1? |
|     |                                                                                                    |

- 11. Fill in the boxes in Figure 11.20 using the information below.
- CORRECT ERRORS
- EXECUTE, TEST, AND VALIDATE THE PROGRAM
- USE A TRANSLATOR TO CONVERT THE CODE INTO MACHINE LANGUAGE
- USE A PROGRAMMING LANGUAGE TO CODE THE SOLUTION
- ENTER THE CODE INTO THE COMPUTER SYSTEM
- LINK SUPPORT MODULES AND ASSIGN MEMORY LOCATIONS
- USE AN INTERPRETER
- DEFINE THE PROBLEM

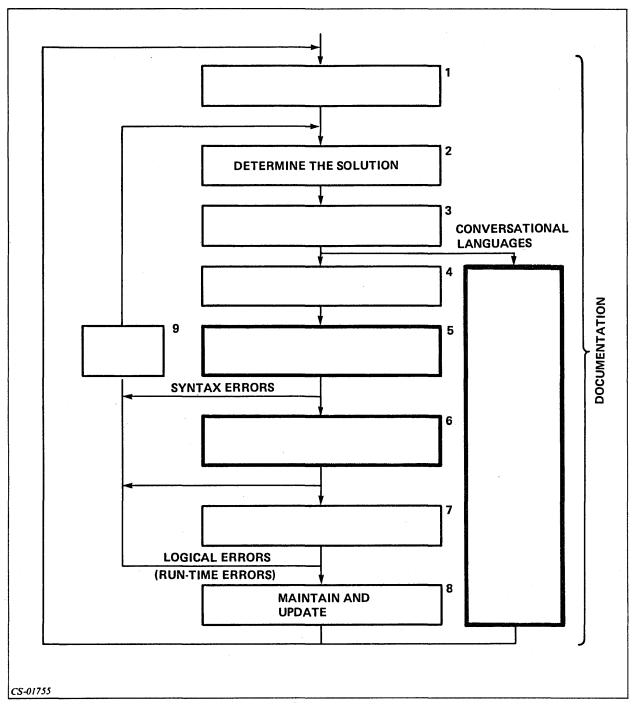

Figure 11.20

Now check your answers in Appendix A of your Student Guide. If you did not answer all the questions correctly, review the material and do the Test again.

This concludes the AOS, AOS/VS User Self-Study Course.

# Appendix A Module Tests Answers

# Module 1

- 1. a.
- 2. c.
- 3. c.

#### Module 2

- 1. b.
- 2. c.
- 3. f.
- 4. d.
- 5. a.
- 6. b.
- 7. g.
- 8. e.
- 9. c.
- 10. a.
- 11. **DATE**
- 12. **TIME**
- 13. WHO
- 14. BYE
- 15. Press NEW LINE.

Enter your username, followed by NEW LINE. Enter your password, followed by NEW LINE. Wait for the system prompt.

## Module 3

- 1. A4
  - B 5
  - C 3
  - D 2
- 2. I (No space after the command.)
- 3. V
- 4. V
- 5. I (No spaces between switches.)
- 6. V
- 7. I
- 8. V
- 9. I
- 10. I
- 11. V
- 12. V
- 13. V
- 14. V
- 15. I
- 16. V
- 17. DELETE/V/C,XYZ
- 18. TYPE, NEWS\_FILE
- 19. RENAME, GOOD\_STUFF, OLD\_JUNK
- 20. CREATE/I,TERMINAL\_DATA
- 21. COPY, PERSONNEL, PAYROLL
- 22. HELP/V DELETE
- 23. COPY/A,MASTER\_FILE,FILE1A,FILE1B,FILE2A,FILE2B
- 24. TYPE,USELESS\_FILE DELETE,USELESS\_FILE
- 25. TYPE, FILE1, FILE2, TEST1, TEST2
- 26. DELETE FILE1.OLD, FILE2.OLD, FILE3.OLD
- 27. TYPE,FILE1 TEST,TEST2

#### Module 4

- 1. :
- 2. (a) or PER
- 3. UTIL
- 4. UPD
- 5. UDD
- 6. :UDD:USER1:DIRA:DIRA2:FILEC
- 7. :UDD:USER1:DIRB:FILE1
- 8. :UDD:USER2:FILED
- 9. :UDD:USER3
- 10. :UDD:USER3:STUFF:IMPORTS
- 11. PAYROLL+ OR PAYROLL-
- 12. PAYROLL\*
- 13. + FORMS
- 14. -
- 15. +2+
- 16. CREATE/DIRECTORY, SUPER\_DIR
- 17. CREATE/DIRECTORY/MAXSIZE=10,LITTLE\_C.P.D.
- 18. FILESTATUS
- 19. DIRECTORY
- 20. DIRECTORY,:UTIL
- 21. SEARCHLIST
- 22. SEARCHLIST,:UTIL
- 23. PATHNAME, FORTRAN.PR

#### Module 5

- 1. The superuser privilege allows the user access to any file. It overrides checking of any file's ACL. When superuser is in effect, the user's prompt changes from ) to \*).
- 2. ACL,FILE\_1
- 3. ACL, FILE\_1, JOHN, OWARE, MARY, R
- 4. DEFACL
- 5. **DEFACL**,+,**OWARE**

#### 6. SUPERUSER,ON

#### 7. SUPERUSER, OFF

| 8. | Access  | Abbre-<br>viation | Nondirectory File                           | Directory File                                                              |
|----|---------|-------------------|---------------------------------------------|-----------------------------------------------------------------------------|
|    | Execute | Ε.                | User can execute the file.                  | User can use the directory in a path-<br>name.                              |
|    | Read    | R                 | User can read (examine) data in the file.   | User can examine the list of files.                                         |
|    | Append  | Α                 | N/A                                         | User can insert new files in directory.                                     |
|    | Write   | w                 | User can modify the contents of the file.   | User can insert and delete files and change ACLs of files in the directory. |
|    | Owner   | 0                 | User can change file's ACL or delete files. | User can change directory's ACL or delete the directory.                    |

Table 5.D Module 5 Test Answers: ACLs

#### Module 6

- 1. b.
- 2. Sequence job
- 3. QPRINT/NOTIFY,PRINT\_1
- 4. QPLOT/COPIES=5/NOTIFY,PLOT\_FILE
- 5. QDISPLAY/TYPE=PLOT
- 6. QCANCEL,453
- 7. QHOLD,29
- 8. QUNHOLD,90
- 9. QBATCH,INDEPENDENT\_1

#### Module 7

- 1. c.
- 2. a.
- 3. b.
- 4. d.
- 5. c.
- 6. c.
- 7. b.
- 8. d.

- 9. a.
- 10. c.
- 11. **PUSH**
- 12. **POP**
- 13. LEVEL
- 14. CURRENT
- 15. **PROMPT,TIME**
- 16. LISTFILE, TEMPORARY\_OUTPUT
- 17. SUPERUSER
- 18. SUPERPROCESS,ON
- 19. SQUEEZE,ON
- 20. CLASS2,IGNORE

#### Module 8

- 1. a. Resident
  - b. Preemptible
  - c. Swappable
- 2. a. Eligible
  - b. Ineligible
  - c. Blocked
- 3. a.
- 4. (In any order:)

Unique ID

Username

Memory

Priority

Privileges

State

Type

Program

5.

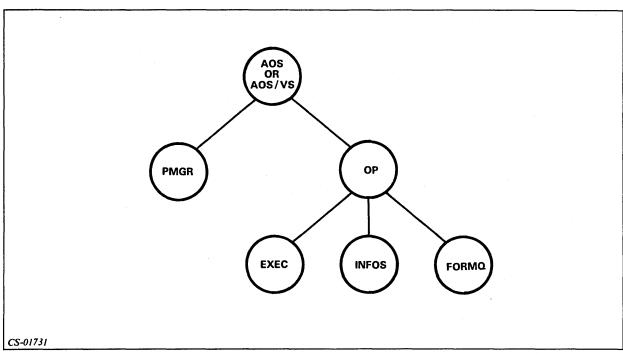

Figure 8.18

- 6. a.
- 7. a.
- 8. b.
- 9. c.
- 10. d.
- 11. TREE,14
- **12. TERMINATE,14**
- 13. SUPERPROCESS,ON
- 14. WHO,13
- 15. PROCESS/BLOCK/IOC,GOOD\_STUFF
- 16. PROCESS MODULE\_EIGHT\_CONCLUSION

#### Module 9

- 1. b.
- 2. b.
- 3. a.
- 4. a.
- 5. a.
- 6. CREATE/I QUIZ6\_6
  )EXECUTE PROG1
  )WRITE ALL FINISHED
  ))
- 7. CREATE/I QUIZ6\_7
  )[!EQUAL %1%,1]
  )EXECUTE PROG1
  )[!ELSE]
  )EXECUTE PROG2
  )[!END]
- 8. SEARCHLIST [!SEARCHLIST]:UTIL
- 9. CREATE/I MAC1.CLI
  )MAC2 [!EXPLODE[!TIME]]
  ))
  CREATE/I MAC2.CLI
  )WRITE %7% %8%
  ))

#### Module 10

- 1. Invoke SPEED.
- 2. Open files for input.
- 3. Open files for output.
- 4. Read a portion of the file into the buffer.
- 5. Insert or modify text.
- 6. Write buffer to output.
- 7. Close files.
- 8. Exit SPEED.
- 9. Open, input
- 10. Search
- 11. L
- 12. **T**

- 13. Insert
- 14. FO
- 15. FU
- 16. Y, A
- 17. P, E
- 18. C

#### Module 11

- 1. Compiler
- 2. Assembler
- 3. Translator
- 4. Text or source code
- 5. Interpreter
- 6. Link or bind
- 7. Object code
- 8. XEQ TEST1
- 9. For AOS: XEQ BIND TEST1

For AOS/VS: XEQ LINK TEST1 or F5LD TEST1 (FORTRAN5)

For COBOL:

For AOS: CBIND TEST1

For AOS/VS: CLINK TEST1

10. For COBOL: COBOL TEST1

For FORTRAN: FORT4 TEST1 or F5 TEST1

For ASSEMBLER: XEQ MASM TEST1

11.

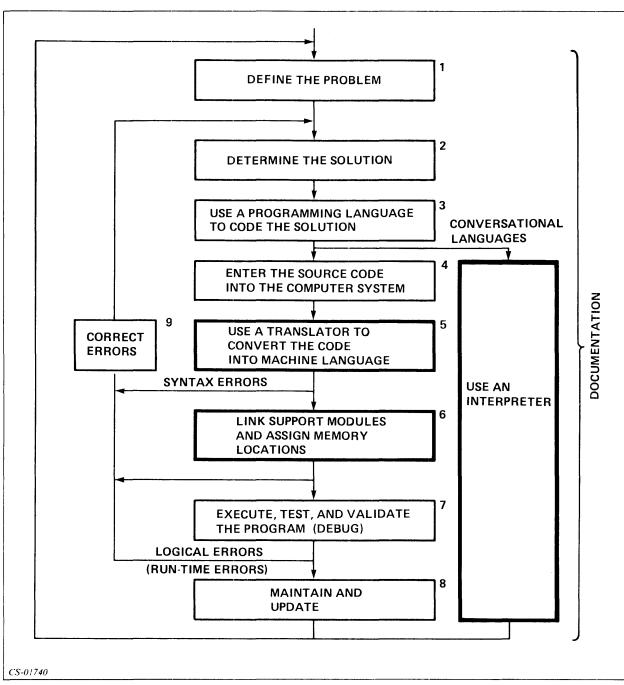

Figure 11.21

## Appendix B

## AOS, AOS/VS Reference Manuals

#### **Advanced Operating System (AOS)**

```
Introduction to the Advanced Operating System
069-000016
069-000018
              Learning to Use Your Advanced Operating System
069-000020
              AOS Software Documentation Guide
069-000030
              ECLIPSE® Data Systems: Software for Commercial Applications
093-000120
              AOS Programmer's Manual
093-000122
              Command Line Interpreter User's Manual (AOS, AOS/VS)
093-000150
              AOS Console User's Handbook
093-000190
              AOS Binder User's Manual
093-000191
              AOS Shared Library Builder User's Manual
              AOS Macroasssembler Reference Manual
093-000192
093-000193
              AOS System Manager's Guide
              AOS Operator's Guide
093-000194
093-000195
              AOS Debugger and File Editor User's Manual
              SPEED Text Editor User's Manual (AOS, AOS/VS)
093-000197
093-000198
              AOS Library File Editor User's Manual
093-000217
              How to Load and Generate Your AOS System
              AOS LINEDIT Text Editor User's Manual
093-000218
093-000230
              Plastic ring binder for AOS Console User's Handbook
093-000254
              AOS Link User's Manual
093-000259
              Running AOS on Your ECLIPSE® MV/8000 Computer (MV/8000)
```

#### Advanced Operating System/Virtual Storage (AOS/VS)

| 093-000122 | Command Line Interpreter User's Manual (AOS,AOS/VS)    |
|------------|--------------------------------------------------------|
| 093-000197 | SPEED Text Editor User's Manual (AOS,AOS/VS)           |
| 093-000241 | AOS/VS Programmer's Manual                             |
| 093-000242 | AOS/VS Macroassembler Manual                           |
| 093-000243 | Managing AOS/VS                                        |
| 093-000244 | AOS/VS Operator's Guide                                |
| 093-000245 | AOS/VS Link and File Editor User's Manual              |
| 093-000246 | AOS/VS Debugger User's Manual                          |
| 093-000247 | AOS/VS System Management binder for 93-122, -243, -244 |
| 093-000248 | AOS/VS SED Text Editor (6053) template for DASHER® D2  |

 093-000249
 AOS/VS SED Text Editor User's Manual

 093-000256
 AOS/VS SED Text Editor (6108/6109) template for

 DASHER® D200

 093-000276
 AOS/VS Debug/FED (6052/6053) template for DASHER® D2

 093-000278
 AOS/VS Debug/FED (6108/6109) template for DASHER® D200

#### FORTRAN IV (AOS, RDOS, DOS, RTOS, SOS, \*CB)

069-000029 Data General's FORTRANs: A Technical Comparison
093-000053 FORTRAN IV User's Manual
093-000068 FORTRAN IV Runtime Library User's Manual (NOVA®)
093-000142 FORTRAN IV Runtime Library User's Manual (ECLIPSE®)
093-000239 FORTRAN QCALLs Reference Manual (AOS)

#### FORTRAN IV (AOS, MP/OS)

093-400004 MP/FORTRAN IV Programmer's Reference

#### FORTRAN 5 (AOS, AOS/VS, RDOS)

069-000029 Data General's FORTRANs: A Technical Comparison
093-000085 FORTRAN 5 Reference Manual
093-000154 FORTRAN 5 Programmer's Guide (AOS, AOS/VS)
093-000227 FORTRAN 5 Programmer's Guide (RDOS)

#### BASIC (AOS, MP/OS)

093-400005 MP/BASIC Programmer's Reference

#### Business BASIC (AOS, AOS/VS, RDOS, DOS)

069-000028

093-000226

093-000228

093-000212

093-000212

093-000213

File/Screen Maintenance 8-key template for DASHER® D2

093-000265

Business BASIC 15-key template for DASHER® D200

#### **Commercial BASIC (CB)**

Model 3896 includes DOS and Business BASIC manuals.

Model 3897 includes RDOS, RDOS Sort/Merge, and Business BASIC manuals.

#### Extended BASIC (AOS, AOS/VS, RDOS, DOS, SOS\*)

069-000003 basic BASIC (AOS, AOS/VS, RDOS, DOS) 093-000065 Extended BASIC User's Manual 093-000119 Extended BASIC System Manager's Guide

#### $COBOL\ (AOS,\ AOS/VS,\ RDOS)$

093-000180 COBOL Reference Manual (RDOS) 093-000200 COBOL Pocket Reference (RDOS)

093-000223 COBOL Reference Manual (AOS, AOS/VS)

# Addendum The SED Editor

#### Introduction

The SED Editor Addendum is a self-paced text only module that explains the elementary features of the SED text editor. Although not all the features of SED are discussed, this addendum allows you to use enough of the features to develop and edit files for use in program development. For a more detailed discussion of all the features, refer to your SED Text Editor User's Manual.

#### **Module Objectives**

Upon successful completion of this addendum, you should be able to:

- 1. List the steps involved in a typical editing session.
- 2. Use arguments to SED commands in a SED editing session.
- 3. Use the SED commands that perform the following functions:
  - a. Add text to a file
  - b. Modify text in a file
  - c. Change the line position
  - d. Locate text in a file
  - e. Move and duplicate text
  - f. Delete text
  - g. Update files
  - h. Access the CLI
  - i. Terminate SED.

#### Resources

You only need this addendum; there is no accompanying audiotape.

#### **Module Outline**

The SED Editor Addendum discusses the following topics:

```
1. SED Overview
```

Introduction to SED Aids for using SED

#### 2. Arguments to SED Commands

Address

Range

Source

Destination

Searchstring

#### 3. SED Commands

Adding Text

**APPEND** 

**INSERT** 

Modifying Text

**MODIFY** 

**REPLACE** 

**SUBSTITUTE** 

**CUT** 

**PASTE** 

**SPLIT** 

**JOIN** 

#### **Displaying Information**

**HELP** 

DISPLAY\_STATUS

LIST

**VIEW** 

Locating Text

**POSITION** 

**FIND** 

**BACKFIND** 

Moving and Duplicating Text

**MOVE** 

**DUPLICATE** 

**Deleting Text** 

**DELETE** 

**UNDO** 

Accessing the CLI

DO

CLI

Updating Files

**SAVE** 

**BYE** 

#### **SED Overview**

#### **Introduction to SED**

SED is a screen-oriented text editor, which allows you to create and modify text files from your terminal. SED is known as a screen-oriented text editor because it deals with lines, pages, and screens of text.

SED can be used with most Data General Corporation terminals. On a DASHER<sup>®</sup>D1 terminal, however, it can be used only with certain limitations. The DASHER D1 terminal is uppercase only and does not have all the special function keys that SED allows.

Figure 1 illustrates an overview of a typical SED editing session. The first step is to execute the SED utility from your working directory. The second step is to create a new file or bring in an old file for modifications. The third step is to make the modifications using SED features. These SED features are explained later in this addendum. The last step is to update the file and terminate the SED session and return to the CLI.

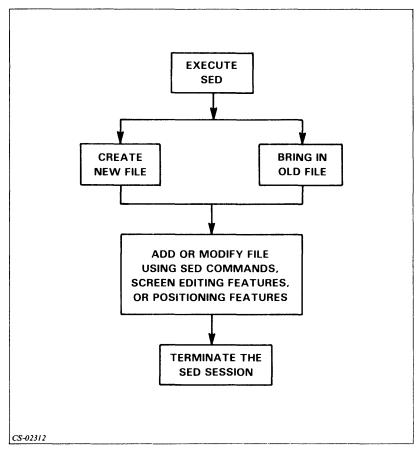

Figure 1 SED Editing Overview

Now let us look at an actual editing session. There are two ways to execute SED. You can give the CLI command, xeq sed, with or without specifying a file to be edited.

If you give the command, xeq sed, without specifying a file, SED asks for the file. You must respond with a file pathname. The pathname may specify an existing file or a new one to be created by the SED utility. The file pathname must follow the CLI naming conventions. Example 1 shows how to execute SED to edit a file called samplefile without specifying the file.

## Example 1 ) xeq sed Name of the file to edit: samplefile

If you give the command xeq sed with a filename, SED will search for the file. If the file exists, the editing session begins. If the file does not exist, then SED will ask if you wish to create the file. If you answer y or yes, then the file will be created and the SED editing session begins. If you answer n or no, then you can enter another pathname. Example 2 shows how to execute SED with a filename of a newly created file called samplefile.

# Example 2 )xeq sed samplefile Do you want SAMPLEFILE to be created? y

When SED is ready to begin the editing session, it displays its prompt, an asterisk (\*), at the top of your screen above a line. You can now use SED commands, screen editing features, and screen positioning features to add to or modify your file.

There are two modes you may use during a SED editing session: the keyboard input mode and the command mode. In the keyboard input mode you enter text into the file. SED displays a cursor to mark where text entries start; this is called the current position. In the command mode you can issue the SED commands that modify files. The last command given is displayed next to the SED asterisk prompt and is called the current command. You start a SED session in the command mode, but will ordinarily move back and forth between modes several times in a session.

Figure 2 shows the CRT display from a short SED editing session. SED displays two commands: the current command and the command given prior to the current command. The current SED command is displayed next to the asterisk above the line. The command given immediately prior to the current command is shown above the current command. In Figure 2 the current command is APPEND. The APPEND command allows you to input text into the file. The command given immediately prior to the APPEND command is the VIEW command. The VIEW command is explained later. The current position line and page is shown above the line to the right. Text is entered below the line. SED will automatically number lines as the text is entered.

To conclude an appending session press the ESCAPE key, <ESC>. Press the ESCAPE key only after entering a NEW-LINE, <NL>, at the end of the text; otherwise, the last line of text will be lost. The SED prompt will return. To terminate the SED session and return to the CLI type the command, BYE, after the SED prompt.

```
view
*append page 1 line 1

1 this is the text.
2
```

Figure 2 Short Editing Session

Example 3 demonstrates how to use SED to create a new file called text with the message This is the text. in it.

```
Example 3
)xeq sed text

Do you want TEXT to be created? y

*append

This is the text. <NL>

*ESC>

*bye

Terminates SED naming the file text to be edited.

Creates a new file called text.

Allows you to enter text into the file.

Entered text is placed at the current line.

Ends APPEND session and returns you to command mode.

Terminates SED session and returns you to the CLI.
```

This section has introduced the SED editor and described a simple editing session. Answer the questions in Exercise 1 and do Lab Activity 1 before continuing with the rest of the addendum.

#### Exercise 1

| 1. | List the four steps in a typical SED editing session.         |
|----|---------------------------------------------------------------|
|    | a.                                                            |
|    | b.                                                            |
|    | c.                                                            |
|    | d.                                                            |
| 2. | Match each command with its effect.                           |
|    | <ul><li>a. XEQ SED</li><li>b. APPEND</li><li>c. BYE</li></ul> |

#### **Directions**

Now check your answers with those on the next page.

1. \_\_\_\_\_ Ends SED session.

Initiates SED session.
 Used to enter text.

#### Exercise 1 Answers

- 1. a. Execute SED.
  - b. Create a new file or bring in an old file for editing.
  - c. Add or modify a file.
  - d. Terminate the session.
- 2. 1. c
  - 2. a
  - 3. b

#### **Directions**

If you answered all the questions correctly, continue to the next page. Otherwise, review the material and do this exercise again before you continue.

#### Lab Activity 1

#### **Directions**

Follow the instructions below to create a new file called text with the message this is the text. in it.

- Execute SED from your working directory.
   )xeq sed text
- 2. Create a new file called text by answering y for yes to SED's request.

  Do you want TEXT to be created? y
- 3. The SED screen will appear. The asterisk indicates the location where commands are displayed. Issue the APPEND command to enter text.

#### \*append

4. The number 1 will brighten indicating the position of the current line. Text entered at the keyboard will be placed in the current line. Enter the text, this is the text, followed by <NL>. After pressing <NL> a bright 2 will appear on the left to indicate that line 2 is now the current line.

```
1 this is the text. <NL>2
```

5. Press <ESC> to end APPEND mode. Do not press <ESC> at the end of a line of text. Always enter the text first by pressing <NL>; otherwise, the last line of text will be lost.

```
<ESC>
```

6. Terminate the SED session by entering the BYE command. You will return to your working directory and the CLI prompt will appear.

```
*bye
)
```

#### **Directions**

After you have successfully completed Lab Activity 1, continue to the next page.

#### Aids for using SED

The SED program contains several features that help you edit text. SED aids include: special function keys, the SED template, the display function command, cursor and line control characters, format settings, the HELP command, the SPELL command, and command abbreviations.

#### **Special Function Keys**

Special function keys are found across the top of your keyboard. Each function key can store one or more commands. You can invoke these commands merely by pressing the key. Thus, the extra keystrokes used to spell the command are eliminated.

#### The SED Template

The SED template is a cutout card that fits over the special function keys on the keyboard. Figure 3 shows the card for the DASHER D200. Predefined functions are shown in the labeled boxes. The blank boxes can be used for user-defined functions.

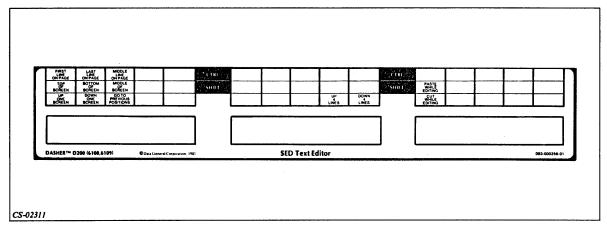

Figure 3 D200 SED Template

#### The Display Function Command

You can obtain a listing of all the predefined special function keys and their locations by issuing the command DISPLAY FUNCTION from the command mode.

#### **Cursor and Line Control Characters**

Cursor and line control characters are used to issue screen editing commands that modify the current line. You execute some screen editing commands by using control characters. To generate a control character, press and hold the CTRL key and then press another key. A list of control characters is presented in Table A.

Table A Cursor and Line Control Characters

| Control<br>Character | What It Does                                                                                                    |
|----------------------|----------------------------------------------------------------------------------------------------|
| CTRL-A               | Moves the cursor to the end of the line. In command mode, repeats the last command issued.                                                         |
| CTRL-B               | Moves cursor backward to the last letter in each word.                                                                                             |
| CTRL-E               | Lets you insert one or more characters before the cursor. Pressing $<$ NL $>$ or CTRL-E terminates the insert mode and displays the edited line.   |
| CTRL-F               | Moves the cursor forward to the first letter of each word.                                                                                         |
| CTRL-H               | Moves the cursor to the beginning of the line.                                                                                                    |
| CTRL-K               | Erases all characters to the right of the cursor.                                                                                                  |
| CTRL-X →             | Moves the cursor to the right one character.                                                                                                    |
| CTRL-Y ←             | Moves the cursor to the left one character.                                                                                                    |
| CTRL-U               | Deletes all the characters in the line.                                                                                                    |
| CTRL ↑<br>TAB key    | Moves the cursor to the next tab stop; tab stops are in columns 9, 17, 25, 33, 41, 49, 57, 65, and 73.                                             |
| DEL                  | Erases the character to the left of the cursor and closes up the line.                                                                             |
| ESC                  | Terminates APPEND, INSERT, MODIFY, or REPLACE modes. If you press <esc> before you press <nl>, you will enter the line with no changes.</nl></esc> |

Figure 2 shows the usual or default format settings for a SED editing session. Unless otherwise formatted SED will:

- Make the current line bright and all others dim.
- Display line numbers before each line of text.
- Move the cursor up or down one line in the same column when you press the up arrow or down arrow keys.
- Show 21 lines of text on the screen, 10 lines before and 10 lines after the current line.
- Remove any blanks at the end of a line after you press <NL>.

You can find out the present settings for your system by issuing the DISPLAY command from the command mode. Your SED manual describes how you can change the format settings using the SET and CLEAR commands.

The HELP command gives you information about all SED commands and vocabulary. If you type HELP while in the command mode, SED will display a table of commands and keywords. If you type HELP followed by a command or keyword, SED will display information about that word. The use of the HELP command is shown in Figure 4.

| •                           |                                               |                                               |                             |                       | page 1 line 1    |  |
|-----------------------------|-----------------------------------------------|-----------------------------------------------|-----------------------------|-----------------------|------------------|--|
|                             |                                               | ***** C O N                                   | MANDS**                     | ***                   |                  |  |
| ESCAPES                     | ADD TEXT                                      | CHANGE TEXT                                   | DELETE TEXT                 | LISTINGS              | POSITIONING      |  |
| EXECUTE<br>HELP<br>Save     | APPEND<br>INSERT<br>DUPLICATE<br>UNDO         | MODIFY REPLACE SUBSTITUTE SPLIT CUT PASTE     | DELETE<br>MOVE<br>JOIN      | LIST<br>VIEW<br>PRINT | POSITION<br>FIND |  |
| EXITING                     | MISC                                          | HELP WOR                                      | DS                          |                       | •                |  |
| ABANDON<br>Bye<br>Cli<br>Do | CLEAR<br>DIRECTORY<br>DISPLAY<br>SET<br>SPELL | CURSOR<br>RANGE<br>SEARCH<br>KEYS<br>SWITCHES | SOUR<br>STRING DEST<br>SYNT | CE<br>INATION         |                  |  |

Figure 4 The HELP Command

The SPELL command provides spelling assistance during an editing session. SED lists words that begin with a string of letters you specify. Figure 5 shows the use of the SPELL command to determine the spelling of *liaison* when only the first three letters are known.

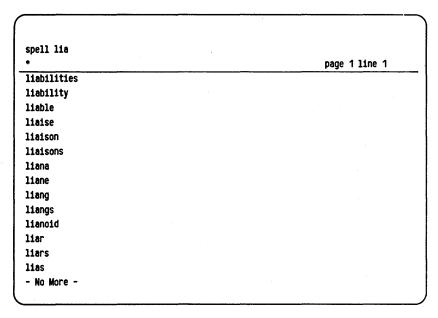

Figure 5 The SPELL Command

#### **Command Abbreviations**

SED allows you to abbreviate any command if your abbreviation is unique. For example, SED will recognize any of the following abbreviations as the APPEND command:

AP APP APPE APPEN

APPEND cannot be abbreviated to "A" however, since there is another SED command, ABANDON, which begins with A.

#### Lab Activity 2

#### **Directions**

Follow the instructions below to practice using the HELP and SPELL commands and command abbreviations.

- Execute SED from your working directory.
   )xeq sed text
- 2. The SED screen will appear with the text you have previously entered in Lab Activity 1. Figure 6 shows the screen.

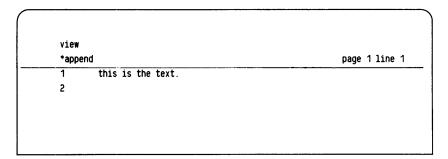

Figure 6 SED Screen

3. Enter the HELP command. SED displays a table of commands and keywords about which you can get more information. Figure 7 shows the display.

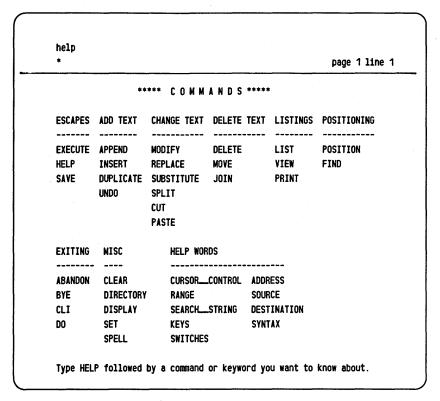

Figure 7 The HELP Display

4. Type help spell. SED displays information on the use of the SPELL command. Figure 8 shows the use of the HELP command to get information on the command, SPELL.

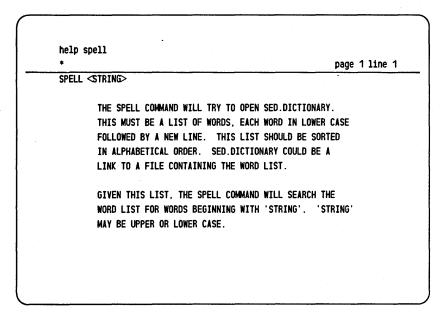

Figure 8 HELP SPELL

5. Determine the spelling of the word *abbreviation* using only the first three letters of the word by typing spell abb. Figure 9 shows SED's response.

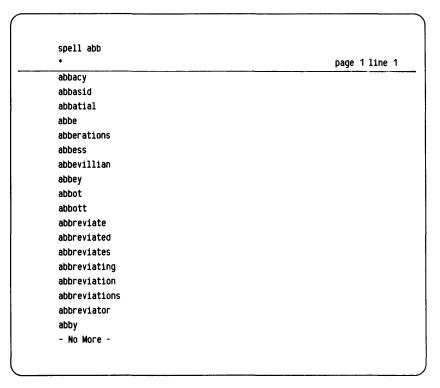

Figure 9 SPELL Abb

- 6. Demonstrate that SED will allow the use of command abbreviations by typing he instead of help. SED will recognize he as help and display the HELP screen as in Figure 7.
- 7. Try to type in the abbreviation sp for spell. SED will respond with the message: Command not unique, correct the command:
  - SED will not accept sp, because it is not a unique abbreviation. There are two commands SPLIT and SPELL that begin with SP.
- 8. Terminate the SED session by typing bye. You will return to the CLI.

#### **Directions**

After you have successfully completed Lab Activity 2, continue to the next page.

#### **Arguments to SED Commands**

SED commands tell the computer what actions to take. Arguments to SED commands tell the computer what to act on. You can specify page numbers, line numbers, searchstrings, or pathnames as arguments to certain SED commands. Five categories of arguments: address, range, source, destination, and searchstring are described below.

#### **Address**

Address specifies a particular line or page. It consists of an optional word, PAGE or LINE, followed by a modifier. If you omit the word PAGE, SED searches for the LINE within the current page. The modifier can be a number without a plus or minus sign, or one of the following keywords: CURRENT, PREVIOUS, NEXT, or LAST. If you omit the number or keyword modifier, SED assumes the current line (or page). Example 4 shows several uses of the address argument with the SED command, POSITION, which sets the current line according to the specified address.

#### Example 4

POSITION PAGE 3 Set current line to line 1 of page 3.

POS LINE 47 Set current line to line 47 of current page.

POS PAGE LAST Set current line to line 1 of last page.

POS PAGE NEXT Set current line to line 1 of next page.

POS 2 Set current line to two lines previous.

POS 5 Set current line to line 5 on current page.

#### Range

Range specifies a contiguous group of lines or pages. You can enter a range in numbers or with the keywords ALL, REMAINING, TO or FOR. The range argument may be formatted in the following ways:

ALL [pages] REMAINING [pages] address address [TO] address address [FOR] address

Example 5 shows several uses of the range argument with the SED command, DELETE, which removes text from the file.

#### Example 5

DELETE ALL Delete all lines on the current page.

DELETE REMAINING Delete all lines from the current line to the last line on the

current page.

DELETE 3 Delete line 3.

DELETE 3 7

Delete lines 3 through 7 in current page.

**DELETE 4 FOR 3** 

Delete lines 4, 5, and 6.

#### Source

Source specifies a particular place from which to get text. If you specify a pathname, it must already exist and you must precede it with FROM. If you omit a pathname, SED uses your keyboard as a default source for text. Example 6 shows uses of the source argument with the APPEND command.

#### Example 6

APPEND FROM OTHERFILE

Append the entire contents of file OTHERFILE to

the end of the current page.

**APPEND** 

Append text typed from the keyboard source to the

end of the current page.

#### **Destination**

Destination specifies a new location for a block of text. It has two forms:

1. Command range ONTO pathname

Places a block of text onto the file specified by the pathname. If the file does not exist, SED will create it.

2. Command range (BEFORE or AFTER) address

Places a block of text before or after the specified address.

Example 7 shows the use of the destination argument with the command MOVE, which moves text within or between files.

#### Example 7

**MOVE 3 10 ONTO FILEA** 

Move lines 3 through 10 into the file, FILEA, creating

the file if it does not exist.

MOVE 9 BEFORE 5

Move line 9 before line 5 in the current page.

#### Searchstring

Searchstring specifies a particular word or phrase in the text. You must enclose the searchstring in quotations marks if it contains blank spaces, symbols other than a dollar sign or underscore, or if you want to distinguish between uppercase and lowercase in your search. You can enclose the searchstring in either quotation marks or apostrophes. Use apostrophes if the searchstring contains quotations marks, and vice versa. Example 8 shows the use of the searchstring argument with the commands FIND and BACKFIND, which find a text string after and before the current line, respectively.

#### Example 8

**FIND EDITOR** 

Locate the searchstring EDITOR after the current page.

BACKFIND "this is it"

Locate the searchstring "this is it" before the current line.

#### Exercise 2

| 1. | Match | each | argument | with | its | use. |
|----|-------|------|----------|------|-----|------|
|----|-------|------|----------|------|-----|------|

| 1. | Address      | a. | Specifies a new location for a block of text.   |
|----|--------------|----|-------------------------------------------------|
| 2. | Range        | b. | Specifies a particular line or page.            |
| 3. | Source       | c. | Specifies a particular word or phrase.          |
| 4. | Destination  | d. | Specifies a particular place to get text from.  |
| 5. | Searchstring | e. | Specifies a contiguous group of lines or pages. |

- 2. What SED command do you issue to get information on the SPELL command displayed on your terminal?
- 3. Write the SED command to find the correct spelling of *aardvark* if you only know that it begins with AA.

#### **Directions**

Check your answers with those on the next page.

#### Exercise 2 Answers

- 1. 1. b
  - 2. e
  - 3. d
  - 4. a
  - 5. c
- 2. help spell
- 3. spell aa

#### **Directions**

If you answered all the questions correctly, continue to the next page. Otherwise, review the material and do this exercise again before you continue.

#### **SED Commands**

SED contains many commands that allow you to easily create and edit text. Table B lists several SED commands by category. Lab Activity 3 will then take you step-by-step through an example illustrating the use of each command. Review the table and then try the lab. Do not try to understand all the commands in the table your first time through. The lab will give you practice with each command. For further information on SED commands use the HELP utility or the SED manual.

Table B SED Commands

| Command                                                     | Description                                                                                                    |
|-------------------------------------------------------------|----------------------------------------------------------------------------------------------------|
| Adding Text                                                 |                                                                                                    |
| APPEND [FROM pathname] [range]                              | Opens a file for editing.                                                                                        |
| INSERT [address] [FROM pathname] [range]                    | Inserts text before a location in the page. Text comes from the terminal or another file.                        |
| Modifying text                                              |                                                                                                    |
| MODIFY [range]                                              | Revises a line or range of text that you retype.                                                                 |
| REPLACE [range]                                             | Deletes text and replaces it with new text that you type at the terminal.                                        |
| SUBSTITUTE "searchstring" [FOR] "searchstring" [[IN] range] | Substitutes a word or phrase for another word or phrase throughout a range of text.                              |
| CUT address column                                          | Splits a line into two lines.                                                                                    |
| PASTE range [OR] address                                    | Merges a range of lines into a single line.                                                                      |
| SPLIT [address]                                             | Sets a page break in the file.                                                                                   |
| JOIN [address]                                              | Removes a page break in the file.                                                                                |
| Displaying information                                      |                                                                                                    |
| HELP [word]                                                 | Displays information about commands and keywords on the terminal screen.                                         |
| DISPLAY_STATUS                                              | Displays file status information.                                                                                |
| LIST [range]                                                | Lists a range of text on the terminal screen.                                                                    |
| VIEW [number]                                               | Lists a range of text surrounding the current line of the terminal screen.                                       |
| Locating text                                               |                                                                                                    |
| POSITION address                                            | Moves the current line position to an address in the file.                                                       |
| FIND "searchstring" [[IN] range]                            | Finds a word or phrase in a range of text beginning at any line on the page and working forwards.                |
| BACKFIND "searchstring"                                     | Finds a word or phrase in a page of text beginning at the line before the current line and working backwards.    |
| Moving and duplicating text                                 |                                                                                                    |
| MOVE [BEFORE address] [AFTER address] [ONTO pathname]       | Moves text from one location in the page to another, or onto another file.                                       |
| DUPLICATE [BEFORE address] [AFTER address] [ONTO pathname]  | Copies text from one location in the page to another, or onto another file.                                      |
| Deleting and restoring text                                 |                                                                                                    |
| DELETE [range]                                              | Removes a range of text from the file.                                                                           |
| UNDO                                                        | Restores the most recently deleted text to the file.                                                             |
| Using CLI commands                                          |                                                                                                    |
| DO CLI-command                                              | Executes a CLI command and then returns to the editing session.                                                  |
| CLI                                                         | Temporarily suspends editing session, creates a new process, SON OF SED, and allows you to execute CLI commands. |
| Closing or updating files                                   |                                                                                                    |
| SAVE                                                        | Updates a copy of the file, including changes, without concluding the session.                                   |
| BYE                                                         | Concludes the editing session and updates the file with the new changes.                                         |

#### Directions

This concludes the text of this addendum. Now try Lab Activity 3 on the next page.

#### Lab Activity 3

Follow the directions below to create and modify a text file using SED commands. The figures show the effect of the instructions.

Invoke SED from the CLI and create a file called samplefile.
 )xeq sed samplefile
 and then respond y to the SED prompt.

```
SED Rev 1.65.00.00;Input file - SAMPLEFILE

Do you want SAMPLEFILE to be created? Y
```

Figure 10 Create Samplefile

- 2. Use the APPEND command to open the file for adding text.

  \*append
- 3. SED will display the line number 1. Enter the text as shown in Figure 11.

| view |                 |             |
|------|-----------------|-------------|
| *app | end             | page 1 line |
| 1    | this is line 1. |             |
| 2    | this is line 2. |             |
| 3    | this is line 3. |             |
| 4    | this is line 4. |             |
| 5    | this is line 5. |             |

Figure 11 Enter Text

- 4. Press <NL> following the last line of text.
- 5. End the APPEND session by pressing <ESC>. Do not press <ESC> however, until you have pressed <NL> following the last line of text; otherwise, you will lose the last line of text. If you make a typing mistake before you press <ESC> you may use the cursor, line control characters and the arrow keys to move the cursor to the mistake. Then you may type over the mistake, use the DEL key, or insert text using CTRL-E. If you see a mistake after pressing <ESC>, reenter the keyboard input mode by using the APPEND command and then exit again using the <ESC> key.

<ESC>

6. Add a new line between lines 2 and 3 by using the INSERT command. You must specify the address where the new text is to be placed. SED will displace the text from that line until you have finished the insert. Insert the text this is the new line 3. and then end the insert session by pressing <ESC>. (Do not forget the <NL> following the text.)

```
insert 3

* page 1 line 4

1 this is line 1.
2 this is line 2.
3 this is the new line 3.
4 this is line 3.
5 this is line 4.
6 this is line 5.
```

Figure 12 INSERT Command

7. The INSERT command can also be used to add a specified range of text from another file. Between lines 3 and 4 add the text from the file, text, which you created earlier.

```
insert 4 from text

* page 1 line 5

1 this is line 1.
2 this is line 2.
3 this is the new line 3.
4 this is the text.
5 this is line 3.
6 this is line 4.
7 this is line 5.
```

Figure 13 INSERT Text

8. If you want to change text, you may use the MODIFY command followed by the address of the line to be modified. Use the MODIFY command to change the "4" in line 6 to a "6." Note that the MODIFY command places the cursor at the beginning of the line. To change the 4 you must move the cursor to it and type 6. To move to the 4 you may use the arrow key or press CTRL-F three times.

| this is line 1. this is line 2. this is the new line 3. this is the text. this is line 3. this is line 6. |      | rt 4 from text          |             |
|----------------------------------------------------------------------------------------------------|------|-------------------------|-------------|
| this is line 2. this is the new line 3. this is the text. this is line 3. this is line 6.                 | *mod |                         | page 1 line |
| this is the new line 3. this is the text. this is line 3. this is line 6.                                 | 1    | this is line 1.         |             |
| this is the text. this is line 3. this is line 6.                                                         | 2    | this is line 2.         |             |
| this is line 3. this is line 6.                                                                           | 3    | this is the new line 3. |             |
| 6 this is line 6.                                                                                         | 4    | this is the text.       |             |
|                                                                                                    | 5    | this is line 3.         |             |
| 7 this is line 5.                                                                                         | 6    | this is line 6.         |             |
| , ,,,,,,,,,,,,,,,,,,,,,,,,,,,,,,,,,,,,,                                                                   | 7    | this is line 5.         |             |
|                                                                                                    |      |                         |             |
|                                                                                                    |      |                         |             |
|                                                                                                    |      |                         |             |
|                                                                                                    |      |                         |             |
|                                                                                                    |      |                         |             |
|                                                                                                    |      |                         |             |

Figure 14 MODIFY Command

9. Delete line 5 and replace it with the line, this is replacement line 5. using the REPLACE command.

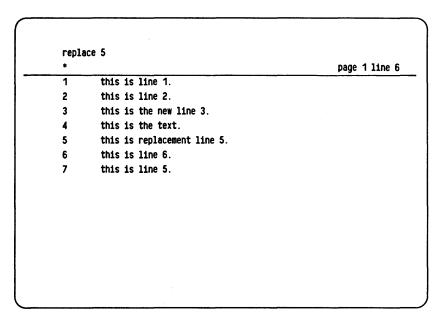

Figure 15 REPLACE Command

10. Capitalize the first letter of each instance of the word, "this," using the SUBSTITUTE command. The first argument, the replacement searchstring, must be in quotation marks, since you want to distinguish between uppercase and lowercase. The second argument, the searchstring, which is searched for does not have to be in quotation marks, since you are not concerned with which case it is in before replacement.

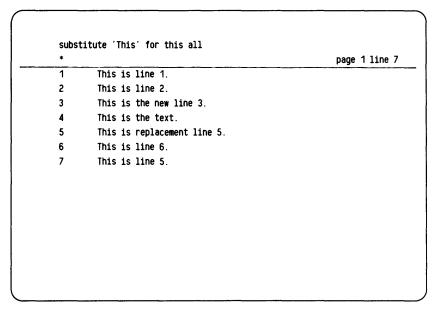

Figure 16 REPLACE Command

11. Line 4 may be cut into two lines using the CUT command. You may cut the line using the CUT command followed by the line number and column number as an argument or, in the keyboard input mode, move the cursor to the point where you want to cut the line and press the CUT function key. To cut line 4 into two lines between "this" and "is" requires the arguments 4 and 5. The argument "4" refers to line 4. The argument "5" refers to the location of the cut, column 5.

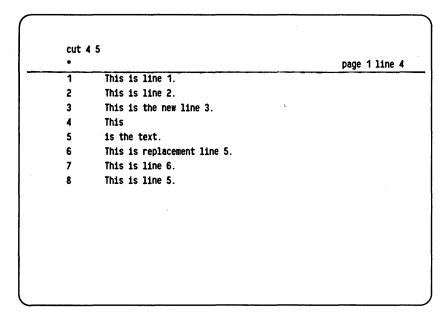

Figure 17 CUT Command

12. Lines 4 and 5 can be merged into one line using the PASTE command. You can paste lines in two ways: you can type PASTE followed by the number of the first of two lines you want to paste or the range of lines you want to paste; or you can make the first of two lines to be pasted the current line and press the PASTE function key.

```
paste 4 5

This is line 1.
This is line 2.
This is the new line 3.
This is the text.
This is replacement line 5.
This is line 6.
This is line 5.
```

Figure 18 PASTE Command

13. Page breaks can be created using the SPLIT command. To cause a page break between lines 3 and 4 use the SPLIT command with an address argument. The page break occurs at the line before the address. The address then becomes the first line of the new page.

```
split 4

* page 2 line 1

1 This is the text.
2 This is replacement line 5.
3 This is line 6.
4 This is line 5.
```

Figure 19 SPLIT Command

14. Create a third page beginning with line 3.

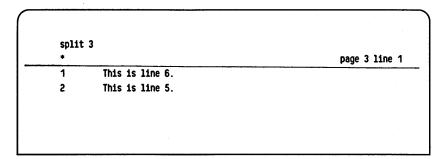

Figure 20 Third Page

15. Page breaks may be removed by the JOIN command. JOIN requires that the current line position be at line 1 of the page you wish to join to the preceding page. You can set this position by moving to it with cursor control characters or by using "1" as an argument to JOIN. Merge pages 2 and 3 by issuing the JOIN command from line 1 of page 3.

```
join

* page 2 line 3

1 This is the text.
2 This is replacement line 5.
3 This is line 6.
4 This is line 5.
```

Figure 21 JOIN Command

16. You can change the current line to any line or page in the file using the POSITION command. If you give a line location as an argument, that line becomes the current line. If you give a page location, the first line of that page becomes the current line. Move to page 1 by issuing the POSITION command with page 1 as the argument.

```
position page 1

* page 1 line 1

1 This is line 1.
2 This is line 2.
3 This is the new line 3.
```

Figure 22 POSITION Command

17. Move to page 2 with the POSITION command.

| po pa | age 2                       |             |
|-------|-----------------------------|-------------|
| *     |                             | page 2 line |
| 1     | This is the text.           |             |
| 2     | This is replacement line 5. |             |
| 3     | This is line 6.             |             |
| 4     | This is line 5.             |             |

Figure 23 Move to Page 2

18. Merge pages 1 and 2 with the JOIN command.

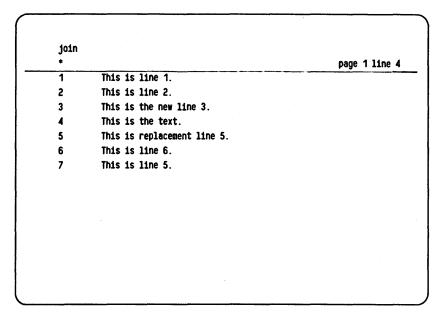

Figure 24 Merge Pages 1 and 2

19. SED file status information can be shown using the DISPLAY\_STATUS command. For details on the displayed items consult the SED manual.

| display_status    |       |                        |    |        |
|-------------------|-------|------------------------|----|--------|
| *                 |       |                        |    | 1 line |
| Edit File Name -  | :000: | SARAH. S209: SAMPLEFIL | .E |        |
| Current Page:     | 1     | Last Page:             | 1  |        |
| Current Line:     | 4     | Last Line:             | 7  |        |
| View range:       | 10    |                        |    |        |
| Display mode:     | 0     |                        |    |        |
| Typer mode:       | ON    |                        |    |        |
| Blank mode:       | 0FF   |                        |    |        |
| Preload old line: | ON    |                        |    |        |
| Skip white space: | ON    |                        |    |        |
| Upper mode:       | 0FF   |                        |    |        |
| Escape mode:      | OFF   |                        |    |        |
| Newline is view:  | ON    |                        |    |        |
| Escape is view:   | ON    |                        |    |        |

Figure 25 DISPLAY\_STATUS Command

20. Portions of a file may be displayed on the screen using either the LIST or VIEW commands. The LIST command displays a range of text on your terminal screen. The range must be within a page. Issue the LIST command to display lines 3, 4, and 5.

```
list 3 5

* page 1 line 4

3 This is the new line 3.
4 This is the text.
5 This is replacement line 5.
```

Figure 26 LIST Command

21. The VIEW command displays a screen of lines around the current line. Issue the VIEW command to display the entire text.

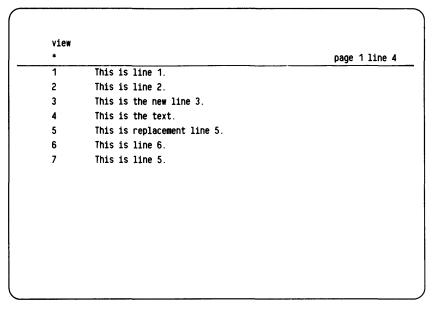

Figure 27 VIEW Command

22. A given word or phrase in text may be located by the FIND or BACKFIND commands. Text after the current line may be located using the FIND command. Text before the current line may be located using the BACKFIND command. Use the FIND command to locate the word replacement.

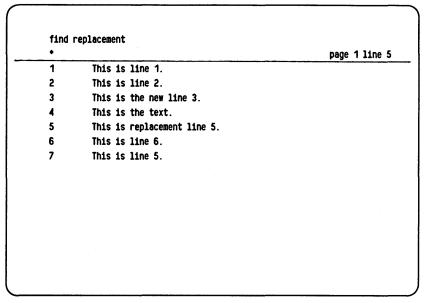

Figure 28 FIND Command

23. Use BACKFIND to locate the phrase new line. Remember that a phrase searchstring must be enclosed in quotation marks.

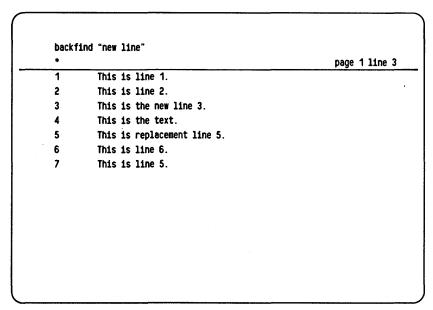

Figure 29 BACKFIND Command

24. The MOVE command lets you move blocks of text. The lines specified are deleted from their original location and inserted at the destination. The destination can be within the current page or another file altogether. To move the text from one page to another, you must move the text onto a new file and then insert that text into the new destination using the INSERT command. Move lines 6 and 7 before line 4.

| page 1 line of the following page 1 line of the following page 1 line of t | This is line 1.  This is line 2.  This is the new line 3.  This is line 6.  This is line 5.  This is the text. | * | 6 7 before 4                             | page 4 line 6 |
|----------------------------------------------------------------------------------------------------|----------------------------------------------------------------------------------------------------|---|------------------------------------------|---------------|
| This is line 2. This is the new line 3. This is line 6. This is line 5. This is the text.                                                                                                    | This is line 2. This is the new line 3. This is line 6. This is line 5. This is the text.                      |   | 75.1.1.1.1.1.1.1.1.1.1.1.1.1.1.1.1.1.1.1 | page i line c |
| This is the new line 3. This is line 6. This is line 5. This is the text.                                                                                                    | This is the new line 3. This is line 6. This is line 5. This is the text.                                      | • |                                          |               |
| 4 This is line 6. 5 This is line 5. 6 This is the text.                                                                                                    | This is line 6. This is line 5. This is the text.                                                              | _ |                                          |               |
| 5 This is line 5. 6 This is the text.                                                                                                    | 5 This is line 5. 6 This is the text.                                                                          | - |                                          |               |
| 6 This is the text.                                                                                                    | 6 This is the text.                                                                                            | - | This is line 6.                          |               |
|                                                                                                    |                                                                                                    | 5 | This is line 5.                          |               |
| 7 This is replacement line 5.                                                                                                    | 7 This is replacement line 5.                                                                                  | 6 | This is the text.                        |               |
|                                                                                                    |                                                                                                    | 7 | This is replacement line 5.              |               |
|                                                                                                    |                                                                                                    |   |                                          |               |
|                                                                                                    |                                                                                                    |   |                                          |               |
|                                                                                                    |                                                                                                    |   |                                          |               |
|                                                                                                    |                                                                                                    |   |                                          |               |
|                                                                                                    |                                                                                                    |   |                                          |               |

Figure 30 MOVE Command

25. To copy text to the same page or to the end of another file without deleting the original text use the DUPLICATE command. Duplicate lines 2 and 3 following line 6.

```
duplicate 2 3 after 6

* page 1 line 3

1 This is line 1.
2 This is line 2.
3 This is the new line 3.
4 This is line 6.
5 This is line 5.
6 This is the text.
7 This is line 2.
8 This is the new line 3.
9 This is replacement line 5.
```

Figure 31 DUPLICATE Command

26. Text may be removed with the DELETE command. Delete lines 7 through 9.

| delet | te 7 9                  |             |
|-------|-------------------------|-------------|
| *     |                         | page 1 line |
| 1     | This is line 1.         |             |
| 2     | This is line 2.         |             |
| 3     | This is the new line 3. |             |
| 4     | This is line 6.         |             |
| 5     | This is line 5.         |             |
| 6     | This is the text.       |             |

Figure 32 DELETE Command

27. Delete line 5.

| delet | te 5                    |             |
|-------|-------------------------|-------------|
| *     |                         | page 1 line |
| 1     | This is line 1.         |             |
| 2     | This is line 2.         |             |
| 3     | This is the new line 3. |             |
| 4     | This is line 6.         |             |
| 5     | This is the text.       |             |

Figure 33 Delete Line 5

28. The last block of text deleted may be restored with the UNDO command. Undo the last DELETE command.

```
undo
                                                           page 1 line 5
         This is line 1.
         This is line 2.
         This is the new line 3.
         This is line 6.
         This is line 5.
         This is the text.
```

Figure 34 UNDO Command

29. UNDO restores only the last DELETE command. Entering UNDO twice in a row results in an error message.

| No de | eleted text to 'UNDO', correct the command: |             |
|-------|---------------------------------------------|-------------|
| *undo |                                             | page 1 line |
| 1     | This is line 1.                             |             |
| 2     | This is line 2.                             |             |
| 3     | This is the new line 3.                     |             |
| 4     | This is line 6.                             |             |
| 5     | This is line 5.                             |             |
| 6     | This is the text.                           |             |

Figure 35 UNDO Error

30. The DO and CLI commands allow you to execute CLI commands leaving SED. The DO command invokes a subordinate CLI process to execute the command, then terminates this CLI process and returns the SED prompt. Use the DO command to execute the CLI FILESTATUS command.

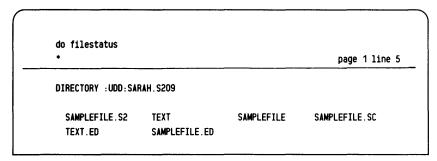

Figure 36 DO Command

31. The CLI command temporarily suspends the editing session and creates a CLI process called SON OF SED. Issue the CLI command.

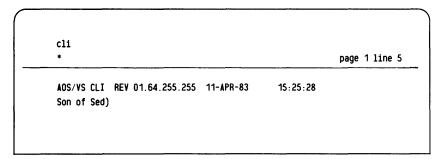

Figure 37 CLI Command

## 32. From SON OF SED issue the FILESTATUS command.

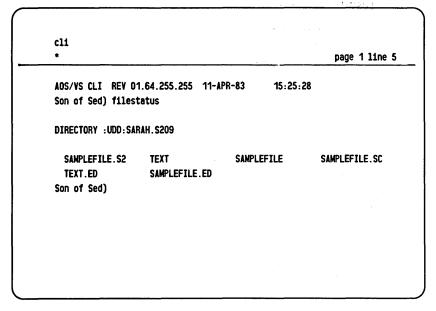

Figure 38 Filestatus

#### 33. To leave SON OF SED and return to SED, enter bye.

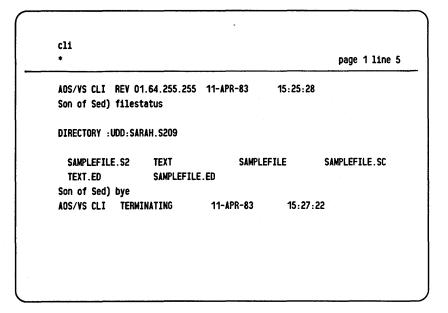

Figure 39 Terminating SON OF SED

34. Changes to files may be lost if the system fails during an editing session. To prevent loss it is good practice to update your files from time to time. The SAVE command makes a copy of the file, including all changes in the current editing session. The copy is saved with the same filename and the extension .SV. Issue the SAVE command.

```
save

* page 1 line 5

1 This is line 1.
2 This is line 2.
3 This is the new line 3.
4 This is line 6.
5 This is line 5.
6 This is the text.
```

Figure 40 The SAVE Command

35. Use the DO command to do a filestatus. Note the file, samplefile.sv. This is the file created by the SAVE command. The file samplefile.ed is created by SED and stores display settings. Since you did not specify any display settings, the settings are default values. The files with the extensions .S2 and .SC are deleted when SED is terminated.

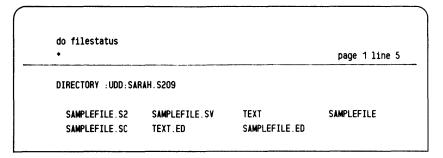

Figure 41 DO Command

36. Terminate SED with the bye command.

```
bye

* page 1 line 5

Output file - :UDD:SARAH.S209:SAMPLEFILE

)
```

Figure 42 BYE Command

37. Use the CLI filestatus command to determine the filestatus. The temporary files with the .S2 and .SC extensions are gone. The file created by the SAVE command is still present. It does not contain any editing changes made since the last SAVE command.

```
) filestatus

DIRECTORY :UDD:SARAH.S209

SAMPLEFILE.SV TEXT SAMPLEFILE TEXT.ED

SAMPLEFILE.ED
)
```

Figure 43 Filestatus

#### **Directions**

After you have successfully completed Lab Activity 3 turn to the Addendum Quiz.

## SED Addendum Quiz

- 1. List the four steps in a typical SED editing session.
  - a.
  - b.
  - c.
  - d.
- 2. Use SED to create a file called practice. Input the text in Figure 44 exactly as shown.

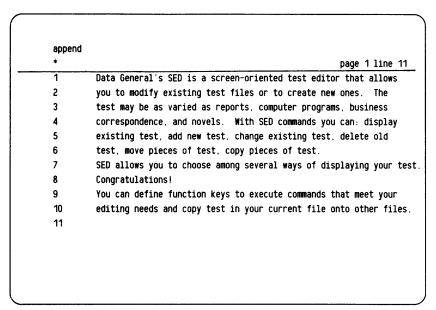

Figure 44 PRACTICE Text

3. Use SED to create a second file called finis. Input the text in Figure 45 exactly as shown.

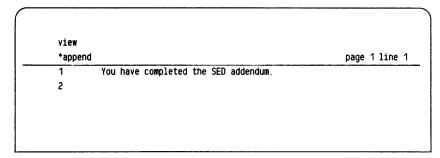

Figure 45 FINIS Text

4. Use SED to make the following changes to the file practice. Refer to Figure 46 as you make your changes.

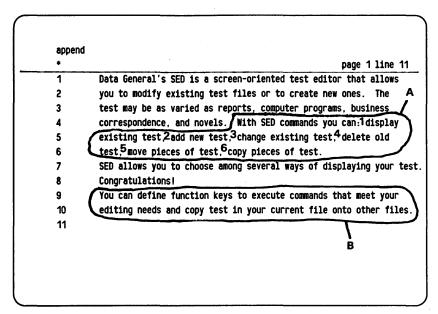

Figure 46 Changes to Text

a. Use SED commands or function keys to split the sentence labeled A at points 1, 2, 3, 4, 5, and 6 in Figure 46. Continue only after your screen matches Figure 47.

| view |                                                                    |
|------|--------------------------------------------------------------------|
| *    | page 1 line 6                                                      |
| 1    | Data General's SED is a screen-oriented test editor that allows    |
| 2    | you to modify existing test files or to create new ones. The       |
| 3    | test may be as varied as reports, computer programs, business      |
| 4    | correspondence, and novels. With SED commands you can:             |
| 5    | display existing test,                                             |
| 6    | add new test,                                                      |
| 7    | change existing test,                                              |
| 8    | delete old test,                                                   |
| 9    | move pieces of test,                                               |
| 10   | copy pieces of test.                                               |
| 11   | SED allows you to choose among several ways of displaying your tes |
| 12   | Congratulations!                                                   |
| 13   | You can define function keys to execute commands that meet your    |
| 14   | editing needs and copy test in your current file onto other files. |
| 15   |                                                                    |

Figure 47 PRACTICE Screen

- b. Delete the last sentence (labeled B).
- c. Use the SUBSTITUTE command to locate each instance of the word *test* and change it to the correct word *text*.
- d. Add the text from the file finis to the end of the file practice.

### **Directions**

Check your answers with those on the next page.

## SED Addendum Quiz Answers

- 1. a. Invoke SED
  - b. Create a new file or bring in an old file for editing
  - c. Add or modify the file
  - d. Terminate the session
- 4. b. One method is to use the command, delete 13 14.
  - c. One method is to enter substitute "text" for test all.
  - d. One method is to enter insert 12 from finis. Your screen should now be similar to Figure 48.

| *  | page 1 li                                                     |
|----|---------------------------------------------------------------|
| 1  | Data General's SED is a screen-oriented text editor that allo |
| 2  | you to modify existing text files or to create new ones. The  |
| 3  | text may be as varied as reports, computer programs, business |
| 4  | correspondence, and novels. With SED commands you can:        |
| 5  | display existing text,                                        |
| 6  | add new text,                                                 |
| 7  | change existing text,                                         |
| 8  | delete old text,                                              |
| 9  | move pieces of text,                                          |
| 10 | copy pieces of text.                                          |
| 11 | SED allows you to choose among several ways of displaying you |
| 12 | Congratulations!                                              |
| 13 | You have completed the SED addendum.                          |

Figure 48 The End

Congratulations! If you have answered all the questions correctly, you have completed this addendum. Otherwise, review the material and try the questions again.

Please complete this questionnaire and return it to us after finishing the course. We will then send you an *Official Certificate of Course Completion!* Fill in the charts below to rate the course on the items listed. (Check one box for each item.)

| ltems                                 | Excel-<br>lent | Good | Fair | Poor |
|---------------------------------------|----------------|------|------|------|
| Organization and Style                |                |      |      |      |
| 2. Technical Content: Level of Detail |                |      |      |      |
| 3. Ease of Listening to the Audio     |                |      |      | ļ    |
| 4. Pace of the Audio                  |                |      |      |      |
| 5. Quality of the Audio               |                |      |      |      |
| 6. Pace of the Student Guide          |                |      |      |      |
| 7. Usefulness of Quizzes              |                |      |      |      |
| 8. Effectiveness of Exercises         |                |      |      |      |
| 9. Effectiveness of Illustrations     |                |      |      |      |
| 10. Technical Reference Materials     |                |      |      |      |
|                                       |                |      |      |      |

| Items                                                                                                    | Too<br>Little<br>Detail | Too<br>Much<br>Detail | Unclear | Other |
|----------------------------------------------------------------------------------------------------|-------------------------|-----------------------|---------|-------|
| 11. If you said that technical content was fair or poor, what did you mean?  12. If you said the pace of the audio was fair or poor, what did you mean? |                         |                       |         |       |
| 13. If you said the pace of the Student Guide was fair or poor, what did you mean?                                                                      |                         |                       |         |       |

| Items                                                                                      | Always | Almost<br>Always | Rarely | Never |
|--------------------------------------------------------------------------------------------|--------|------------------|--------|-------|
| 14. Was the information in the course interesting?                                         |        |                  |        |       |
| 15. Was the manner of presenting the information interesting?                              |        |                  |        |       |
| 16. Did you understand what you were supposed to learn?                                    |        |                  |        |       |
| 17. Were the materials directly related to the objectives?                                 |        |                  |        |       |
| 18. Were there enough practice exercises?                                                  |        |                  |        |       |
| 19. Were the practice exercises appropriate?                                               |        |                  |        |       |
| 20. Was there enough information explaining the answers to the practice exercises?         |        |                  |        |       |
| 21. Did the module quizzes really measure your performance of the objectives?              |        |                  |        |       |
| 22. Was the information in the audio consistent with the information in the Student Guide? |        |                  |        |       |

| 23. | Have you any comments on specific modules?                                            |
|-----|---------------------------------------------------------------------------------------|
| 24. | What did you like best about the course?                                              |
| 25. | What did you like least about the course?                                             |
| 26. | Would you use another self study on other Data General products? YesNo If No, why?    |
| 27. | Suggestions for improvement: (Write your comments here and on the back of this page.) |
| Nam | ne Address                                                                            |

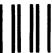

# BUSINESS REPLY MAIL SS PERMIT NO. 26 SOUTHBORO, MASS. 01772

FIRST CLASS

Postage will be paid by addressee:

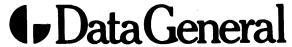

**Educational Services Department** Mail Stop F019 4400 Computer Drive Westboro, Massachusetts 01581-9973

**ATTENTION: Quality Assurance** 

**NO POSTAGE** NECESSARY
IF MAILED
IN THE
UNITED STATES

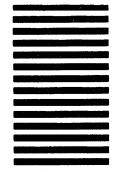

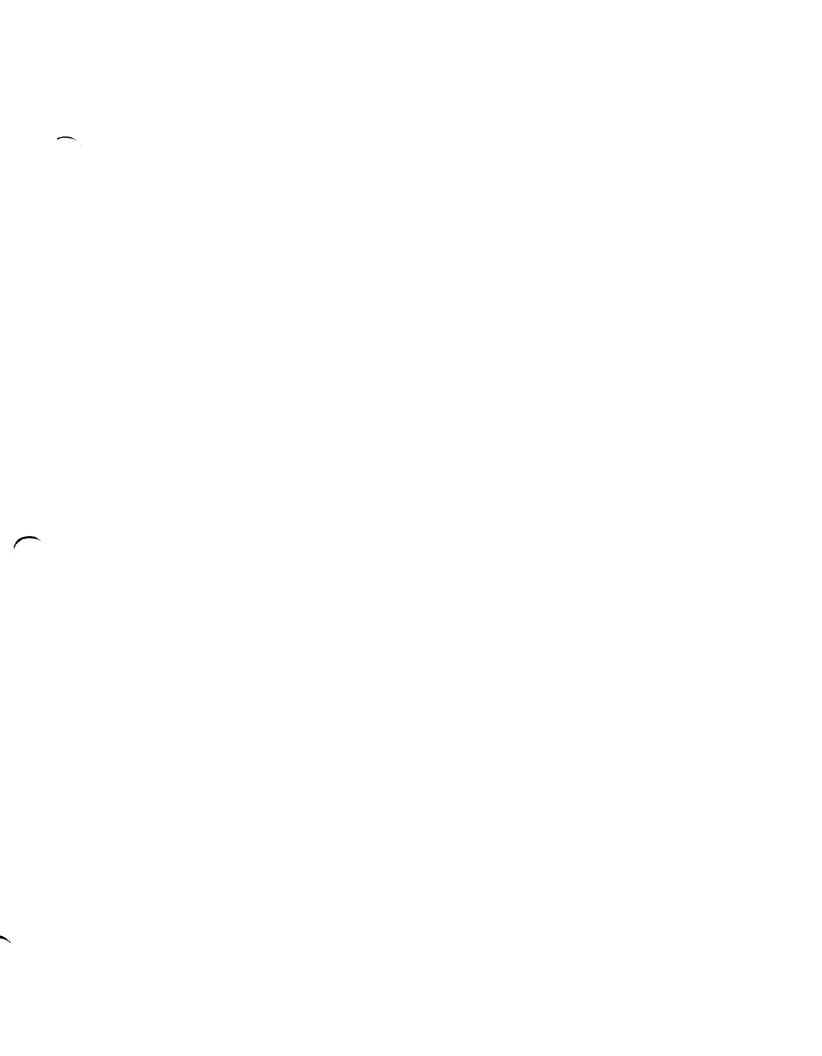

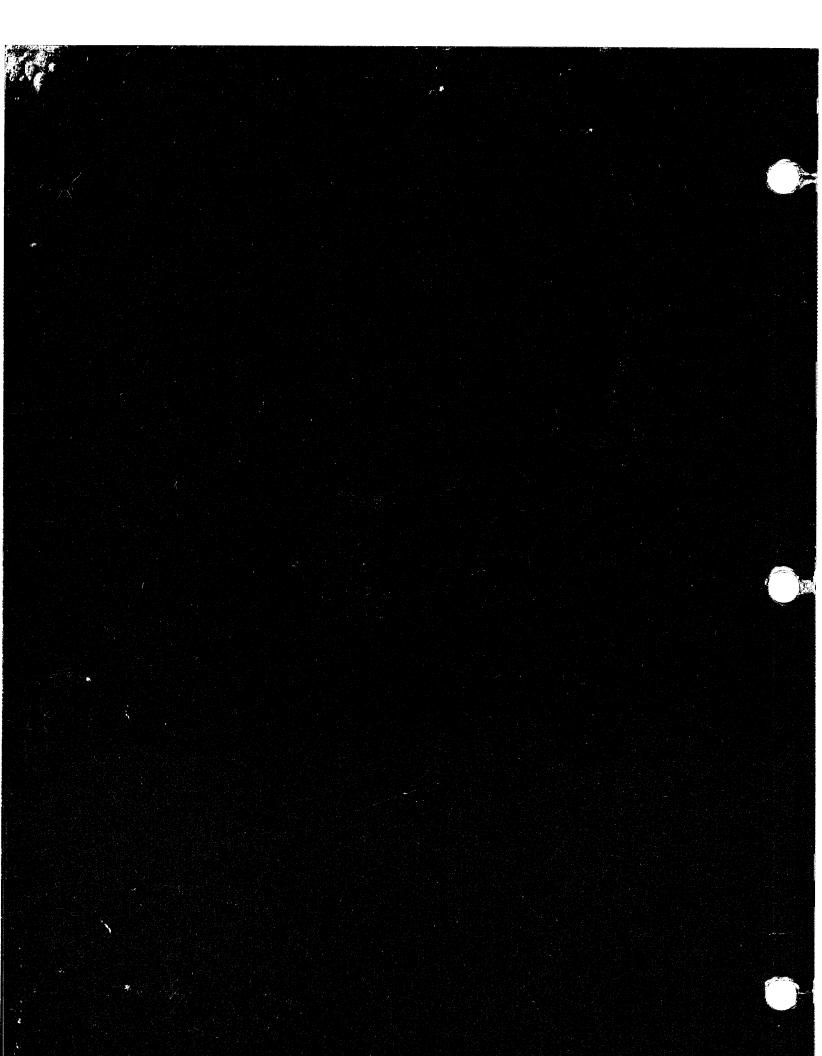